**IBM WebSphere Business Integration Server and Server Express**

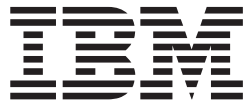

# **Adapter for Lotus Domino** ユーザーズ・ガイド

アダプター・バージョン *1.3.x*

**IBM WebSphere Business Integration Server and Server Express**

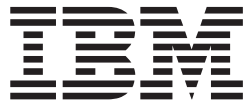

# **Adapter for Lotus Domino** ユーザーズ・ガイド

アダプター・バージョン *1.3.x*

・お願い -

本書および本書で紹介する製品をご使用になる前に、91 [ページの『特記事項』に](#page-100-0)記載されている情報をお読みください。

本書は、IBM WebSphere Business Integration Adapter for Lotus Domino (製品番号 5724-H20) バージョン 1.3.x に適 用されます。

本マニュアルに関するご意見やご感想は、次の URL からお送りください。今後の参考にさせていただきます。

http://www.ibm.com/jp/manuals/main/mail.html

なお、日本 IBM 発行のマニュアルはインターネット経由でもご購入いただけます。詳しくは

http://www.ibm.com/jp/manuals/ の「ご注文について」をご覧ください。

(URL は、変更になる場合があります)

お客様の環境によっては、資料中の円記号がバックスラッシュと表示されたり、バックスラッシュが円記号と表示さ れたりする場合があります。

- 原 典: WebSphere Business Integration Server and Server Express Adapter for Lotus Domino User Guide Adapter Version 1.3.x
- 発 行: 日本アイ・ビー・エム株式会社

担 当: ナショナル・ランゲージ・サポート

第1刷 2005.8

この文書では、平成明朝体™W3、平成明朝体™W7、平成明朝体™W9、平成角ゴシック体™W3、平成角ゴシック体™ W5、および平成角ゴシック体™W7を使用しています。この(書体\*)は、(財)日本規格協会と使用契約を締結し使用し ているものです。フォントとして無断複製することは禁止されています。

注∗ 平成明朝体™W3、平成明朝体™W2、平成的 → 平成角ゴシック体™W3、 平成角ゴシック体™W5、平成角ゴシック体™W7

**© Copyright International Business Machines Corporation 2004, 2005. All rights reserved.**

© Copyright IBM Japan 2005

# 目次

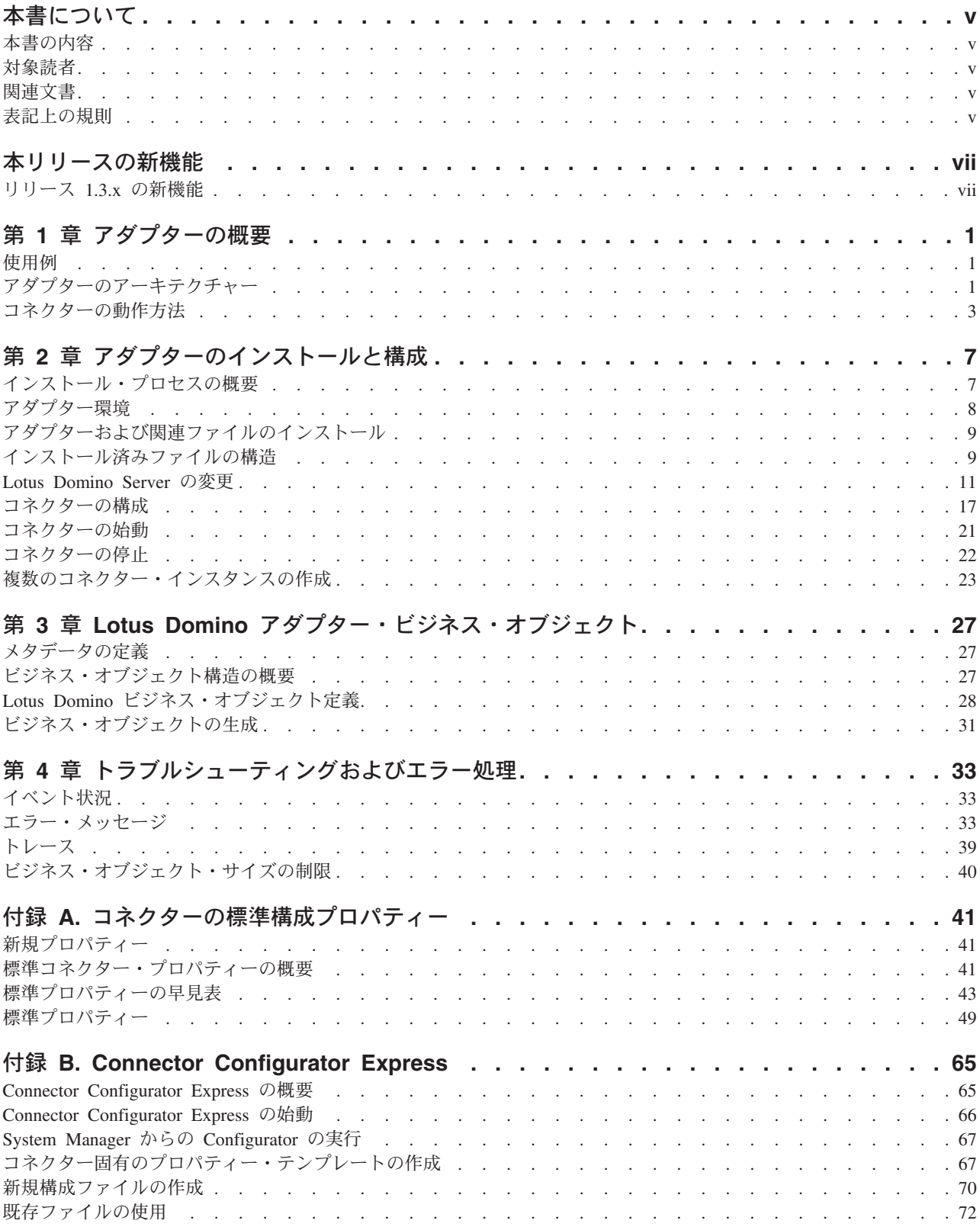

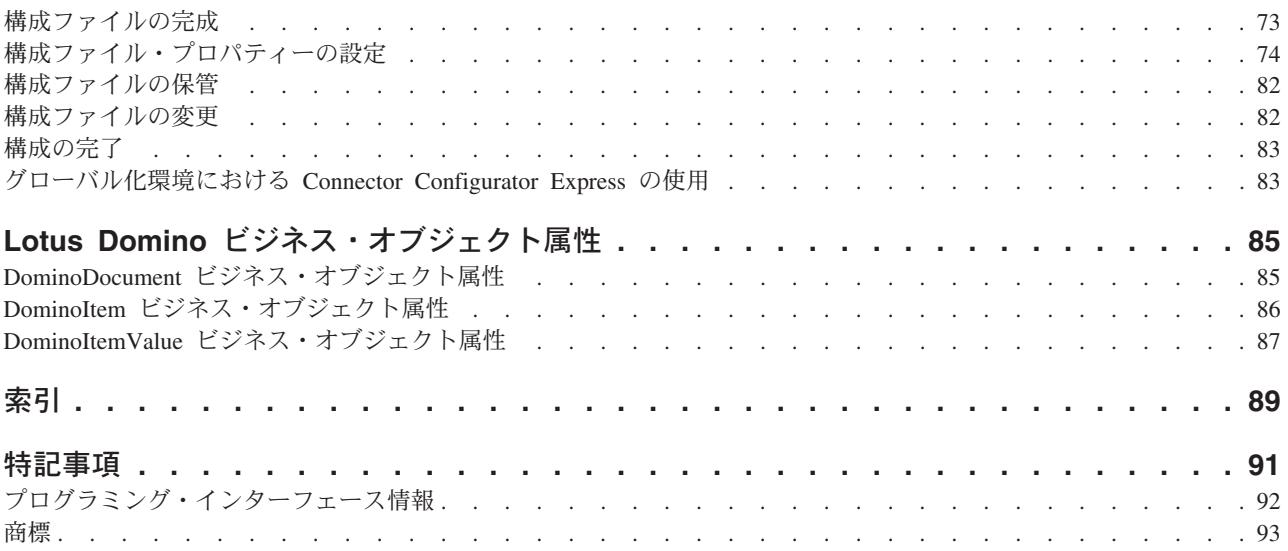

# <span id="page-6-0"></span>本書について

製品 IBM<sup>(R)</sup>WebSphere Business Integration Server Express および IBM<sup>(R)</sup> WebSphere Business Integration Server Express Plus は、InterChange Server Express、関連する Toolset Express、CollaborationFoundation、およびソフトウェア統 合アダプターのセットで構成されています。Toolset Express に含まれるツールは、 ビジネス・オブジェクトの作成、変更、および管理に役立ちます。プリパッケージ されている各種アダプターは、お客様の複数アプリケーションにまたがるビジネ ス・プロセスに応じて、いずれかを選べるようになっています。標準的な処理のテ ンプレートである Collaboration Foundation は、カスタマイズされたプロセスを簡単 に作成できるようにするためのものです。

特に明記されていない限り、本書の情報は、いずれも、IBM WebSphere Business Integration Server Express および IBM WebSphere Business Integration Express Plus の両方に当てはまります。「WebSphere Business Integration Server Express」という 用語と、これを言い換えた用語は、これらの 2 つの製品の両方を指します。

### 本書の内容

本書では、IBM WebSphere Business Integration Adapter for *NAME* のインストー ル、コネクター・プロパティー構成、ビジネス・オブジェクト開発、およびトラブ ルシューティングについて説明します。

#### 対象読者

本書は、お客様のサイトでアダプターを使用するコンサルタント、開発者、および システム管理者を対象としています。

## 関連文書

本書の対象製品の一連の関連文書には、WebSphere Business Integration Server Express のどのインストールにも共通する機能とコンポーネントの解説のほか、特定 のコンポーネントに関する参考資料が含まれています。

関連文書は、http://www.ibm.com/websphere/wbiserverexpress/infocenter でダウンロー ド、インストール、および表示することができます。

## 表記上の規則

本書では、以下のような規則を使用しています。

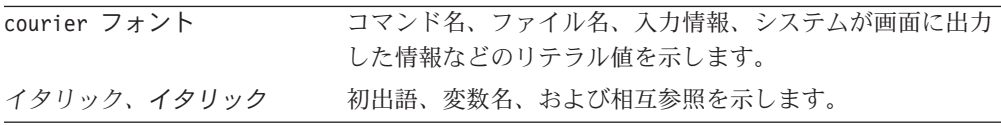

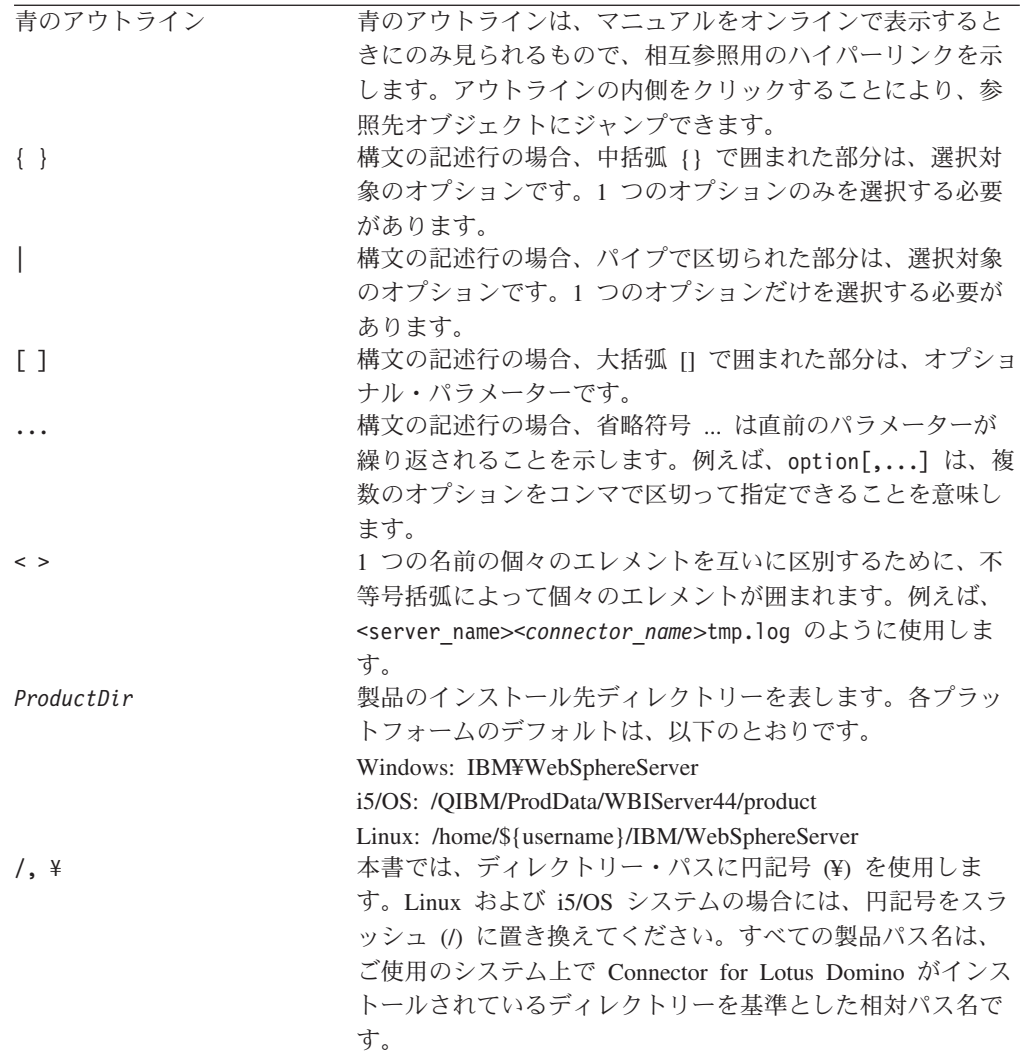

# <span id="page-8-0"></span>本リリースの新機能

# リリース **1.3.x** の新機能

本書は、以下の項目のサポートを含むように更新されました。

- Adapter Framework バージョン 2.6
- v ApplicationUserName および ApplicationPassword プロパティー用の双方向スク リプト・データ
- $\cdot$  IBM JRE/JDK 1.4.2
- Linux: RedHat Enterprise Linux WS/AS/ES 3.0 Update 2、Intel (IA32) SuSE Linux ES 8.1 SP3、Intel (IA32) SuSE Linux ES 9.0、Intel (IA32)
- v Windows 2003 (Standard Edition または Enterprise Edition)
- IBM i5/OS V5R3 および IBM OS/400 V5R2

注**:** 明示されない限り、i5/OS は OS/400 および i5/OS を意味します。

## <span id="page-10-0"></span>第 **1** 章 アダプターの概要

本章では、IBM WebSphere Business Integration Adapter for Lotus Domino および関 連するシステム・アーキテクチャーについて説明します。

Adapter for Lotus Domino は、アダプターとアダプター・フレームワークからなり ます。アダプター・フレームワークは、IBM が提供するアダプター構成、実行のた めのソフトウェアです。アダプターおよびアダプター・フレームワークを一緒に使 用すると、Lotus Domino Server は統合ブローカー InterChange Server Express と情 報を交換できます。

Adapter for Lotus Domino を介して、Lotus Domino Server バージョン R5 (5.0.3 以 上) および R6 (6.5 以前) を統合できます。ただしこれよりも前のバージョンの Lotus Domino との互換性はありません。各 Lotus Domino Server には、それぞれに 専用の Lotus Domino アダプター・インスタンスが必要です。ただし、1 つのアダ プター・インスタンスで同一サーバー上の複数のデータベースに対応できます。

統合ブローカーとアダプターの関係の詳細については、「システム管理ガイド」を 参照してください。

本章の内容は、次のとおりです。

- 1 ページの『使用例』
- v 1 ページの『アダプターのアーキテクチャー』
- 3 [ページの『コネクターの動作方法』](#page-12-0)

#### 使用例

Lotus Domino アダプターを使用して、Lotus Domino Server で作成された Lotus Domino 文書に関する情報を他のエンタープライズ・アプリケーションへ送信できま す。例えば、購入注文書が Lotus Domino データベースで作成されると、この作成 処理が検出され、関連するデータが該当するエンタープライズ・アプリケーション へアダプターを介して配信され、このアプリケーションで処理されます。

他のエンタープライズ・アプリケーションで生成または変更されたデータに関する 情報を、Lotus Domino データベースに送信するときにも、このアダプターが使用さ れます。例えば、社内従業員データベースで、ある従業員に関するデータが更新さ れた場合に、アダプターは Lotus Notes を通じて従業員に Lotus Domino 文書によ る通知を送信します。また、他のアプリケーションで作成されたレポートを Lotus Domino 文書として再作成することもできます。

## アダプターのアーキテクチャー

統合ブローカーと Lotus Domino Server 間の通信を可能にするアダプター・コンポ ーネントを以下に示します。

- v コネクター。コネクターにより、Lotus Domino Server と統合ブローカーの間の両 方向データ交換が可能になります。コネクターには、アプリケーション固有のコ ンポーネントおよびコネクター・フレームワークが含まれています。
- v イベント表。Lotus Domino Server で発生したイベントに関する情報が格納されま す。
- v イベント・リスナー。イベント・リスナーにより、Lotus Domino Server で実行さ れた機能 (作成、削除、更新など) が検出され、イベント表にこれらの機能が記録 されます。

Lotus Domino アダプターには、上記のコンポーネントを含むすべてのアダプター・ コンポーネントが装備されています。アダプターをセットアップするには、アダプ ターをインストールして構成するだけです。

## コネクター・アーキテクチャー

コネクターは、Lotus Domino と統合ブローカー間の通信を可能にする以下のコンポ ーネントで構成されています。

- v アプリケーション固有コンポーネント。このコンポーネントは、イベント表をポ ーリングし、必要なイベントが検出されると、ビジネス・オブジェクトを作成し て統合ブローカーに送信します。また、このコンポーネントは統合ブローカーか らの着信ビジネス・オブジェクトを受け入れます。
- v コネクター・フレームワーク。コネクター・フレームワークは、統合ブローカー とアプリケーション固有のコンポーネントの間の中継を行います。

#### アプリケーション固有コネクター・コンポーネント

コネクターのアプリケーション固有コンポーネントは、以下のタスクを実行しま す。

- アプリケーション・イベントの検出
- v アプリケーション・イベントのアーカイブ
- v アプリケーション固有のビジネス・オブジェクトの作成
- 統合ブローカー要求の処理
- v エラー・メッセージとトレース・メッセージのログへの記録

ビジネス・オブジェクト・ハンドラーは、アプリケーション固有のコンポーネント に属しています。統合ブローカーからアダプターに送信されたビジネス・オブジェ クトを処理します。

#### コネクター・フレームワーク

コネクター・フレームワークは、コネクターのアプリケーション固有のコンポーネ ントと統合ブローカーの間の対話を管理します。ビジネス・オブジェクトを送受信 し、始動メッセージや管理メッセージの交換を管理します。また、コネクターが必 要とするメタデータをリポジトリーから検索します。

## イベント表

イベント表は、構成ビュー、イベント・ビュー、およびアーカイブ・ビューという 3 つのデータ・セット (ビュー) からなります。構成ビューには、アダプターの構成 時にイベント・リスナーが検出するイベントとして選択した Lotus Domino Server

イベントのタイプに関する情報が格納されます。イベント・ビューには、実際のサ ーバー・イベントの情報が格納されます。アーカイブ・ビューには、処理されたイ ベントの状況情報が格納されます。

## <span id="page-12-0"></span>イベント・リスナー

イベント・リスナーは、Lotus Domino Extension Manager 実行可能ライブラリーで す。イベント・リスナーは Lotus Domino Server の拡張機能としてインストールし ます。Lotus Domino Server で発生したイベントを検出し、指定のイベントに関する 情報をイベント表に保管します。アダプターのセットアップ時に、情報を格納する イベント、つまり、統合ブローカー (および最終的には別のアプリケーション) へ渡 すイベントのタイプを構成します。これにより、指定されたタイプの Lotus Domino Server イベントをリスナーが検出し、イベント表に記録します。イベント・リスナ ーの名前をサーバーの NOTES.INI ファイルに追加する必要があります。これによ り、サーバーの始動時にイベント・リスナーも始動されます。(NOTES.INI ファイル の変更方法の詳細については、 7 ページの『第 2 [章 アダプターのインストールと](#page-16-0) [構成』を](#page-16-0)参照してください。)

#### コネクターの動作方法

コネクターのアプリケーション固有コンポーネントは、イベントについてイベント 表のイベント・ビューをポーリングします。該当するイベント (subscribed-to イベン トと呼ばれる場合もある) を検出すると、Lotus Domino Server からそのイベントに 関する情報を検索し、アプリケーション固有のビジネス・オブジェクトを作成しま す。コネクターは、Lotus Domino Server への API 呼び出しによって取得したデー タをビジネス・オブジェクトに取り込みます。次に、コネクター・フレームワーク を通じてこのビジネス・オブジェクトを統合ブローカーに送信します。

着信ビジネス・オブジェクト (統合ブローカーからアダプターに送信されたビジネ ス・オブジェクト) について、コネクターは、統合ブローカーからビジネス・オブ ジェクトを受信し、アクティブな動詞に従ってビジネス・オブジェクトを処理して から、Lotus Domino にオペレーション要求を送信します。

以降のセクションでは、Lotus Domino Server で発生したイベントが統合ブローカー に渡される仕組みと、別のアプリケーションからの要求が Lotus Domino Server に 転送される方法について説明します。

## イベント処理

Lotus Domino Server で発生したイベントは、次のように統合ブローカーへ渡されま す。

- 1. イベント・リスナーは始動時に、イベント表の構成ビューを読み取り、データベ ース名を取得し、モニターするイベントを判別します。
- 2. イベント・リスナーは、データベースからイベントを検出し、イベント表の構成 ビューの情報に従ってこれらのイベントをフィルターに掛けます。イベントのタ イプがイベント表の構成ビューに指定されているタイプである場合、このイベン トに関する情報が維持されます。
- 3. イベント・リスナーは、このイベントに関する情報 (キー・データ) をイベント 表のイベント・ビューに格納します。
- 4. コネクター (アプリケーション固有のコンポーネント) が、イベント表のイベン ト・ビューをポーリングし、イベントのキー・データを取得します。
- 5. コネクターのアプリケーション固有コンポーネントが、イベント・キー・データ を使用して Lotus Domino Server から該当するイベント関連データをすべて検索 します。
- 6. コネクターのアプリケーション固有のコンポーネントがビジネス・オブジェクト を作成して、コネクター・フレームワークに送信します。コネクター・フレーム ワークは、そのビジネス・オブジェクトを統合ブローカーに送信します。
- 7. 他のアプリケーションが統合ブローカーの Lotus Domino イベント情報を要求す る場合には、統合ブローカーがこのイベント情報をそのアプリケーションへ渡し ます。(この処理は、使用する統合ブローカーによって異なります。詳細につい ては、ご使用の統合ブローカーの資料を参照してください。)
- 図 1 に、Lotus Domino アダプターによるイベントの処理方法を示します。

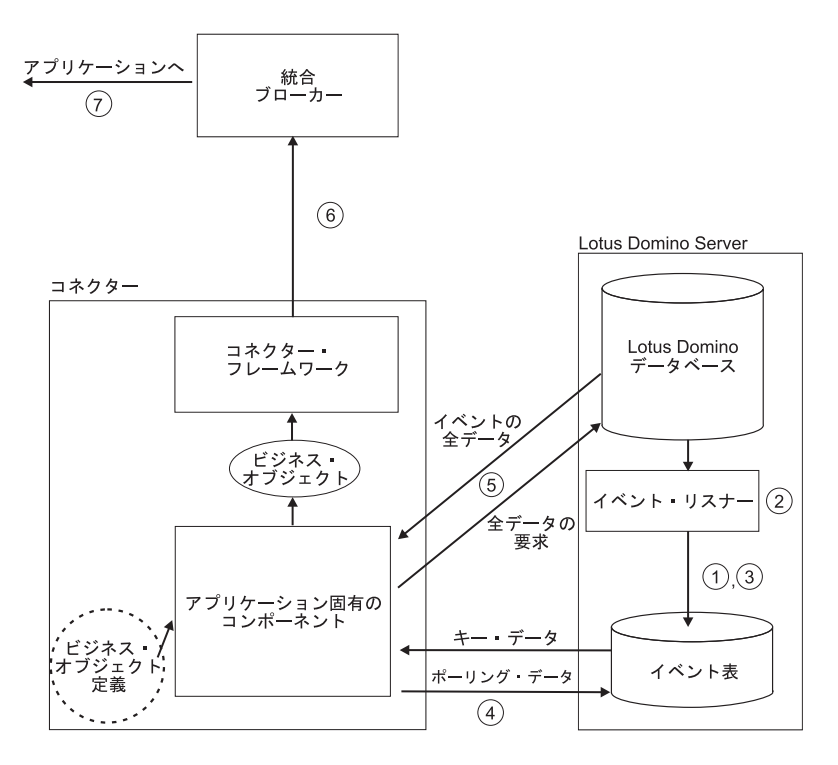

図 *1. Lotus Domino* アダプターのイベント処理

#### 要求の処理

統合ブローカーから発生するイベントの場合、次のように処理されます。

- 1. 統合ブローカーはビジネス・オブジェクトをコネクターに送信します。
- 2. コネクターが Lotus Domino Server とのセッションを確立します。
- 3. 統合ブローカーにより Lotus Domino Server に渡された要求に対応するアクショ ンが、このサーバーで実行されます。(例えば、Lotus Notes 文書のフィールド更 新が要求された場合には、Lotus Domino データベースで値が更新されます。)
- 4. アダプターが、要求されたアクションの状況 (正常に完了したか、または問題が 発生したかどうか) を統合ブローカーに送信します。次に統合ブローカーは、要 求を発行したアプリケーションにこの情報を戻します。
- 図 2 に、Lotus Domino アダプターによる要求の処理方法を示します。

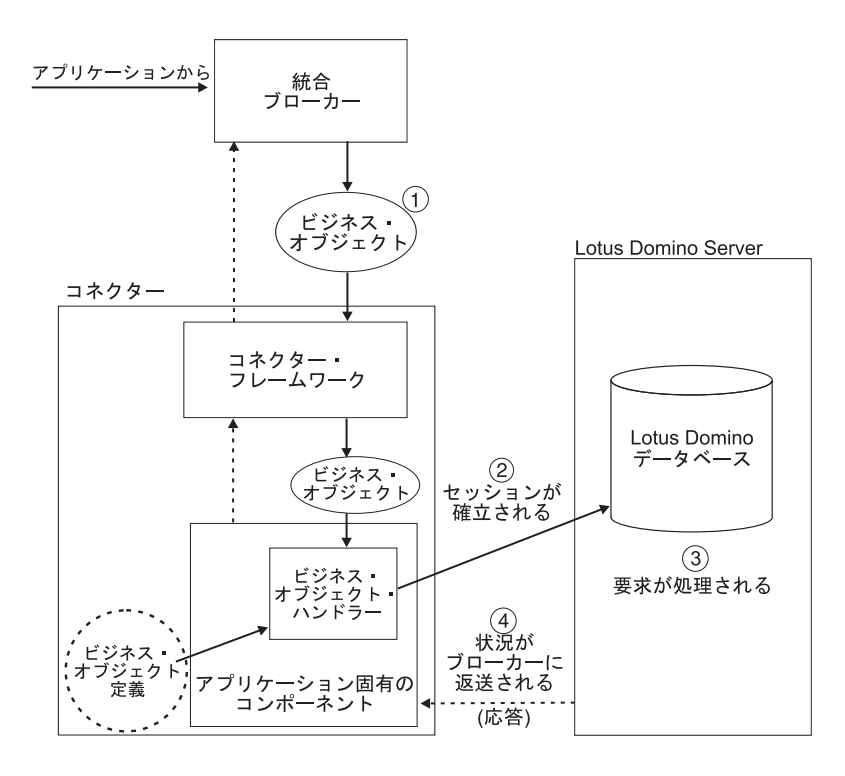

図 *2. Lotus Domino* アダプターの要求処理

# <span id="page-16-0"></span>第 **2** 章 アダプターのインストールと構成

本章では、IBM WebSphere Business Integration Adapter for Lotus Domino のインス トールおよび構成の方法と、このアダプターを使用して動作するアプリケーション の構成方法について説明します。本章は次のセクションから構成されます。

- 7 ページの『インストール・プロセスの概要』
- 8 [ページの『アダプター環境』](#page-17-0)
- 9 [ページの『アダプターおよび関連ファイルのインストール』](#page-18-0)
- 9 [ページの『インストール済みファイルの構造』](#page-18-0)
- 11 ページの『[Lotus Domino Server](#page-20-0) の変更』
- 17 [ページの『コネクターの構成』](#page-26-0)
- 21 [ページの『コネクターの始動』](#page-30-0)
- 22 [ページの『コネクターの停止』](#page-31-0)
- 23 [ページの『複数のコネクター・インスタンスの作成』](#page-32-0)

## インストール・プロセスの概要

Adapter for Lotus Domino を使用可能にするには、以下のステップを実行します。 各ステップの詳細については、この章で後述します。

- 1. 統合ブローカーをインストールおよび構成します。統合ブローカーは、Lotus Domino とアダプターをインストールする同一のコンピューター、または別のコ ンピューターにインストールできます。
- 2. Lotus Domino がインストールされていなければ、インストールおよび構成しま す。
	- 注**:** Lotus Domino は、Lotus Domino Adapter をインストールする前に i5/OS に インストールしてください。
- 3. アダプターをインストールするシステムに、Java 2 Runtime Environment をイン ストールします。
- 4. Adapter for Lotus Domino をインストールします。
- 5. Lotus Domino Server を変更します。この変更処理では、ファイルのコピー、一 部の構成の変更、NOTES.INI ファイルの変更、およびイベント表の構成を行いま す。
- 6. アダプターが NCSO.jar ファイルへアクセスできるように設定します。
- 7. アダプターを構成します。
- 8. アダプターを始動します。

## <span id="page-17-0"></span>アダプター環境

アダプターをインストール、構成、および使用する前に、以下のセクションで説明 するような環境の要件を把握しておく必要があります。

- 8 ページの『ソフトウェア前提条件』
- 9 [ページの『ロケール依存データの処理』](#page-18-0)

#### ソフトウェア前提条件

Lotus Domino アダプターをインストールする前に、アダプター・フレームワークに 加え、以下のソフトウェアをインストールする必要があります。

#### オペレーティング・システム

アダプターをインストールするシステム上には、以下のオペレーティング・システ ムのいずれかがインストールされていなければなりません。

- 注**:** すべてのオペレーティング・システム環境には、カスタム・アダプターのコン パイルのために、Java コンパイラー (Windows 2000 の場合は IBM JDK 1.4.2) が必要です。
- v Windows 2003 (Standard Edition または Enterprise Edition)
- Linux:

RedHat Enterprise Linux WS/AS/ES 3.0 Update 2、Intel (IA32) SuSE Linux ES 8.1 SP3、Intel (IA32) SuSE Linux ES 9.0、Intel (IA32)

• IBM i5/OS V5R3 および IBM OS/400 V5R2

#### アプリケーション・ソフトウェア

Lotus Domino Server バージョン R5 (5.0.3 以降) および R6 (6.5 以前) がシステム にインストールされている必要があります。Lotus Domino Server のインストール方 法については、Lotus Domino ソフトウェアに付属のインストール情報を参照してく ださい。

注**:** アダプターのイベント・リスナー・コンポーネントが、Lotus Domino Server に インストールされている必要があります。本リリースでは、イベント・リスナ ーは Linux Domino Server でサポートしていません。イベント・リスナーで は、オペレーティング・システムとして AIX (5.1 および 5.2) Solaris 9.0 のど ちらもサポートされており、Lotus Domino Server マシンにインストールする必 要があります。

#### その他のソフトウェア

- IBM JRE、バージョン 1.4.2
- JDK、バージョン 1.4.2
- Java 2 Runtime Environment (JRE) Standard Edition バージョン 1.3.1 以降

アダプターは、Lotus Domino Server、バージョン R5 (5.0.3 以降) および R6 (6.5 以前) との統合をサポートします。詳細については、Windows 版、Linux 版、また は i5/OS 版の「WebSphere Business Integration Server Express インストール・ガイ ド」を参照してください。

#### <span id="page-18-0"></span>ロケール依存データの処理

コネクターは国際化されています。2 バイト文字セット (DBCS) を、同じく 2 バイ ト文字セットをサポートするインターフェースに送信することができ、また指定さ れた言語のメッセージ・テキストの送信をサポートします。コネクターは、ある文 字コードを使用する場所から異なるコード・セットを使用する場所へデータを転送 するときに、文字変換を実行してデータの意味を保持します。

Java 仮想マシン (JVM) 内の Java ランタイム環境は、Unicode 文字コード・セット でデータを表現します。Unicode には、ほとんどの既知の文字コード・セット (1 バ イト系とマルチバイト系を含む) の文字に対応できるエンコード方式が組み込まれ ています。WebSphere Business Integration システム内のほとんどのコンポーネント は、Java で書かれています。そのため、統合コンポーネント間でデータを転送する 際に、ほとんどの場合文字変換は必要ありません。

このアダプターは、アラビア語、ヘブライ語、ウルドゥー語、ペルシア語、および イディッシュ語などの、双方向スクリプト・データの処理をサポートします。双方 向機能を使用するには、双方向標準プロパティーを構成する必要があります。詳細 については、『付録 A. コネクターの標準構成プロパティー』を参照してくださ い。

## アダプターおよび関連ファイルのインストール

WebSphere Business Integration Server Express アダプター製品のインストールの詳 細については、「WebSphere Business Integration Server Express インストール・ガ イド」(Windows 版、Linux 版、OS/400 および i5/OS 版) を参照してください。こ のガイドは、WebSphere Business Integration Server Express Adapters Infocenter (http://www.ibm.com/websphere/wbiserverexpress/infocenter) にあります。

## インストール済みファイルの構造

以下のセクションでは、インストール後の製品のパスおよびファイル名について説 明します。製品パス名はすべて、ご使用のシステム上に製品がインストールされて いるディレクトリーからの相対パスです。デフォルト・パスは、使用するオペレー ティング・システムと統合ブローカーによって決まります。

ユーティリティーにより、コネクター・エージェントが *ProductDir*¥connectors¥Domino ディレクトリーにインストールされ、コネクター・ エージェントのショートカットが「スタート」メニューに追加されます。

以下の表に、Windows、i5/OS、および Linux にインストール済みのファイル構造を 示します。インストーラーを使用してコネクターのインストールを選択すると、フ ァイル構造は自動的にインストールされます。実例のインストール、構成、および 実行の説明については、 65 ページの『付録 [B. Connector Configurator Express](#page-74-0)』を 参照してください。

ファイルがシステムにロードされたら、13 ページの『[Lotus Domino Server](#page-22-0) へのフ [ァイルのコピー』の](#page-22-0)説明に従って、いくつかのファイルを Lotus Domino Server に コピーする必要があります。

# インストール済みファイルの構造 **(Windows** の場合**)**

表 *1.* インストール済みの *Windows* ファイル構造

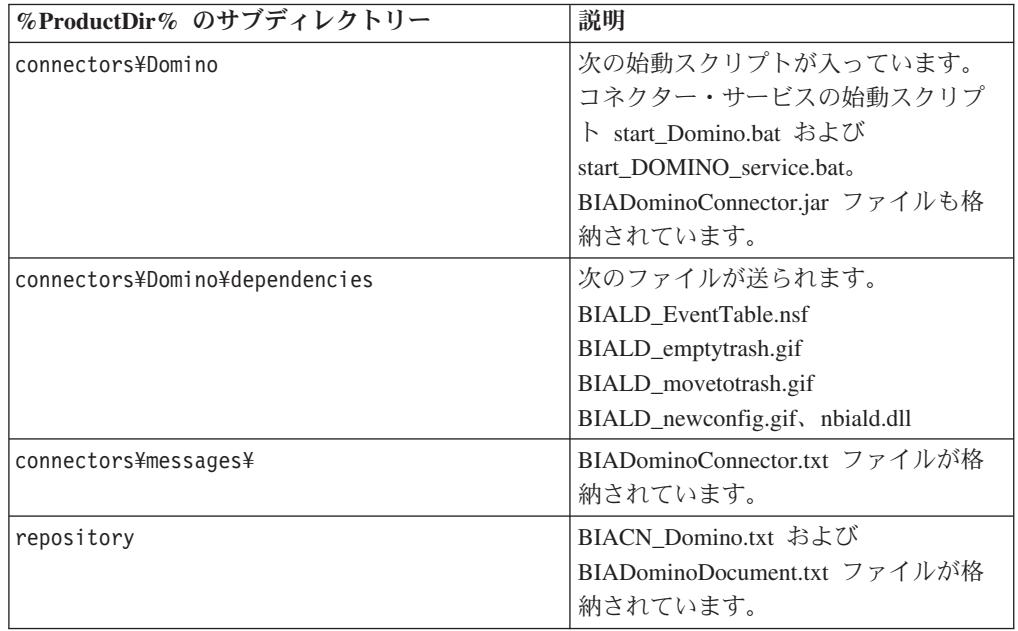

Windows の場合、「プログラム」**>**「**IBM WebSphere Business Integration Server Express**」**>**「アダプター」**>**「コネクター」を選択して表示可能なコネクター・ファ イルのアイコンが、インストーラーによって追加されます。コネクターを迅速に始 動するには、デスクトップからこのファイルへのショートカットを作成します。

ファイルがシステムにロードされたら、13 ページの『[Lotus Domino Server](#page-22-0) へのフ [ァイルのコピー』の](#page-22-0)説明に従って、いくつかのファイルを Lotus Domino Server に コピーする必要があります。

# インストール済みファイルの構造 **(i5/OS** の場合**)**

表 *2.* コネクター用としてインストールされた *i5/OS* ファイル構造

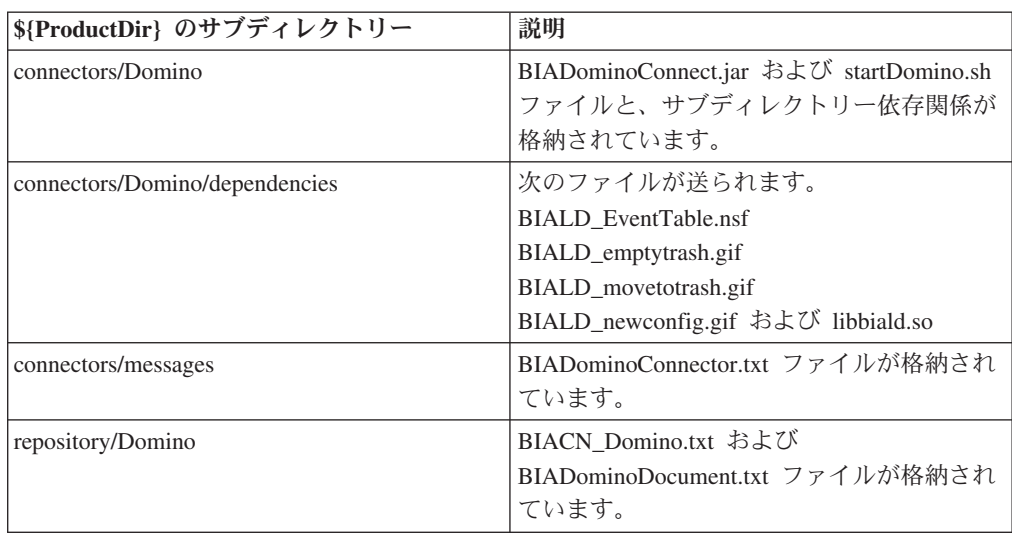

<span id="page-20-0"></span>表 *2.* コネクター用としてインストールされた *i5/OS* ファイル構造 *(*続き*)*

| \${ProductDir} のサブディレクトリー | 説明                          |
|---------------------------|-----------------------------|
| bin/Data/App              | BIA_Domino.xsd ファイルが格納されていま |
|                           |                             |

## インストール済みファイルの構造 **(Linux** の場合**)**

表 *3.* コネクター用としてインストールされた *Linux* ファイル構造

| \${ProductDir} のサブディレクトリー      | 説明                                  |
|--------------------------------|-------------------------------------|
| connectors/Domino              | BIADominoConnect.jar ファイルが格納されて     |
|                                | います。                                |
| connectors/Domino/dependencies | 次のファイルが送られます。                       |
|                                | BIALD_EventTable.nsf                |
|                                | BIALD_emptytrash.gif                |
|                                | BIALD_movetotrash.gif               |
|                                | BIALD_newconfig.gif および libbiald.so |
| connectors/messages            | BIADominoConnector.txt ファイルが格納され    |
|                                | ています。                               |
| repository/Domino              | BIACN Domino.txt および                |
|                                | BIADominoDocument.txt ファイルが格納され     |
|                                | ています。                               |

Linux の場合、「connector manager」コマンドを使用してコネクターを始動する必要 があります。

## **Lotus Domino Server** の変更

アダプターを実行する前に、Lotus Domino Server を次のように変更する必要があり ます。

- 1. Lotus Domino Internet Interoperability Protocol (IIOP) および HTTP サーバー (Web アプリケーション用サーバー) を稼動するようにサーバーを構成し、アプ リケーションからのリモート・コールを許可するようにサーバーを構成します。 これらの変更は、Lotus Domino Administrator を用いて行います。
- 2. Lotus Domino Server の NOTES.INI ファイルを変更します。
- 3. イベント表および関連ファイルと、イベント・リスナーを Lotus Domino Server の該当するディレクトリーにコピーします。
- 4. イベント表を構成します。
- 5. アダプターが NCSO.jar ファイルへアクセスできるように設定します。

### **Lotus Domino Administrator** を用いた構成変更

アダプターを作動させるため、Lotus Domino Server を、アプリケーションからのリ モート・コールを受け入れるように構成する必要があります。構成は、Lotus Domino Administrator を用いて行います (詳細については、Lotus Domino の管理者

用資料を参照してください)。以下のセクションで、構成を行う必要のある項目を説 明します。変更内容を有効にするためには、変更後にサーバーを再始動してくださ い。

#### **HTTP**

Lotus Domino Server で、HTTP サーバー (Web アプリケーション用サーバー) を使 用可能にします。セットアップ方法の詳細については、Lotus Domino の管理マニュ アルを参照してください。

#### **IIOP**

Lotus Domino Internet Interoperability Protocol (IIOP、DIIOP とも呼ばれる) を使用 可能にします。IIOP 用に、TCP/IP ポート番号が構成され、使用可能になっている ことを確認してください。

#### **Java/COM**

制限付き Java エージェントおよび制限なし Java エージェントを実行 (R6 の場合 はメソッドも実行) するためには、アダプター用に構成されたユーザー名を構成す る必要があります。また該当するものがあれば、着信ビジネス・オブジェクト内で 指定されるユーザー名も構成します。

注**:** アダプター用に構成されたユーザー名は、Connector Configurator Express で構 成された ApplicationUserName の値です。詳細については、 18 [ページの『アプ](#page-27-0) [リケーション固有の構成プロパティー』を](#page-27-0)参照してください。

次のようにして構成します。

#### **R5** の場合**:**

- 1. 「セキュリティー」タブを選択します。
- 2. 「Java/COM の制限」セクションの、「制限なし Java/Javascript/COM の実行」 および「制限付き Java/Javascript/COM の実行」の両方の下の「可能ユーザー」 カラムに、Connector Configurator Express ファイル内で構成されている ApplicationUserName を入力します。また該当するものがあれば、着信ビジネ ス・オブジェクト内で指定されるユーザー名も入力します。

#### **R6** の場合**:**

- 1. 「セキュリティー」タブを選択します。
- 2. 「Programmability の制限 (Programmability Restrictions)」セクションの「可能ユ ーザー」列に、Connector Configurator Express ファイル内で構成されている ApplicationUserName を入力します。また該当するものがあれば、以下の項目に ついて、着信ビジネス・オブジェクト内で指定されるユーザー名 (1 つまたは複 数) も入力します。
	- v 制限付き Java/Javascript/COM を実行

### **NOTES.INI** の変更

使用しているオペレーティング・システムに応じて、Lotus Domino Server の NOTES.INI ファイルに次の行を追加します。

**Windows** の場合**:** EXTMGR\_ADDINS=nbiald.dll

<span id="page-22-0"></span>**i5/OS** の場合**:** EXTMGR\_ADDINS=biald WRKDOMSVR を実行するようにアダプターを構成するには、biald を EXTMGR\_ADDINS 設定に追加します。

注**:** 追加の設定値はコンマで分離され、例えば「EXTMGR\_ADDINS=decsext,biald」 のようになります。

**Linux** の場合**:** EXTMGR\_ADDINS=libbiald.so

- これにより、Lotus Domino Server の始動時にイベント・リスナーが呼び出されま す。
- 注**:** イベント・リスナーは Lotus Domino Extension Manager ライブラリーです。し たがって、NOTES.INI ファイルで他の Lotus Domino Extension Manager ライブ ラリーと同じ行に記述する必要があります。記述するときには、コンマを使用 してほかのエントリーと区切ります。

## **Lotus Domino Server** へのファイルのコピー

アダプター・ホスト・コンピューターの

*ProductDir*/connectors/Domino/dependencies ディレクトリーから、イベント表フ ァイルとイベント・リスナーを Lotus Domino Server の該当するディレクトリーに コピーする必要があります。次の表に、コピーする必要のあるファイルとコピー先 ディレクトリーを示します。

| コピー先ディレクトリー                                         | ファイル                  | 説明                       |
|-----------------------------------------------------|-----------------------|--------------------------|
| Lotus Domino データ・ディレク                               | BIALD EventTable.nsf  | イベント表                    |
| トリー                                                 |                       |                          |
| Lotus Domino データ・ディレク                               | BIALD emptytrash.gif  | イベント表ビットマップ              |
| トリー                                                 | BIALD movetotrash.gif | (Lotus Notes Client を介して |
|                                                     | BIALD newconfig.gif   | イベント表を参照するとき             |
|                                                     |                       | に表示される)                  |
| 次のいずれか 1 つをコピーします。                                  |                       |                          |
| Lotus Domino Server $1\nu$ $\vdash$ $\vdash$        | libbiald.so           | イベント・リスナー                |
|                                                     |                       | (i5/OS システム用)。           |
|                                                     |                       | このファイルは、i5/OS で          |
|                                                     |                       | Lotus Domino Server を    |
|                                                     |                       | 実行している場合にのみ              |
|                                                     |                       | コピーします。                  |
| Lotus Domino Server $\mathcal{V}$ $\vdash$ $\vdash$ | libbiald.so           | イベント・リスナー                |
|                                                     |                       | (Linux システム用)。           |
|                                                     |                       | このファイルは、Linux で          |
|                                                     |                       | Lotus Domino Server を    |
|                                                     |                       | 実行している場合にのみ              |
|                                                     |                       | コピーします。                  |

表 *4. Lotus Domino Server* のディレクトリーにコピーするファイル

表 *4. Lotus Domino Server* のディレクトリーにコピーするファイル *(*続き*)*

| コピー先ディレクトリー                       | ファイル       | 説明                      |
|-----------------------------------|------------|-------------------------|
| Lotus Domino Server $\nu$ – $\nu$ | nbiald.dll | イベント・リスナー               |
|                                   |            | (Windows システム用)。        |
|                                   |            | このファイルは、Windows         |
|                                   |            | て Lotus Domino Server を |
|                                   |            | 実行している場合にのみ             |
|                                   |            | コピーします。                 |

#### イベント表ファイルのコピー

インストール・ディレクトリーから Lotus Domino データ・ディレクトリーに次の ファイルをコピーします。(Windows では、Lotus Domino データ・ディレクトリー のデフォルトは c:¥Lotus¥Domino¥Data です。Linux ではデフォルト値がないの で、状況に応じて異なるディレクトリー名が使用されます。)

BIALD\_EventTable.nsf

BIALD\_emptytrash.gif

BIALD\_movetotrash.gif

BIALD\_newconfig.gif

#### **i5/OS** システムの場合:

データ・ディレクトリーのデフォルトは /Domino/dominoserverName/data です。ここ で、dominoserverName は Lotus Domino Server の名前です。

#### **Linux** の場合**:**

このデータ・ディレクトリーのデフォルトは /local/notesdata です。

#### イベント・リスナーのコピー

インストール・ディレクトリー *(%ProductDir%)*/connectors/Domino/dependencies から Lotus Domino Server のルート・ディレクトリーにイベント・リスナーをコピ ーします。

Lotus Domino Server を実行するオペレーティング・システムに応じて、次のファイ ルをコピーします。

**Windows** システムの場合**:** nbiald.dll インストール先ルート・ディレクトリーは、通常 c:¥lotus¥domino になります。

**i5/OS** システムの場合**:** libbiald.so

次の CL コマンドを使用してシンボリック・リンクを作成する必要があります :ADDLINK OBJ('/QSYS.LIB/QWBISVR44.LIB/LIBBIALD.SVRPGM') NEWLNK('/QIBM/UserData/LOTUS/NOTES/LIBBIALD.SRVPGM')

**Linux** システムの場合**:** libbiald.so インストール後、このファイルは \${CROSSWORLDS}/connectors/Domino/dependencies にあります。実行のために構成 された後、このファイルを /opt/lotus/notes/latest/linux にコピーします。

注**:** イベント・リスナーは Linux Domino Server ではサポートされません。

### イベント表の構成

アダプターのイベント・リスナーが、Lotus Domino Server で発生したイベントをモ ニターできるようにするには、アダプターのイベント表を構成する必要がありま す。イベント表は、Lotus Notes Client からオープンできる Lotus Domino データベ ース・ファイルです。

イベント表を構成するには、以下のステップを実行します。

- 1. Lotus Notes Client で「ファイル」>「データベース」>「開く」を選択し、この アダプターでサポートされている Lotus Domino Server の名前を選択します。
- 2. BIALD EventTable データベースを選択します。リストに表示されない場合に は、「ファイル名」フィールドに BIALD EventTable.nsf と入力するか、または このファイルを検索します。次のようなウィンドウが表示されます。

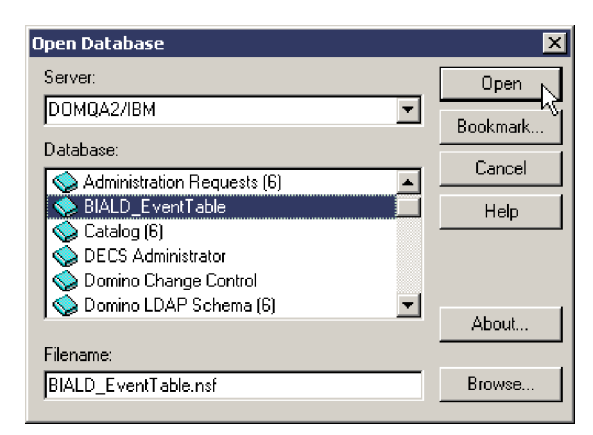

3. 「開く」をクリックします。次のウィンドウが表示されます。

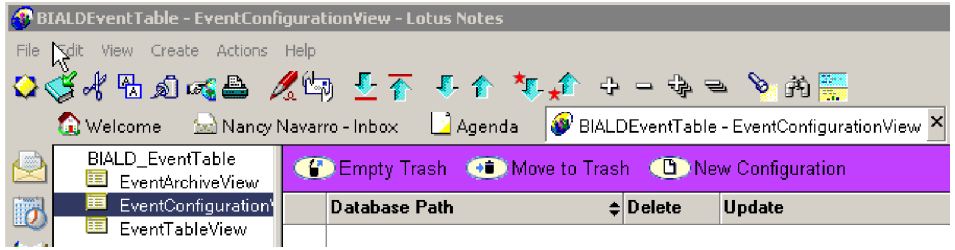

- 4. 左側のパネルのナビゲーション・ビューで「EventConfigurationView」を選択し ます。
- 5. メニュー・バーで「新規サーバー設定」を選択します。次のテーブルが表示され ます。

# WBI Adapter for Lotus Domino ConfigurationTable:

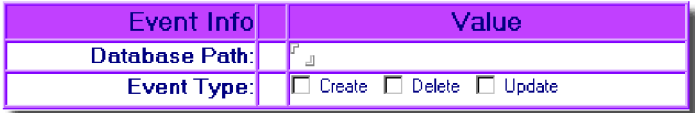

- 6. 「データベース・パス (Database Path)」フィールドに、アダプターがモニターす るデータベースのパスを入力します。このパスは、*Lotus Domino server root directory*/Data を基準にした相対パスです。例えば、データベース名が Buyer、パスが *Lotus Domino server root*/Data/BusApp/Buyer.nsf の場合に は、「データベース・パス (Database Path)」フィールドに BusApp/Buyer と入力 します。
- 7. アダプターが特定のイベント・タイプをモニターできるようにするため、「イベ ント・タイプ」行で動詞のタイプまたは動詞のタイプの組み合わせを次のように 選択します。

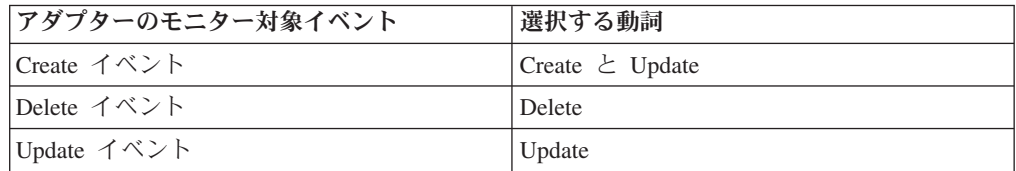

例えば次のように選択すると、アダプターが create イベント、update イベン ト、および delete イベントをモニターするようになります。

#### WBI Adapter for Lotus Domino ConfigurationTable:

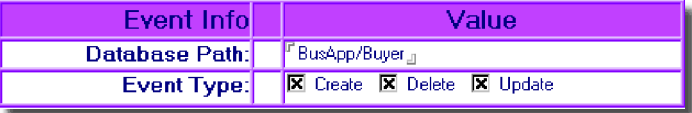

注**:** アダプターは、Update イベントをモニターせずに、Create イベントのみを モニターすることはできません。Create イベントをモニターするには、次の 例に示すように、Create だけでなく Update も選択する必要があります。

WBI Adapter for Lotus Domino Configuration Table:

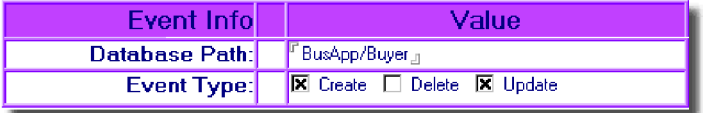

8. 「ファイル」>「保存」を選択して構成を保管し、イベント表データベースを閉 じます。

## **NCSO.jar** ファイルをアクセス可能にする

NCSO.jar ファイルは、Lotus Domino Toolkit for Java/CORBA に含まれています。 このツールキットは、Lotus Domino Server に付属しています。(ファイルは Lotus Domino Server および Lotus Notes Client で提供されています。) NCSO.jar には、 Lotus Domino API (Lotus Domino Objects for Java として知られる) が含まれてい ます。このファイルを指し示すようにアダプター始動スクリプトを更新する必要が あります。

#### <span id="page-26-0"></span>**NCSO.jar** の格納先

NSCO.jar は一般に、Lotus Domino Server の次のディレクトリーに格納されていま す。

*DirectoryName*¥Data¥domino¥java

ここで、*DirectoryName* は、Lotus Domino Server のディレクトリーまたは Lotus Notes Client のディレクトリーの名前です。

注**:** Linux の場合は、上記のパス名の中の円記号をスラッシュ (/) に置き換えてくだ さい。

#### 始動スクリプトの変更

アダプター始動スクリプトで以下に示す行を変更し、NCSO.jar を指し示すようにし ます。

**Linux:** 次の行

DOMINOJAVACLASSES=/server1/domino/java CON SPEC JAR ONE=\${DOMINOJAVACLASSES}/NCSO.jar

を次のように変更します。

DOMINOJAVACLASSES=*directoryname* CON SPEC JAR ONE=\${DOMINOJAVACLASSES}/NCSO.jar

ここで、

*directoryname* は NCSO.jar が格納されているディレクトリーの名前です。

**Windows:** 次の行

set DOMINOCLASSES=C:¥Notes¥Data¥domino¥java¥NCSO.jar

を次のように変更します。

set DOMINOCLASSES=*directoryname*¥NCSO.jar

ここで、

*directoryname* は NCSO.jar が格納されているディレクトリーの名前です。

#### **i5/OS** の場合**:**

デフォルト設定は、DOMINOCLASSES=/QIBM/ProdData/lotus/notes/data /domino/JAVA/NCSO.jar です。

## コネクターの構成

コネクターの構成プロパティーには、標準構成プロパティーとアダプター固有の構 成プロパティーという 2 つのタイプがあります。Connector Configurator Express (WebSphere Business Integration Server Express に付属のツール) を使用してアダプ ターを実行する前に、これらのプロパティーの値を設定する必要があります。コネ

<span id="page-27-0"></span>クター構成プロパティーの値の指定が完了すると、それらの値は Connector Configurator Express によりリポジトリーに保管されます。これにより、アダプター の始動時にこれらのプロパティー値が使用可能になります。

Connector Configurator Express を使用してコネクター・プロパティーを構成しま す。

- v Connector Configurator Express の説明と手順については、 65 [ページの『付録](#page-74-0) B. [Connector Configurator Express](#page-74-0)』を参照してください。
- v 標準コネクター・プロパティーについては、『標準構成プロパティー』と [41](#page-50-0) ペ ージの『付録 A. [コネクターの標準構成プロパティー』を](#page-50-0)参照してください。
- v コネクター固有プロパティーについては、『アプリケーション固有の構成プロパ ティー』を参照してください。

#### 標準構成プロパティー

標準構成プロパティーにより、すべてのアダプターによって使用される情報が提供 されます。これらのプロパティーの資料については 41 [ページの『付録](#page-50-0) A. コネク [ターの標準構成プロパティー』を](#page-50-0)参照してください。

コネクターは、始動時に構成値を取得します。実行時セッション中に、1 つまたは 複数のコネクター・プロパティーの値を変更することがあります。

- v AgentTraceLevel などの一部のコネクター構成プロパティーの変更は動的であり、 変更内容が即時に有効になります。
- v 他のコネクター・プロパティーの変更は静的であるので、変更後にコンポーネン トまたはシステムを再始動する必要があります。

プロパティーが動的であるか静的であるかを判別するには、Connector Configurator Express の「更新メソッド」欄を参照してください。

ロギング・パラメーターとトレース・パラメーターは標準構成プロパティーである 点に注意してください。ロギングとトレースのセットアップ方法の詳細について は、 41 ページの『付録 A. [コネクターの標準構成プロパティー』を](#page-50-0)参照してくださ い。

## アプリケーション固有の構成プロパティー

アプリケーション固有のコネクター構成プロパティーは、コネクターが実行時に必 要とする情報を提供します。これらのプロパティーを使用すれば、再コーディング や再ビルドせずに、コネクター内の静的情報やロジックを変更できます。

これらのプロパティーを表示および構成するには、Connector Configurator Express の「アプリケーション構成プロパティー **(Application Config Properties)**」タブを選 択し、構成プロパティーを追加または変更します。詳細については、65 [ページの](#page-74-0) 『付録 [B. Connector Configurator Express](#page-74-0)』を参照してください。

[表](#page-28-0) 5 に、コネクターのアプリケーション固有構成プロパティーと、各プロパティー の説明および指定可能な値を示します。

<span id="page-28-0"></span>表 *5. Lotus Domino* のアプリケーション固有の構成プロパティー

| プロパティー              | 説明                                                                                                    | 型       | デフォルト値                             |
|---------------------|----------------------------------------------------------------------------------------------------|---------|------------------------------------|
| DominoServerName    | Lotus Domino Server のマシン名                                                                                                    | String  | なし。                                |
| ApplicationUserName | Lotus Domino ユーザーの名前このプロパティーは、<br>双方向言語に構成できます。                                                                                                    | String  | なし。このプロパティー<br>は、双方向言語に構成で<br>きます。 |
| ApplicationPassword | Lotus Domino ユーザーのパスワード。このプロパテ<br>ィーは、双方向言語に構成できます。                                                                                                    | String  | なし。                                |
| EventDBName         | Lotus Domino イベント・データベース名。                                                                                                    | String  | BIALD_EventTable.nsf               |
| DocumentBOName      | Lotus Domino のビジネス・オブジェクト名。                                                                                                    | String  | DominoDocument                     |
| ForceSave           | アダプターが Create 要求または Update 要求を<br>処理するときに ForceSave が true であると、<br>アダプターによる要求の処理時に文書が他のユーザ<br>ーまたはコンポーネントにより編集、保管されてい<br>る場合でも、この文書は強制的に保管され、前のバ<br>ージョンの文書は破棄されます。<br>ForceSave が false であり、アダプターによる<br>要求の処理時に他のユーザーまたはコンポーネ<br>ントがこの文書を編集している場合の処理結果は、<br>MakeResponse プロパティーによって決まります。 | Boolean | false                              |
| MakeResponse        | アダプターが Create 要求または Update 要求を<br>処理するときに、ForceSave が false であり<br>MakeResponse が true の場合には、現行の文書<br>が元の文書への返答になります。<br>MakeResponse が false の場合には、保管操作が<br>取り消されます。<br>ForceSave が true の場合には、MakeResponse<br>プロパティーの設定値は無効です。                                                            | Boolean | true                               |
| ForceDelete         | アダプターが Delete 要求を処理するときに<br>ForceDelete が true であると、アダプターにより<br>開かれた文書を別のユーザーが変更している場合で<br>も、<br>この文書が削除されます。<br>ForceDelete が false であり、アダプターにより<br>開かれた文書を別のユーザーが変更している場合に<br>は、<br>この文書は削除されません。                                                                                         | Boolean | false                              |
| InDoubtEvents       | InProgress イベントのリカバリー・オプションで<br>す。指定できる値は Reprocess、FailOnStartup、<br>LogError、または Ignore です。<br>これらのオプションの詳細については、<br>表6を参照してください。                                                                                                    | String  | Reprocess                          |

<span id="page-29-0"></span>表 *5. Lotus Domino* のアプリケーション固有の構成プロパティー *(*続き*)*

| プロパティー             | 説明                                                                                                    | 型             | デフォルト値                          |
|--------------------|----------------------------------------------------------------------------------------------------|---------------|---------------------------------|
| <b>DateFormats</b> | 着信するビジネス・オブジェクトの Created と<br>LastModified の有効な日付形式です。<br>統合ブローカーからビジネス・オブジェクトを受信<br>する場合には、 Lotus Domino アダプターによりこ<br>のオブジェクトの Created と LastModified の日付<br>が、 Lotus Domino Server が認識できる Java 形式<br>に変換されます。<br>複数の形式を指定できます。<br>複数の形式を指定するときには、セミコロン(;)で<br>各形式を区切ります。<br>アダプターにより、指定の形式の着信日付がリスト<br>の順序に従って比較されます。<br>日付形式が指定されていない場合には、アダプター<br>のホスト・システムの日付形式が使用されます。<br>日付形式は、Java 2 Platform, Standard Edition<br>(J2SE) v1.3.1 の java.text.SimpleDateFormat API<br>で要求される日付形式と一致していなければなりま | <b>String</b> | MM/dd/yy hh:mm aaa;<br>MM/dd/yy |
|                    | せん。                                                                                                    |               |                                 |

DominoServerName、ApplicationUserName、および ApplicationPassword を構成する 必要があります。統合ブローカーから受信されるビジネス・オブジェクトでサーバ ー名、ユーザー名、およびパスワードが定義されている場合には、Lotus Domino Server とアダプターのセッションを確立するときにこれらの情報が使用されます。 ビジネス・オブジェクトにこれらの情報が含まれていない場合には、アダプターで は構成ファイルでこれらの項目に定義されている値が使用されます。

InDoubtEvents に指定できる値については、表 6 を参照してください。未確定イベ ントとは、イベントの送信が成功または失敗したかどうかを示すイベント状況を更 新する前にアダプターが終了した場合に、アダプターの終了時に処理中であったイ ベントです。アダプターを再始動すると、アダプターは処理中だったイベントをイ ベント表で確認し、InDoubtEvents プロパティーに設定されているオプションに基づ いて処理を行います。

| InDoubtEvents の値 | 説明                                                                                                    |
|------------------|----------------------------------------------------------------------------------------------------|
| Reprocess        | 後続のポーリング呼び出しでイベントが再実行依頼されます。<br>注:この値を指定すると、イベントが重複して作成される可能<br>性があります。イベントの重複を防ぐには、別のオプションを<br>使用します。 |
| FailOnStartup    | 致命的エラーをログに記録してアダプターをシャットダウンし<br>ます。                                                                    |
| LogError         | エラーをログに記録しますが、アダプターをシャットダウンし<br>ません。                                                                   |
| Ignore           | イベント表の進行中イベント・レコードを無視します。                                                                              |

表 *6. InDoubtEvents* プロパティーに指定できる値

## <span id="page-30-0"></span>コネクターの始動

コネクターは、コネクター始動スクリプトを使用して明示的に始動する必要があり ます。Windows システムでは、始動スクリプトはコネクターのランタイム・ディレ クトリー *ProductDir*¥connectors¥*connName* に存在していなければなりません。ここ で、*connName* はコネクターを示します。

Linux システムでは、始動スクリプトは *ProductDir*/bin ディレクトリーに存在して いなければなりません。

i5/OS システムでは、始動スクリプトは、コネクターの実行に使用する /QIBM/UserData/WBIServer44/<instance>/connectors/<ConnInstance/ に存在しな ければなりません。

始動スクリプトの名前は、表 7 に示すように、オペレーティング・システム・プラ ットフォームによって異なります。

表 *7.* コネクターの始動スクリプト

| オペレーティング・システム | 始動スクリプト                    |
|---------------|----------------------------|
| Linux         | connector manager          |
| 15/OS         | start connName.sh          |
| Windows       | start <i>connName</i> .bat |

始動スクリプトが実行されると、デフォルトで構成ファイルは *Productdir* にあるこ とが要求されます (下記のコマンドを参照)。ここに構成ファイルを格納します。

- 注**:** アダプターが JMS トランスポートを使用している場合は、ローカル構成ファイ ルが必要です。
- v **Windows** システムでのコネクターの開始
	- 「スタート」メニューから、「プログラム」**>**「**IBM WebSphere Business Integration Server Express**」**>**「アダプター」**>**「コネクター」を選択します。 デフォルトでは、プログラム名は「IBM WebSphere Business Integration Server Express」となっています。ただし、これはカスタマイズすることができます。 あるいは、ご使用のコネクターへのデスクトップ・ショートカットを作成する こともできます。
	- Windows コマンド行から、次を入力します: start\_connName connName brokerName {-cconfigFile}
	- Windows システムでは、Windows サービスとして始動するようにコネクター を構成することができます。この場合、Windows システムがブートしたとき (自動サービスの場合)、または Windows サービス・ウィンドウを通じてサー ビスを始動したとき (手動サービスの場合) に、コネクターが始動します。
- v **Linux** システムでのコネクターの開始:
	- コマンド行から、以下を入力します。

connector\_manager -start *connName WebSphereICSName* [-c*configFile* ]

ここで、*connName* はコネクターの名前であり、*brokerName* はご使用の統合ブ ローカーを表します。

- <span id="page-31-0"></span>– InterChange Server Express の場合は、*brokername* に InterChange Server Express インスタンスの名前を指定します。
- v **i5/OS** システムでのコネクターの開始
	- WebSphere Business Integrations Server Express Console がインストールされて いる Windows システムから、「**IBM WebSphere Business Integration Server Express**」**>**「**Toolset Express**」**>**「管理」**>**「コンソール」を選択します。次 に、OS/400 または i5/OS システム名または IP アドレスと、\*JOBCTL 特殊権 限を持つユーザー・プロファイルおよびパスワードを指定します。コネクター のリストからコネクターを選択して、「開始」をクリックします。
	- コンソールを使用してアダプターを自動的に開始するには、submit\_adapter.sh スクリプトを使用します。これが、サーバーの自動開始ジョブ・エントリー内 のサブシステムを使用してアダプターが開始する唯一の方法です。
	- バッチ・モードでは、i5/OS コマンド行から CL コマンド QSH を実行し、 QSHELL 環境から /QIBM/ProdData/WBIServer44/bin/submit\_adapter.sh *connName WebSphereICSName pathToConnNameStartScript jobDescriptionName* を実行する必要があります。ここで、*connName* はコネクター名、 *WebSphereICSName* は Interchange Server Express サーバー名 (デフォルトは QWBIDFT44)、*pathToConnNameStartScript* はコネクター始動スクリプトの絶対 パス、*jobDescriptionName* は QWBISVR44 ライブラリーで使用するジョブ記述 の名前です。
	- 対話モードでは、CL コマンド QSH を実行し、QSHELL 環境から */QIBM/UserData/WBIServer44/WebSphereICSName/connectors/connName/ start\_connName.sh connNameWebsphereICSName* [-cConfigFile] を実行する必要 があります。ここで、*connName* はコネクターの名前であり、 *WebSphereICSName* は InterChange Server Express インスタンスの名前です。

コマンド行の始動オプションなどのコネクターの始動方法の詳細については、 「システム管理ガイド」を参照してください。

## コネクターの停止

コネクターを停止する方法は、コネクターが始動された方法によって異なります。

- Windows:
	- コネクター用の別個の「コンソール」ウィンドウを作成する始動スクリプトを 起動できます。このウィンドウで、「q」と入力して Enter キーを押すと、コ ネクターが停止します。
	- コネクターを Windows のサービスとして始動するように構成できます。この 場合、Windows システムのシャットダウン時に、コネクターは停止します。
- v **i5/OS**:
	- コンソールを使用して、または QSHELL で「submit\_adapter.sh」スクリプトを 使用してコネクターを始動した場合は、次の 2 つの方法のうちの 1 つを使用 してコネクターを停止できます。
	- WebSphere Business Integration Server Express Console がインストールされて いる Windows システムから、「**IBM WebSphere Business Integration Express**」**>**「**Toolset Express**」**>**「管理」**>**「コンソール」を選択します。次 に、OS/400 または i5/OS システム名または IP アドレスと、\*JOBCTL 特殊権

<span id="page-32-0"></span>限を持つユーザー・プロファイルおよびパスワードを指定します。リストから Lotus Domino アダプターを選択して、「停止」ボタンを選択します。CL コマ ンド WRKACTJOB SBS (QWBISVR44) を使用して Server Express 製品に対す るジョブを表示します。リストをスクロールして、コネクターのジョブ記述に 一致するジョブ名を持つジョブを探します。例えば、Lotus Domino コネクタ ーの場合のジョブ名は QWBIDOMC です。「コントロール パネル」このジョ ブに対してオプション 4 を選択し、F4 を押して ENDJOB コマンドのプロン プトを取得します。次に、オプション・パラメーターとして \*IMMED を指定 し、Enter を押します。

注**:** QWBISVR44 サブシステムが終了すると、コネクターは終了します。

- OSHELL から start connName.sh スクリプトを使用してアダプターを始動した 場合は、F3 を押してコネクターを終了します。 /QIBM/ProdData/WBIServer44/bin ディレクトリーにあるスクリプト *stop\_adapter.sh* を使用して、エージェントを停止することもできます。
- v **Linux**:

コネクターはバックグラウンドで実行されるので、個別のウィンドウはありませ ん。代わりに、次のコマンドを実行してコネクターを停止します。

connector\_manager -stop *connName*

ここで、*connName* はコネクターの名前です。

#### 複数のコネクター・インスタンスの作成

コネクターの複数のインスタンスを作成する作業は、いろいろな意味で、カスタ ム・コネクターの作成と同じです。以下に示すステップを実行することによって、 コネクターの複数のインスタンスを作成して実行するように、ご使用のシステムを 設定することができます。次のようにする必要があります。

- v コネクター・インスタンス用に新規ディレクトリーを作成します。
- v 必要なビジネス・オブジェクト定義が設定されていることを確認します。
- v 新規コネクター定義ファイルを作成します。
- v 新規始動スクリプトを作成します。

#### 新規ディレクトリーの作成

v **Windows** プラットフォームの場合:

ProductDir¥connectors¥connectorInstance

コネクターに、コネクター固有のメタオブジェクトがある場合、コネクター・イ ンスタンス用のメタオブジェクトを作成する必要があります。メタオブジェクト をファイルとして保管する場合は、次のディレクトリーを作成して、ファイルを そこに格納します。

ProductDir¥repository¥connectorInstance

ここで *connectorInstance* は、コネクター・インスタンスを一意的に示します。

InterChange Server Express サーバー名は、例えば start\_DOMINO.bat connName serverName のように、startup.bat のパラメーターとして指定できます。

v **i5/OS** プラットフォームの場合**:**

/QIBM/UserData/WBIServer44/WebShereICSName /connectors/connectorInstance

ここで、connectorInstance はコネクター・インスタンスを一意的に示し、 WebSphereICSName はコネクターの実行に使用する Interchange Server Express イ ンスタンスの名前です。

コネクターに、コネクター固有のメタオブジェクトがある場合、コネクター・イ ンスタンス用のメタオブジェクトを作成する必要があります。メタオブジェクト をファイルとして保管する場合は、次のディレクトリーを作成して、ファイルを そこに格納します。

/QIBM/UserData/WBIServer44/WebSphereICSName/repository/connectorInstance。ここ で WebSphereICSName はコネクターの実行に使用する Interchange Server Express インスタンスの名前です。

v **Linux** プラットフォームの場合:

ProductDir/connectors/connectorInstance。ここで connectorInstance は、コネクタ ー・インスタンスを一意的に示します。コネクターに、コネクター固有のメタオ ブジェクトがある場合、コネクター・インスタンス用のメタオブジェクトを作成 する必要があります。メタオブジェクトをファイルとして保管する場合は、ディ レクトリー ProductDir/repository/connectorInstance を作成し、ファイルをここに格 納します。InterChange Server Express のサーバー名を connector\_manager のパラ メーターとして指定することができます。例: connector\_manager -start connName WebSphereICSName [-cConfigFile]。

## ビジネス・オブジェクト定義の作成

各コネクター・インスタンスのビジネス・オブジェクト定義がプロジェクト内にま だ存在しない場合は、それらを作成する必要があります。

- 1. 初期コネクターに関連付けられているビジネス・オブジェクト定義を変更する必 要がある場合は、適切なファイルをコピーし、Business Object Designer Express を使用してそれらのファイルをインポートします。初期コネクターの任意のファ イルをコピーできます。変更を加えた場合は、名前を変更してください。
- 2. 初期コネクターのファイルは、次のディレクトリーに入っていなければなりませ  $h<sub>o</sub>$

ProductDir¥repository¥initialConnectorInstance

作成した追加ファイルは、ProductDir¥repository の適切な connectorInstance サブディレクトリー内に存在している必要があります。

#### コネクター定義の作成

Connector Configurator Express 内で、コネクター・インスタンスの構成ファイル (コネクター定義) を作成します。これを行うには、以下のステップを実行します。

1. 初期コネクターの構成ファイル (コネクター定義) をコピーし、名前変更しま す。

- 2. 各コネクター・インスタンスが、サポートされるビジネス・オブジェクト (およ び関連メタオブジェクト) を正しくリストしていることを確認します。
- 3. 必要に応じて、コネクター・プロパティーをカスタマイズします。

## 始動スクリプトの作成

始動スクリプトは以下のように作成します。

1. 初期コネクターの始動スクリプトをコピーし、コネクター・ディレクトリーの名 前を含む名前を付けます。

dirname

- 2. この始動スクリプトを、 23 [ページの『新規ディレクトリーの作成』で](#page-32-0)作成した コネクター・ディレクトリーに格納します。
- 3. (Windows の場合のみ) 始動スクリプトのショートカットを作成します。

クターのジョブ記述で使用する 10 文字の名前です。

- 4. (Windows の場合のみ) 初期コネクターのショートカット・テキストをコピー し、新規コネクター・インスタンスの名前に一致するように (コマンド行で) 初 期コネクターの名前を変更します。
- 5. (i5/OS の場合のみ。) 以下の情報を使用して、コネクターのジョブ記述を作成し ます。 CRTDUPOBJ(QWBIDOMINO) FROMLIB(QWBISVR44)OBJTYPE(\*JOBD)TOLIB (QWBISVR44) NEWOBJ(newdominoname)。ここで、newdominoname は新規コネ
- 6. (i5/OS の場合のみ。) 新規コネクターを WebSphere Business Integration Server Express Console に追加します。WebSphere Business Integration Server Express Console の詳細については、コンソールに付属のオンライン・ヘルプを参照して ください。
# 第 **3** 章 **Lotus Domino** アダプター・ビジネス・オブジェクト

本章では Lotus Domino ビジネス・オブジェクトについて説明します。 Lotus Domino アダプターには、すぐに使用できる構成済みビジネス・オブジェクトがあり ます。このビジネス・オブジェクトを変更する必要はありません。また 7 [ページの](#page-16-0) 『第 2 [章 アダプターのインストールと構成』で](#page-16-0)説明するように、アダプターのイ ンストール時に必要なビジネス・オブジェクト定義がインストールされます。

本章では、背景情報としてビジネス・オブジェクトの構造と Lotus Domino ビジネ ス・オブジェクトについて説明し、アダプターによるビジネス・オブジェクトの処 理方法を解説します。

本章は、以下のセクションから構成されています。

- 27 ページの『メタデータの定義』
- 27 ページの『ビジネス・オブジェクト構造の概要』
- 28 ページの『Lotus Domino [ビジネス・オブジェクト定義』](#page-37-0)
- 31 [ページの『ビジネス・オブジェクトの生成』](#page-40-0)

# メタデータの定義

Adapter for Lotus Domino はメタデータ主導型です。WebSphere Business Integration システムでは、メタデータは、Lotus Domino によりエクスポートされたアプリケー ション固有情報として定義されています。このメタデータには、データ構造が記述 されています。メタデータを使用してビジネス・オブジェクト定義が構成されま す。このビジネス・オブジェクト定義は、実行時にコネクターがビジネス・オブジ ェクトを作成するときに使用されます。

メタデータ主導型アダプターは、サポートする各ビジネス・オブジェクトを、ビジ ネス・オブジェクト定義にエンコードされているメタデータに基づいて処理しま す。したがって、コードを変更せずに、アダプターが新しいビジネス・オブジェク ト定義や変更されたビジネス・オブジェクト定義を処理できます。

アプリケーション固有のメタデータには、ビジネス・オブジェクトの構造と、属性 プロパティーの設定が記述されています。各ビジネス・オブジェクトの実際のデー タ値は、実行時にメッセージ・オブジェクトに伝達されます。

# ビジネス・オブジェクト構造の概要

WebSphere Business Integration システムのビジネス・オブジェクト定義は、次の要 素で構成されます。

- タイプ名
- サポートされる動詞
- v 属性

<span id="page-37-0"></span>アプリケーション固有のビジネス・オブジェクトは、ビジネス・オブジェクト定義 の特別なインスタンスです。このオブジェクトには、特定のアプリケーションのデ ータ構造と属性プロパティーが反映されます。

一部の属性はデータを含んでおらず、代わりにデータが含まれている子ビジネス・ オブジェクトまたは子ビジネス・オブジェクト配列を示します。親レコードと子レ コードのデータは、キーによって関連付けられています。

アダプターのビジネス・オブジェクトは、フラットなものと階層のものがありま す。フラットなビジネス・オブジェクトには単純属性、つまり、1 つの値 (ストリ ングなど) を表す属性のみが含まれます。子ビジネス・オブジェクトを指すことは ありません。階層ビジネス・オブジェクトには、単純属性と、属性値が含まれてい る子ビジネス・オブジェクトまたはその配列の両方が含まれています。

カーディナリティー 1 のコンテナー・オブジェクト、すなわち単一カーディナリテ ィー関係は、親ビジネス・オブジェクト内の属性に単一の子ビジネス・オブジェク トが含まれているときに発生します。この場合、子ビジネス・オブジェクトは 1 つ のレコードのみを持つことができるコレクションを表します。属性タイプは、子ビ ジネス・オブジェクトのタイプと同じです。

カーディナリティー *n* のコンテナー・オブジェクト、すなわち複数カーディナリテ ィー関係は、親ビジネス・オブジェクト内の属性に子ビジネス・オブジェクト配列 が含まれているときに発生します。この場合、子ビジネス・オブジェクトは複数の レコードを持つことができるコレクションを表します。属性タイプは、子ビジネ ス・オブジェクトの配列のタイプと同じです。

# **Lotus Domino** ビジネス・オブジェクト定義

Lotus Domino アダプターは、メイン・ビジネス・オブジェクト (DominoDocument ビジネス・オブジェクト) を 1 つ使用します。 DominoDocument には、このリリー スで使用される子ビジネス・オブジェクト (DominoItem ビジネス・オブジェクト) が 1 つ含まれています。DominoItem ビジネス・オブジェクトには、 DominoItemValue ビジネス・オブジェクトが子オブジェクトとして含まれていま す。

注**:** DominoDocument にはもう 1 つの子ビジネス・オブジェクト、 DominoEmbeddedObject ビジネス・オブジェクトも定義されていますが、このリ リースのアダプターでは使用されません。

DominoDocument ビジネス・オブジェクトは Lotus Domino 文書を表します。文書 とは、メール・メッセージ、カレンダー・エントリー、予定表項目などの Lotus Domino データ・ノートです。 DominoItem ビジネス・オブジェクトは、Lotus Domino 文書のコンポーネントである項目を表します。

## 注**:** アダプターは、今回のリリースではテキスト、日時、および数といった単純な Lotus Domino 項目タイプ (AUTHORS、DATETIMES、NAME、NUMBERS、 READERS、および TEXT) のみをサポートします。アダプターは、RICHTEXT Lotus Domino 項目タイプをサポートしません。

アダプターは DominoDocument ビジネス・オブジェクトを介してインバウンド要求 で動詞 Create、Update、Delete、Retrieve、および Exists をサポートします。つま り、別のアプリケーションが Lotus Domino Server での新規 Lotus Domino 文書の 作成、既存の文書の更新または削除を要求できます。また、アプリケーションへの 既存の Lotus Domino 文書の送信を要求し、特定の文書が Lotus Domino Server に 存在しているかどうかを確認することもできます。

アダプターは、アウトバウンド・イベントの動詞 Create、Update、および Delete も サポートします。Lotus Domino Server で文書が作成、更新、または削除されると、 イベント通知が統合ブローカーへ送信されます。

図 3 に、Business Object Designer Express に表示される DominoDocument ビジネ ス・オブジェクトを示します。

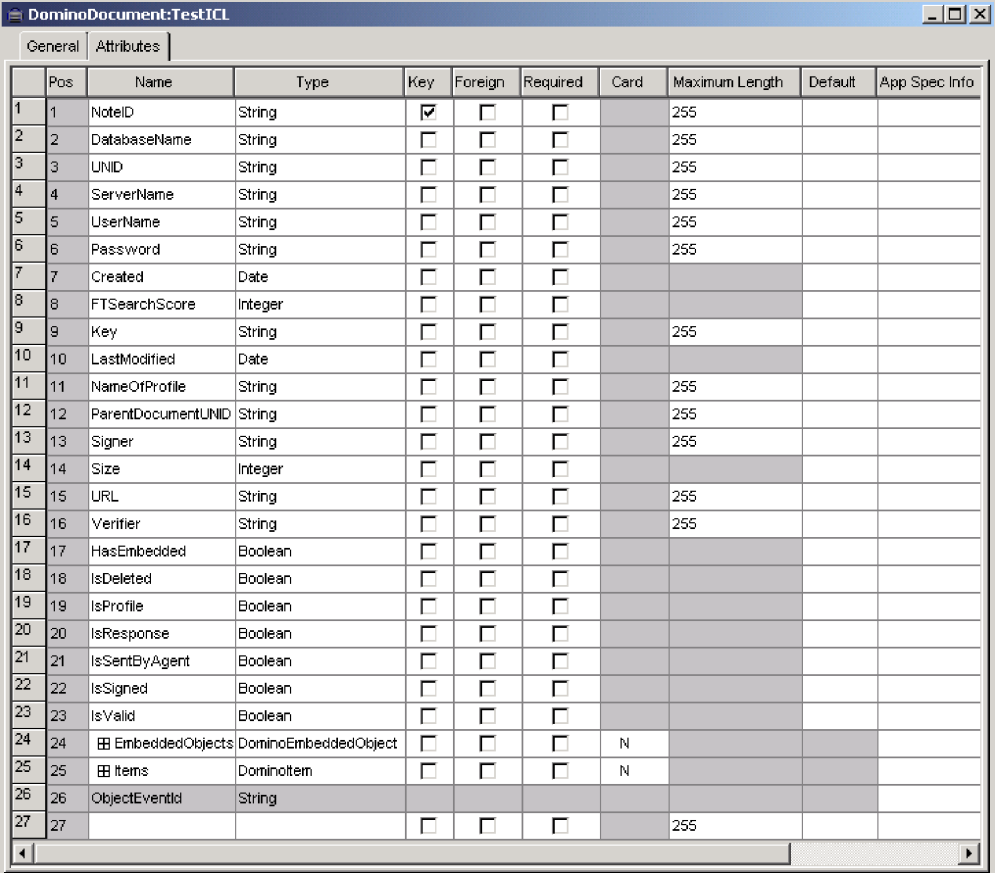

図 *3. DominoDocument* ビジネス・オブジェクト

[図](#page-39-0) 4 に、Business Object Designer Express に表示される子ビジネス・オブジェクト DominoItem を示します。

<span id="page-39-0"></span>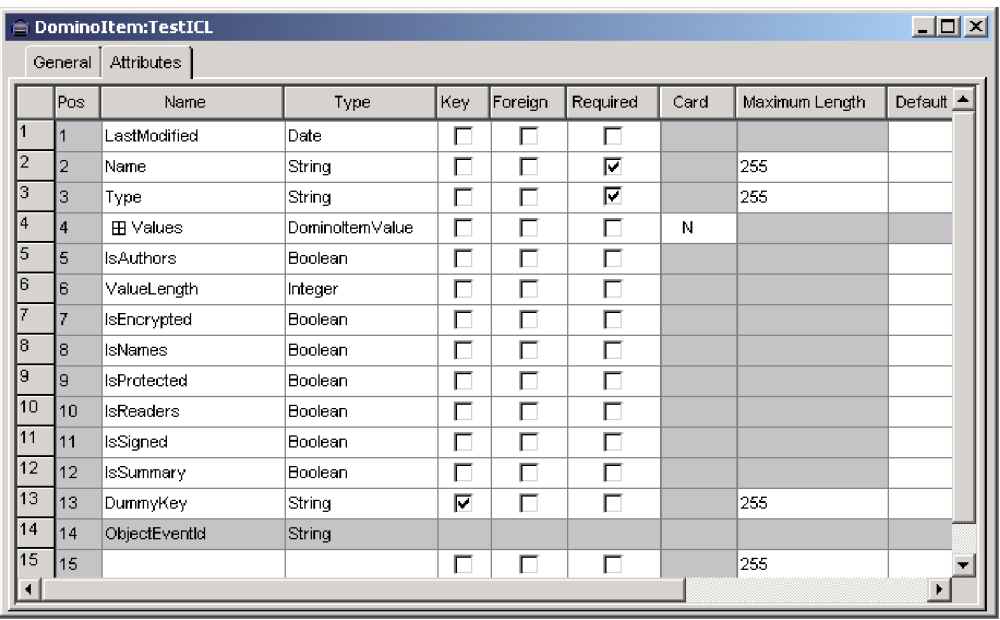

図 *4. DominoItem* 子ビジネス・オブジェクト

図 5 に、Business Object Designer Express に表示される DominoItemValue ビジネ ス・オブジェクトを示します。

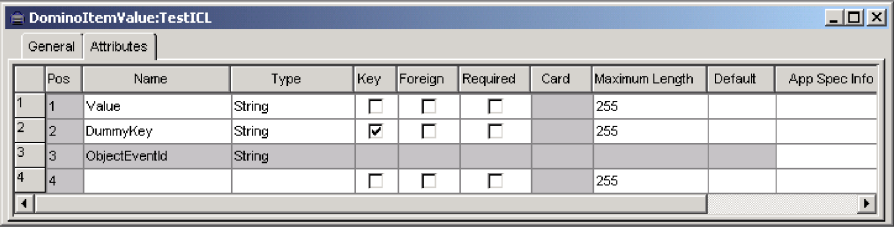

図 *5. DominoItemValue* 子ビジネス・オブジェクト

子ビジネス・オブジェクトを除き、すべての DominoDocument ビジネス・オブジェ クトの属性にはカーディナリティー 1 の関係があります。子ビジネス・オブジェク ト DominoItem には、*n* カーディナリティーの関係があります。つまり、アダプタ ーは任意の数の従属文書項目が含まれている Lotus Domino 文書を処理します。 DominoItem ビジネス・オブジェクト内の子ビジネス・オブジェクト DominoItemValue も *n* カーディナリティー関係を持ちます。つまり、1 つの項目に 複数の値を関連付けることができます。(例えば、E メールに複数の受信者を指定す ることがあります。)

Lotus Domino ビジネス・オブジェクト属性の定義については、本書の『[Lotus](#page-94-0) Domino [ビジネス・オブジェクト属性』](#page-94-0)を参照してください。

# <span id="page-40-0"></span>ビジネス・オブジェクトの生成

実行時には、Lotus Domino Server で該当するイベントが発生するたびに (つまり、 Lotus Domino 文書の作成、更新、削除が行われるたびに)、コネクターが Lotus Domino からイベント・データを取得します。(3 [ページの『コネクターの動作方](#page-12-0) [法』で](#page-12-0)、このプロセスを詳しく説明します。) 次にコネクターは、ビジネス・オブ ジェクト定義にデータをマップし、特定のビジネス・オブジェクト・インスタンス (単純に「ビジネス・オブジェクト」と呼ばれます) を作成します。処理のため、こ のビジネス・オブジェクトを統合ブローカーに送信します。これにより、別のアプ リケーションに対しイベント情報が使用可能になります。また、コネクターは統合 ブローカーからビジネス・オブジェクトを受信します。統合ブローカーから受信す る別のアプリケーションのビジネス・オブジェクトは、Lotus Domino による Lotus Domino Server での文書の作成、更新、または削除、文書の存在の確認、あるいは Lotus Domino 文書全体を統合ブローカーを介して要求元のアプリケーションへ戻す ことを要求します。

注**:** 通常、アプリケーション固有のビジネス・オブジェクトは、可能であれば 1 MB 未満に制限し、5 MB を超えてはなりません。詳細については、 40 [ページ](#page-49-0) [の『ビジネス・オブジェクト・サイズの制限』を](#page-49-0)参照してください。

# 第 **4** 章 トラブルシューティングおよびエラー処理

本章には、Adapter for Lotus Domino によるエラー処理方法について説明します。 アダプターは、イベントの状況について報告し、エラー・メッセージまたはトレー ス・メッセージを生成します。本章では、これらのメッセージとトラブルシューテ ィングのヒントを収録しています。本章は、以下のセクションから構成されていま す。

- v 『イベント状況』
- v 33 ページの『エラー・メッセージ』
- v 39 [ページの『トレース』](#page-48-0)

# イベント状況

イベント・ビューおよびイベント表のアーカイブ・ビューで、イベントの状況を調 べることができます。これはイベント処理で発生した問題を判別する際に役立ちま す。イベント・ビューでは、イベント状況は「Ready for Poll」または「In-progres」 のいずれかとなっています。アーカイブ・ビューでは、イベント状況は 「Success」、「Unsubscribed」、「Error Processing Event」、「Error Posting Event」、または「Error Object Not Found」です。

エラーを解決した後またはトラブルシューティングの目的で、以下のようにしてイ ベントの状況を変更することができます。

- 1. Lotus Notes Client からイベント表アーカイブ・ビュー (EventArchiveView) また はイベント・ビュー (EventTableView) に移動します。
- 2. 状況を変更したいイベントを選択します。
- 3. 右マウス・ボタンをクリックし、「編集」を選択します。
- 4. ドロップダウン・ボックスから、変更後の状況を選択します。
- 5. 「ファイル」>「保存」を選択します。

イベントの状況が変更され、該当するイベント表ビューに表示されます。

# エラー・メッセージ

エラー・メッセージは STDOUT または指定したファイルに記録されます。ログ・ ファイルの指定方法は、使用する統合ブローカーによって異なります。メッセージ の記録先を変更する方法については、「システム・インプリメンテーション・ガイ ド」を参照してください。

アダプターにより生成される一般的なエラーと推奨される解決方法を 34 [ページの表](#page-43-0) [8](#page-43-0) に示します。この表の「xxx」と「yyy」は、実際に生成されるメッセージのスト リングを表します。

<span id="page-43-0"></span>表 *8.* 一般的なアダプター・エラーと推奨される解決方法

| エラー番号 | エラー・メッセージ                                                       | 説明/推奨される解決方法                                                                     |
|-------|-----------------------------------------------------------------|----------------------------------------------------------------------------------|
| 4001  | 例外が xxx でキャッチされました。: yyy                                        | 例外がメソッド xxx でキャッチされました。例外のテ                                                      |
|       | (Exception caught in xxx: yyy)                                  | キストは yyy に示され、メッセージ ID と                                                         |
|       |                                                                 | NotesException クラスから抽出したテキストを含んでい                                                |
|       |                                                                 | ます。                                                                              |
| 4006  | 構成プロパティー xxx の値がありません。                                          | 必要に応じて、Connector Configurator Express を使用                                        |
|       | (There is no value for configuration property                   | してプロパティーに適切な値を設定します。                                                             |
|       | xxx.) デフォルト値 yyy を使用します。<br>(Using default value: yyy.)         |                                                                                  |
|       | 構成プロパティー xxx の値がありません。                                          |                                                                                  |
| 4008  | (There is no value for configuration property                   | 必要に応じて、Connector Configurator Express を使用<br>してプロパティーに適切な値を設定します。                |
|       | XXX.)                                                           |                                                                                  |
| 4034  | 文書ビジネス・オブジェクトの統合ブローカ                                            | この状況は、障害の原因を示します。問題を訂正する                                                         |
|       | ーへの送信に失敗しました。(Failed to                                         | と、状況を「ready for poll」に変更することができま                                                 |
|       | deliver the document business object to the                     | す。                                                                               |
|       | integration broker.) イベント番号 xxx、状況                              |                                                                                  |
|       | yyy. (Event # xxx, status yyy.)                                 |                                                                                  |
| 4036  | 送信を試みたビジネス・オブジェクトのサブ                                            | コラボレーションとコネクターが開始していることを                                                         |
|       | スクリプションが見つかりませんでした。                                             | 確認します。                                                                           |
|       | (No subscription was found for the attempted                    |                                                                                  |
|       | business object delivery.) イベント番号 xxx、                          |                                                                                  |
|       | 状況 yyy。(Event # xxx, status yyy.)                               |                                                                                  |
| 4049  | noteID xxx、イベント番号 yyy の文書の検<br>索に失敗しました。(Failed to retrieve the | 指定のイベントで指定された文書の検索時に問題が発<br>生しました。指定されているイベントの発生後に文書                             |
|       | with noteID : xxx, event # yyy)                                 | が削除されている可能性があります。                                                                |
| 4050  | イベント・レコード番号 xxx の検索に失敗                                          | BIALD_EventTable.nsf データベースが使用可能である                                              |
|       | しました。(Failed to retrieve event record #                         | ことと、コネクター構成に指定されているユーザーに                                                         |
|       | XXX.)                                                           | データベースの文書を読み取る権限が付与されている                                                         |
|       |                                                                 | ことを確認します。                                                                        |
| 4051  | ポーリングできるイベントがイベント表にあ                                            | イベント表にイベントがリストされていません。処置                                                         |
|       | りません。(There are no more events to poll                          | は不要です。                                                                           |
|       | from the event table.)                                          |                                                                                  |
| 4052  | イベント・ビュー xxx の検索に失敗しまし                                          | BIALD_EventTable.nsf データベースのイベント表ビュ                                              |
|       | た。(Failed to retrieve the event view: xxx.)                     | ーの読み取り時に問題が発生しました。                                                               |
|       |                                                                 | BIALD_EventTable.nsf データベースが使用可能である<br>ことと、Connector Configurator Express に指定されて |
|       |                                                                 | いるユーザーにデータベースの文書を読み取る権限が                                                         |
|       |                                                                 | 付与されていることを確認します。                                                                 |
| 4059  | 認識できない項目タイプです。(The item                                         | アダプターにより処理されていた文書に、サポートさ                                                         |
|       | type is not recognized.)                                        | れていない項目タイプがありました。この項目は                                                           |
|       |                                                                 | DominoDocument ビジネス・オブジェクトには現れませ                                                 |
|       |                                                                 | ん。サポートされるアイテム・タイプについては、                                                          |
|       |                                                                 | 『Lotus Domino ビジネス・オブジェクト定義』を参照                                                  |
|       |                                                                 | してください。                                                                          |

表 *8.* 一般的なアダプター・エラーと推奨される解決方法 *(*続き*)*

| エラー番号 | エラー・メッセージ                                                                                                    | 説明/推奨される解決方法                                                                                                    |
|-------|----------------------------------------------------------------------------------------------------|----------------------------------------------------------------------------------------------------|
| 4064  | Lotus Domino イベントのデータベース xxx<br>のオープンに失敗しました。(Failed to open<br>the database: xxx for a Domino event.) 文書<br>noteID yyy。(Document noteID yyy.) イベン<br>卜番号 zzz。(Event # zzz.)                           | データベースが使用可能であることと、コネクター構<br>成に指定されているユーザーにデータベースの文書を<br>読み取る権限が付与されていることを確認します。                                                  |
| 4072  | IN_PROGRESS イベントが検出されました<br>(イベント番号 xxx)。(Encountered an<br>IN_PROGRESS event, event number # xxx.)<br>コネクターはエラーをログに記録するよう構<br>成されています。(The connector has been<br>configured to log an error.)         | コネクター構成に基づいて、In-progress イベントがエ<br>ラーとしてログに記録されます。構成されているアク<br>ションが正しくない場合には、Connector Configurator<br>Express を使用して更新してください。    |
| 4073  | IN_PROGRESS イベントが検出されました<br>(イベント番号 xxx)。(Encountered an<br>IN_PROGRESS event, event number # xxx.)<br>コネクターは致命的エラーをログに記録する<br>よう構成されています。(The connector has<br>been configured to log a fatal error.) | コネクター構成に基づいて、In-progress イベントが致<br>命的エラーとしてログに記録されます。構成されてい<br>るアクションが正しくない場合には、Connector<br>Configurator Express を使用して更新してください。 |
| 4074  | IN_PROGRESS イベントが検出されました。<br>(Encountered an IN_PROGRESS event.) コネ<br>クターはイベントを無視するよう構成されて<br>います。(The connector has been configured<br>to ignore the event.)                                         | コネクター構成に基づき、In-progress イベントは無視<br>されます。構成されているアクションが正しくない場<br>合には、Connector Configurator Express を使用して更<br>新してください。             |
| 4075  | IN PROGRESS イベントが検出されました。<br>(Encountered an IN_PROGRESS event.) コネ<br>クターはイベントを再処理するよう構成され<br>ています。(The connector has been<br>configured to reprocess the event.)                                     | コネクター構成に基づき、In-progress イベントが再処<br>理されます。構成されているアクションが正しくない<br>場合には、Connector Configurator Express を使用して<br>更新してください。            |
| 4076  | メソッド xxx でセッション検証に失敗しま<br>した。(Failed to validate session in method)<br>XXX.)                                                                                                    | Lotus Domino Server が開始していることを確認しま<br>す。また、コネクター構成でサーバー、ユーザー名、<br>およびパスワードが正しく構成されていることを確認<br>します。                               |
| 4077  | メソッド xxx でイベント・テーブル・デー<br>タベースまたはビューへの接続の確立に失敗<br>しました。(Failed to establish a connection to<br>the event table database or view in method<br>XXX.)                                                     | Lotus Domino Server が開始していることを確認しま<br>す。また、コネクター構成でサーバー、ユーザー名、<br>およびパスワードが正しく構成されていることを確認<br>します。                               |
| 4081  | イベント番号 xxx の文書データベース・パ<br>スが無効です。(Invalid document database<br>path for event # xxx)                                                                                                    | このメッセージは、構成されているパスにデータベー<br>スが存在しないことを示します。イベント表へのイベ<br>ント送信後、アダプターがそのイベントの処理を試み<br>る前に、データベースが削除されていた可能性があり<br>ます。              |
| 4084  | この Lotus Domino セッションは無効です。<br>(This Domino session is no longer valid.)                                                                                                    | Lotus Domino Server が開始していることを確認しま<br>す。また、コネクター構成またはビジネス・オブジェ<br>クトでサーバー、ユーザー名、およびパスワードが正<br>しく構成されていることを確認します。                 |

表 *8.* 一般的なアダプター・エラーと推奨される解決方法 *(*続き*)*

| エラー番号 | エラー・メッセージ                                                          | 説明/推奨される解決方法                                                    |
|-------|--------------------------------------------------------------------|-----------------------------------------------------------------|
| 5001  | Lotus Domino Server へのアクセス中にエラ<br>ーが発生しました。(Error accessing Domino | Lotus Domino Server へのアクセス中にエラーが発生し<br>ました。サーバーが開始していることを確認します。 |
|       | server.)                                                           | 詳細については、エラー・テキストを参照してくださ                                        |
|       | サーバー: xxx、ユーザー名: yyy、                                              | いん                                                              |
|       | エラー・テキスト: zzz (Server: xxx                                         |                                                                 |
|       | Username: yyy Error text: zzz)                                     |                                                                 |
| 5002  | データベース xxx へのアクセス中にエラー                                             | 指定されたデータベースへのアクセス中にエラーが発                                        |
|       | が発生しました。(Error accessing database:                                 | 生しました。詳細については、エラー・テキストを参                                        |
|       | XXX.)                                                              | 照してください。                                                        |
|       | エラー・テキスト: yyy (Error text: yyy)                                    |                                                                 |
| 5003  | データベース xxx が見つかりません。                                               | 指定されたデータベースがサーバー上で見つかりませ                                        |
|       | (Database xxx not found.)                                          | んでした。                                                           |
| 5005  | データベース xxx のオープン中にエラーが                                             | 指定されたデータベースはサーバー上に存在しませ                                         |
|       | 発生しました。(Error opening database: xxx)                               | $h_{\circ}$                                                     |
|       | データベースが存在しません。(The database                                        |                                                                 |
|       | does not exist.)                                                   |                                                                 |
| 5006  | 動詞: xxx がサポートされていません。                                              | 指定された動詞は、コネクターでサポートされていま                                        |
|       | (Unsupported verb: xxx)                                            | せん。                                                             |
| 5007  | noteID xxx を持つ文書のオープン中にエラ                                          | 指定された文書のオープン中にエラーが発生しまし                                         |
|       | ーが発生しました。(Error opening document                                   | た。詳細については、エラー・テキストを参照してく                                        |
|       | with noteID xxx.) エラー・テキスト: yyy                                    | ださい。                                                            |
|       | (Error text: yyy.)                                                 |                                                                 |
| 5008  | noteID xxx を持つ文書のオープン中にエラ                                          | データベースで、指定の noteID を持つ文書が見つかり<br>ませんでした。                        |
|       | ーが発生しました。(Error opening document<br>with noteID xxx.) データベース内に文書が見 |                                                                 |
|       | つかりませんでした。(The document was not                                    |                                                                 |
|       | found in the database.)                                            |                                                                 |
| 5009  | 文書の作成中にエラーが発生しました。                                                 | データベースで新規文書の作成中にエラーが発生しま                                        |
|       | (Error creating document.)                                         | した。詳細については、エラー・テキストを参照して                                        |
|       | エラー・テキスト: xxx (Error text: xxx.)                                   | ください。                                                           |
| 5010  | 文書から noteID の検索中にエラーが発生し                                           | データベースに文書を正常に作成した後、その文書か                                        |
|       | ました。(Error retrieving noteID from the                              | ら noteID を検索している時にエラーが発生しました。                                   |
|       | document.)                                                         | noteID はビジネス・オブジェクトに追加されません。                                    |
| 5011  | noteID xxx を持つ文書の削除中にエラーが                                          | 指定された文書をデータベースから削除している時に                                        |
|       | 発生しました。(Error deleting the document                                | エラーが発生しました。詳細については、エラー・テ                                        |
|       | with noteID xxx.) エラー・テキスト: yyy                                    | キストを参照してください。                                                   |
|       | (Error text: yyy.)                                                 |                                                                 |
| 5012  | noteID xxx を持つ文書の検証中にエラーが                                          | 指定された文書の検証中にエラーが発生しました。詳                                        |
|       | 発生しました。(Error validating document                                  | 細については、エラー・テキストを参照してくださ                                         |
|       | with noteID xxx.) エラー・テキスト: yyy                                    | いい。                                                             |
|       | (Error text: yyy.)                                                 |                                                                 |
| 5013  | 文書の保管中にエラーが発生しました。                                                 | 指定された文書の保管中にエラーが発生しました。詳                                        |
|       | (Error saving document.)                                           | 細については、エラー・テキストを参照してくださ                                         |
|       | エラー・テキスト: xxx (Error text: xxx.)                                   | いっ                                                              |

表 *8.* 一般的なアダプター・エラーと推奨される解決方法 *(*続き*)*

| エラー番号 | エラー・メッセージ                                                                 | 説明/推奨される解決方法                               |
|-------|---------------------------------------------------------------------------|--------------------------------------------|
| 5014  | 文書は保管されませんでした。(The                                                        | 文書が保管されませんでした。これは、文書が変更さ                   |
|       | Document was not saved.)                                                  | れなかったこと、または ForceSave および                  |
|       | 考えられる原因は以下のとおりです。                                                         | MakeResponse コネクター・プロパティー値が原因で             |
|       | (Possible causes are: )                                                   | す。                                         |
|       | 1. 文書が要求によって変更されなかった。                                                     |                                            |
|       | (The document was unchanged by the                                        |                                            |
|       | request.)                                                                 |                                            |
|       | 2. ForceSave および MakeResponse プロパ                                         |                                            |
|       | ティーが誤っている。(The ForceSave and                                              |                                            |
|       | MakeResponse properties are false.)                                       |                                            |
| 5015  | ビジネス・オブジェクト yyy に属性 xxx が                                                 | 指定された属性は、指定されたビジネス・オブジェク                   |
|       | ありません。(Attribute xxx not found in the                                     | トで見つかりませんでした。                              |
|       | business object yyy.)                                                     |                                            |
| 5016  | 属性 xxx が、ビジネス・オブジェクト yyy                                                  | 指定された属性が、指定のビジネス・オブジェクトの                   |
|       | の String 型ではありません。(Attribute xxx                                          | String 型属性ではありません。                         |
|       | is not String type in the business object yyy.)                           |                                            |
| 5017  | 属性 xxx が、ビジネス・オブジェクト yyy                                                  | 指定された属性が、指定のビジネス・オブジェクトの                   |
|       | の Boolean 型ではありません。(Attribute                                             | Boolean 型属性ではありません。                        |
|       | xxx is not Boolean type in the business                                   |                                            |
|       | object yyy.)                                                              |                                            |
| 5018  | 属性 xxx が、ビジネス・オブジェクト yyy                                                  | 指定された属性が、指定のビジネス・オブジェクトの                   |
|       | のビジネス・オブジェクト・タイプではあり                                                      | ビジネス・オブジェクト型属性ではありません。                     |
|       | ません。(Attribute xxx is not a type in the                                   |                                            |
|       | business object yyy.)                                                     |                                            |
| 5019  | 項目 xxx を文書に追加中にエラーが発生し                                                    | 項目を文書に追加中にエラーが発生しました。詳細に                   |
|       | ました。(Error adding item xxx to the                                         | ついては、エラー・テキストを参照してください。                    |
|       | document.) エラー・テキスト: yyy (Error                                           |                                            |
|       | text: yyy.)                                                               |                                            |
| 5020  | 文書の親データベースを検索中にエラーが発                                                      | 文書の親データベースの検索中にエラーが発生しまし                   |
|       | 生しました。(Error retrieving the document's<br>parent database.) エラー・テキスト: yyy | た。詳細については、エラー・テキストを参照してく<br>ださい。           |
|       | (Error text: yyy.)                                                        |                                            |
| 5021  | 現在のセッションをデータベースから検索中                                                      | データベースでの現行セッションの検索中にエラーが                   |
|       | にエラーが発生しました。(Error retrieving                                             | 発生しました。詳細については、エラー・テキストを                   |
|       | the current session from the database.) エラ                                | 参照してください。                                  |
|       | ー・テキスト: xxx (Error text: xxx.)                                            |                                            |
| 5022  | ストリング xxx から DateTime オブジェク                                               | 指定されたストリングから DateTime オブジェクトを              |
|       | トを作成中にエラーが発生しました。(Error                                                   | 作成中にエラーが発生しました。詳細については、エ                   |
|       | creating DateTime object from the string xxx.)                            | ラー・テキストを参照してください。日付ストリング                   |
|       | エラー・テキスト: yyy (Error text: yyy.)                                          | は、java.text.SimpleDateFormat API で指定されたパター |
|       |                                                                           | ンと同じにする必要があります。                            |
| 5023  | 型 xxx に対して ItemHandler が定義されて                                             | DominoItem.type 属性に指定されている型に対して            |
|       | いません。(No ItemHandler defined for type:                                    | ItemHandler が定義されていません。                    |
|       | xxx.) 有効な型は、Double、String、Date で                                          |                                            |
|       | す。(Valid types include Double, String, and                                |                                            |
|       | Date)                                                                     |                                            |

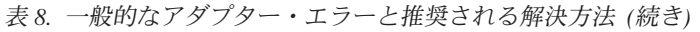

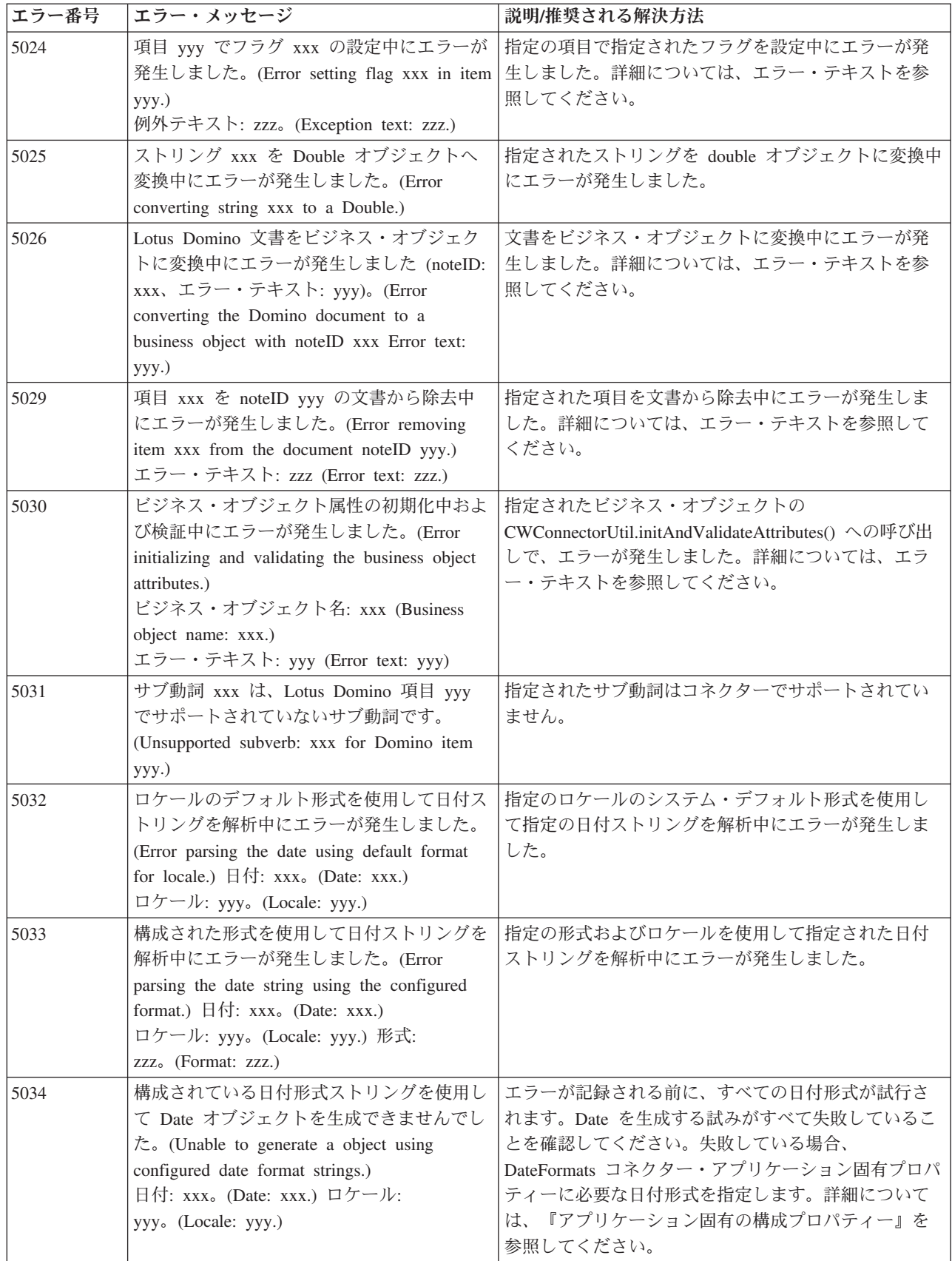

<span id="page-48-0"></span>表 *8.* 一般的なアダプター・エラーと推奨される解決方法 *(*続き*)*

| エラー番号 | エラー・メッセージ                                | 説明/推奨される解決方法                       |  |  |
|-------|------------------------------------------|------------------------------------|--|--|
| 5035  | ビジネス・オブジェクトに noteID が指定さ                 | 着信ビジネス・オブジェクトに noteID が常に指定され      |  |  |
|       | れていませんでした。(The noteID was not            | ていることを確認します。                       |  |  |
|       | specified in the business object.)       |                                    |  |  |
| 5038  | 名前属性に無効な値が指定されました。(An                    | この属性に CxIgnore 値または CxBlank 値が指定され |  |  |
|       | invalid value was specified for the name | ていないことを確認します。                      |  |  |
|       | attribute.) 名前 xxx。(Name xxx.) ビジネス・     |                                    |  |  |
|       | オブジェクト yyy。(Business object yyy.)        |                                    |  |  |

# トレース

トレースは、コネクターの動作を詳細に追跡するために使用できるオプショナル・ デバッグ機能です。トレース・メッセージは、デフォルトでは STDOUT に書き込 まれます。トレース・プロパティーは、標準構成プロパティーである AgentTraceLevel、TraceFileName、および ControllerTraceLevel を用いて設定されま す。トレース・メッセージの構成について詳しくは、41 [ページの『付録](#page-50-0) A. コネク [ターの標準構成プロパティー』を](#page-50-0)参照してください。

表 9 に、トレース・レベル別の受信する情報のタイプを示します。

表 *9.* トレース・メッセージの内容

| レベル   | 説明                                                                                                    |
|-------|----------------------------------------------------------------------------------------------------|
| レベル 0 | コネクターのバージョンを識別します。このレベルでは、他のトレースは実行されません。                                                                                                    |
| レベル 1 | • 状況情報を示します。<br>• 処理された各ビジネス・オブジェクトの主要情報を示します。<br>• ポーリングが発生するたびに記録します。                                                                                                    |
| レベル 2 | • コネクターにより処理される各オブジェクトに使用されるビジネス・オブジェクト・ハンドラー<br>を示します。<br>• ビジネス・オブジェクトが統合ブローカーに通知されるたびに、ログに記録します。<br>• 要求ビジネス・オブジェクトを受信するたびにオブジェクトの受信を示します。                                                                                                    |
| レベル 3 | • 必要に応じて、処理される外部キーを識別します。このレベルのメッセージは、コネクターがビ<br>ジネス・オブジェクトで外部キーを検出した場合、またはコネクターがビジネス・オブジェクト<br>に外部キーを設定した場合に表示されます。<br>• ビジネス・オブジェクトの処理。例えば、ビジネス・オブジェクト間の一致の検出、子ビジネ<br>ス・オブジェクト配列でのビジネス・オブジェクトの検出などがあります。                                           |
| レベル 4 | • アプリケーション固有情報を示します。この情報には、ビジネス・オブジェクトのアプリケーシ<br>ョン固有情報フィールドを処理するメソッドにより戻される値などがあります。<br>コネクターが関数を開始または終了した時期を示します。このレベルのメッセージは、コネクタ<br>ーのプロセス・フローをトレースするときに役立ちます。<br>• スレッド固有の処理をすべて記録します。例えば、コネクターが複数のスレッドを作成した場<br>合、メッセージには新しいスレッドの作成がすべて記録されます。 |

<span id="page-49-0"></span>表 *9.* トレース・メッセージの内容 *(*続き*)*

| レベル   | 説明                                                                                                    |
|-------|----------------------------------------------------------------------------------------------------|
| レベル 5 | • コネクター初期化を示します。このタイプのメッセージには、統合ブローカーから検索された<br>各 Connector Configurator Express プロパティーの値などを含めることができます。<br>• コネクターが作成した各スレッドの、実行中の状態の詳細を示します。<br>• アプリケーションで実行されるステートメントを示します。コネクターのログ・ファイルには、<br>ターゲット・アプリケーションで実行されるすべてのステートメントと、必要に応じて置換され<br>る変数の値が記述されます。 |
|       | • ビジネス・オブジェクト・ダンプを記録します。コネクターは、オブジェクトの処理開始前のビ<br>ジネス・オブジェクト (コネクターがコラボレーションから受信するオブジェクト) を示すテキ<br>ストと、処理完了後のビジネス・オブジェクト (コネクターがコラボレーションに戻したオブジ<br>ェクト) を示すテキストを作成します。                                                                                          |

# ビジネス・オブジェクト・サイズの制限

InterChange Server Express が稼働する Java 仮想マシンには、基本的な制限があり ます。

これらの制限は、以下の理由により推奨されます。

- v ビジネス・オブジェクトが InterChange Server Express を介して伝搬するときに、 参照がビジネス・オブジェクトに追加され、アプリケーション固有のビジネス・ オブジェクトから GBO へ進むときに初期ビジネス・オブジェクトのサイズが拡 張されます。
- v トランザクション動作が必要な場合はさらに大きなオーバーヘッドが必要であ り、ビジネス・オブジェクト・サイズも大きくなります。このオーバーヘッド は、InterChange Server Express 内のビジネス・オブジェクトに対して実行される 多様なビジネス・ロジックの処理の永続性および柔軟性のために必要です。
- 注**:** JVM に対してオブジェクトが大きいと (20 MB より大)、過剰なヒープ・フラ グメントを招いたり、十分なメモリーを割り振れなくなり、 java.lang.OutOfMemory エラーが発生して InterChange Server Express がシャッ トダウンします。

# <span id="page-50-0"></span>付録 **A.** コネクターの標準構成プロパティー

この付録では、WebSphere Business Integration Server Express アダプターのコネク ター・コンポーネントの標準構成プロパティーについて説明します。説明は、 InterChange Server Express が対象となります。

このコネクターに固有のプロパティーについては、本書の該当するセクションを参 照してください。

# 新規プロパティー

以下の標準プロパティーは、本リリースで追加されました。

- AdapterHelpName
- BiDi.Application
- BiDi.Broker
- BiDi.Metadata
- v BiDi.Transformation
- ControllerEventSequencing
- jms.ListenerConcurrency
- ims.TransportOptimized
- v TivoliTransactionMonitorPerformance

# 標準コネクター・プロパティーの概要

コネクターには 2 つのタイプの構成プロパティーがあります。

- v 標準構成プロパティー。フレームワークが使用します。
- アプリケーション固有またはコネクター固有の構成プロパティー。エージェント が使用します。

これらのプロパティーは、アダプターのフレームワークおよびエージェントの実行 時の振る舞いを決定します。

このセクションでは、Connector Configurator Express の始動方法について説明し、 すべてのプロパティーに共通する特性について説明します。コネクター固有の構成 プロパティーについては、該当するアダプターのユーザーズ・ガイドを参照してく ださい。

# **Connector Configurator Express** の始動

コネクター・プロパティーの構成は Connector Configurator Express から行います。 Connector Configurator Express には、System Manager からアクセスします。 Connector Configurator Express の使用法の詳細については、本書の Connector Configurator Express に関する付録を参照してください。

Connector Configurator Express と System Manager は、Windows システム上でのみ 動作します。コネクターを Linux システム上で稼動している場合でも、これらのツ ールがインストールされた Windows マシンが必要です。

Linux 上で動作するコネクターのコネクター・プロパティーを設定する場合は、 Windows マシン上で System Manager を起動し、Linux の統合ブローカーに接続し てから、コネクター用の Connector Configurator Express を開く必要があります。

# 構成プロパティー値の概要

コネクターは、以下の順序に従ってプロパティーの値を決定します。

- 1. デフォルト
- 2. InterChange Server Express 統合ブローカー用のリポジトリー
- 3. ローカル構成ファイル
- 4. コマンド行

プロパティー・フィールドのデフォルトの長さは 255 文字です。STRING プロパテ ィー・タイプの長さに制限はありません。INTEGER タイプの長さは、アダプターを 実行しているサーバーによって決まります。

コネクターは、始動時に構成値を取得します。実行時セッション中に 1 つ以上のコ ネクター・プロパティーの値を変更する場合は、プロパティーの更新メソッドによ って、変更を有効にする方法が決定されます。

プロパティーの更新特性 (すなわちコネクター・プロパティーへの変更を有効にす る方法とタイミング) は、プロパティーの性質によって異なります。

標準コネクター・プロパティーには、以下の 4 種類の更新メソッドがあります。

v 動的

変更を System Manager に保管すると、新しい値が即時に有効になります。ただ し、コネクターがスタンドアロン・モードの場合 (System Manager に依存しない) です。

- v エージェント再始動 **(InterChange Server Express** のみ**)** コネクター・エージェントを停止して再始動しなければ、新規の値が有効になり ません。
- コンポーネント再始動

System Manager でコネクターを停止してから再始動しなければ、新しい値が有効 になりません。エージェントまたはサーバー・プロセスを停止して再始動する必 要はありません。

• システム再始動 コネクター・エージェントおよびサーバーを停止して再始動しなければ、新規の 値が有効になりません。

特定のプロパティーの更新方法を確認するには、「Connector Configurator Express」 ウィンドウ内の「更新メソッド」列を参照するか、43 [ページの表](#page-52-0) 10 の「更新メソ ッド」列を参照してください。

標準プロパティーが存在できる場所が 3 箇所あります。一部のプロパティーは複数 の場所にあってもかまいません。

<span id="page-52-0"></span>v **ReposController**

このプロパティーはコネクター・コントローラー内にあり、その場所でのみ有効 です。エージェント・サイドで値を変更した場合、コントローラーには影響しま せん。

v **ReposAgent**

このプロパティーはエージェント内にあり、その場所でのみ有効です。プロパテ ィーによっては、ローカル構成によってこの値をオーバーライドされることがあ ります。

v **LocalConfig**

このプロパティーは、コネクターの構成ファイル内にあり、構成ファイルを通じ てのみ機能することができます。コントローラーはこのプロパティーの値を変更 することができず、システムが再配置されてコントローラーが明示的に更新され なければ、構成ファイルに加えられた変更を認識しません。

# 標準プロパティーの早見表

表 10 は、標準コネクター構成プロパティーの早見表です。すべてのコネクターでこ れらのプロパティーすべてを必要とするわけではなく、プロパティー設定は異なる 場合があります。

各プロパティーの説明については、表の次のセクションを参照してください。

注**:** 表 10 の注の欄で、「RepositoryDirectory が <REMOTE> に設定され」という句 は、ブローカーが InterChange Server Express であることを示します。

表 *10.* 標準構成プロパティーの要約

| プロパティー名                 | 指定可能な値                                                                                                    | デフォルト値                                             | 更新メソッド                                 | 注                                                                                                    |
|-------------------------|----------------------------------------------------------------------------------------------------|----------------------------------------------------|----------------------------------------|----------------------------------------------------------------------------------------------------|
| AdapterHelpName         | 有効な <regional setting=""><br/>ディレクトリーを含む<br/><productdir>¥bin¥Data¥<br/>App¥Help 内の有効なサブ<br/>ディレクトリーのいずれか</productdir></regional> | テンプレート名<br>(有効な場合)<br>またはブランク・<br>フィールド            | コンポーネント<br>再始動                         | サポートされる地域設定。<br>chs_chn、cht_twn、<br>deu deu, esn esp,<br>fra fra, ita ita,<br>jpn_jpn、kor_kor、<br>ptb_bra、および enu_usa<br>(デフォルト) を含む。               |
| AdminInOueue            | 有効な JMS キュー名                                                                                                    | <connectorname><br/>/ADMININQUEUE</connectorname>  | コンポーネント<br>再始動                         | このプロパティーは、<br>DeliveryTransport の値が<br>JMS の場合のみ有効です。                                                                                               |
| AdminOutOueue           | 有効な JMS キュー名                                                                                                    | <connectorname><br/>/ADMINOUTQUEUE</connectorname> | コンポーネント<br>再始動                         | このプロパティーは、<br>DeliveryTransport の値が<br>JMS の場合のみ有効です。                                                                                               |
| <b>AgentConnections</b> | 1 から 4                                                                                                    | $\mathbf{1}$                                       | コンポーネント<br>再始動                         | このプロパティーは、<br>DeliveryTransport の<br>値が MQ または IDL で、<br>RepositoryDirectory の値が<br><remote> に設定され、<br/>BrokerType の値が ICS の<br/>場合のみ有効です。</remote> |
| AgentTraceLevel         | 0 から 5                                                                                                    | $\Theta$                                           | ICS では動的、<br>その他の場合は<br>コンポーネント<br>再始動 |                                                                                                    |

表 *10.* 標準構成プロパティーの要約 *(*続き*)*

| プロパティー名                          | 指定可能な値                                                                                                    | デフォルト値                         | 更新メソッド         | 注                                                                                                    |
|----------------------------------|----------------------------------------------------------------------------------------------------|--------------------------------|----------------|----------------------------------------------------------------------------------------------------|
| ApplicationName                  | アプリケーション名                                                                                                    | コネクターの<br>アプリケーション名に<br>指定された値 | コンポーネント<br>再始動 |                                                                                                    |
| BiDi.Application                 | 以下の双方向属性の<br>任意の有効な<br>組み合わせ<br>最初の文字: I、V<br>2 番目の文字: L、R<br>3 番目の文字: Y、N<br>4 番目の文字: S、N<br>5 番目の文字: H、C、N               | ILYNN (5 文字)                   | コンポーネント<br>再始動 | このプロパティーは、<br>BiDi.Transformation<br>の値が true の場合のみ<br>有効です。                                                       |
| BiDi.Broker                      | 以下の双方向属性の<br>任意の有効な<br>組み合わせ<br>最初の文字: I、V<br>2 番目の文字: L、R<br>3 番目の文字: Y、N<br>4 番目の文字: S、N<br>5 番目の文字: H、C、N               | ILYNN (5 文字)                   | コンポーネント<br>再始動 | このプロパティーは、<br>BiDi.Transformation の値が<br>true の場合のみ<br>有効です。<br>BrokerType の値が<br>ICS の場合、<br>プロパティーは<br>読み取り専用です。 |
| BiDi.Metadata                    | 以下の双方向属性の<br>任意の有効な<br>組み合わせ<br>最初の文字: I、V<br>2 番目の文字: L、R<br>3 番目の文字: Y、N<br>4 番目の文字: S、N<br>5 番目の文字: H、C、N               | ILYNN (5 文字)                   | コンポーネント<br>再始動 | このプロパティーは、<br>BiDi.Transformation<br>の値が true の場合のみ<br>有効です。                                                       |
| BiDi.Transformation              | true または false                                                                                                    | false                          | コンポーネント<br>再始動 | このプロパティーは、<br>BrokerType の値が<br>WAS でない場合のみ<br>有効です。                                                               |
| BrokerType                       | ICS                                                                                                    | ICS                            | コンポーネント<br>再始動 |                                                                                                    |
| CharacterEncoding                | サポートされる任意の<br>コード。<br>次のリストはその一部です。<br>ascii7, ascii8, SJIS,<br>Cp949、GBK、Big5、<br>Cp297、Cp273、Cp280、<br>Cp284、Cp037、Cp437 | ascii7                         | コンポーネント<br>再始動 | このプロパティーは、C++<br>コネクターでのみ有効です。                                                                                     |
| CommonEventInfrastruc<br>ture    | true または false                                                                                                    | false                          | コンポーネント<br>再始動 |                                                                                                    |
| CommonEventInfrastruc<br>tureURL | URL ストリング。<br>例えば、<br>corbaloc:iiop:<br>host:2809。                                                                         | デフォルト値はありませ<br>ん。              | コンポーネント<br>再始動 | このプロパティーは、<br>CommonEventInfrastructure<br>の値が true の場合のみ<br>有効です。                                                 |

表 *10.* 標準構成プロパティーの要約 *(*続き*)*

| プロパティー名                            | 指定可能な値                                                                                                    | デフォルト値                                                                             | 更新メソッド         | 注                                                                                                    |
|------------------------------------|----------------------------------------------------------------------------------------------------|------------------------------------------------------------------------------------|----------------|----------------------------------------------------------------------------------------------------|
| ConcurrentEventTrig<br>geredFlows  | 1 から 32,767                                                                                                    | 1                                                                                  | コンポーネント<br>再始動 | このプロパティーは、<br>RepositoryDirectory の値が<br><remote> に設定されて、<br/>BrokerType の値が ICS の<br/>場合のみ有効です。</remote> |
| ContainerManagedEvents ブランクまたは JMS |                                                                                                    | ブランク                                                                               | コンポーネント<br>再始動 | このプロパティーは、<br>DeliveryTransport の<br>値が JMS の場合のみ<br>有効です。                                                |
| ControllerEventSequenc<br>ing      | true または false                                                                                                    | true                                                                               | 動的             | このプロパティーは、<br>RepositoryDirectory の値が<br><remote> に設定され、<br/>BrokerType の値が ICS の<br/>場合のみ有効です。</remote>  |
| ControllerStoreAndFor<br>wardMode  | true または false                                                                                                    | true                                                                               | 動的             | このプロパティーは、<br>RepositoryDirectory の値が<br><remote> に設定され、<br/>BrokerType の値が ICS の<br/>場合のみ有効です。</remote>  |
| ControllerTraceLevel               | 0 から 5                                                                                                    | 0                                                                                  | 動的             | このプロパティーは、<br>RepositoryDirectory の値が<br><remote> に設定されて、<br/>BrokerType の値が ICS の<br/>場合のみ有効です。</remote> |
| DeliveryQueue                      | 任意の有効な JMS<br>キュー名                                                                                                   | <connectorname><br/>/DELIVERYQUEUE</connectorname>                                 | コンポーネント<br>再始動 | このプロパティーは、<br>DeliveryTransport の<br>値が JMS の場合のみ<br>有効です。                                                |
| DeliveryTransport                  | IDL または JMS                                                                                                    | RepositoryDirectory の<br>値が <remote> の<br/>場合は IDL。<br/>それ以外の場合は<br/>JMS。</remote> | コンポーネント<br>再始動 | RepositoryDirectory の<br>値が <remote><br/>ではない場合、<br/>このプロパティーの<br/>有効な値は<br/>JMS のみです。</remote>           |
| DuplicateEventElimina<br>tion      | true または false                                                                                                    | false                                                                              | コンポーネント<br>再始動 | このプロパティーは、<br>DeliveryTransport の<br>値が JMS の場合のみ<br>有効です。                                                |
| EnableOidForFlowMoni<br>toring     | true または false                                                                                                    | false                                                                              | コンポーネント<br>再始動 | このプロパティーは、<br>BrokerType の値が<br>ICS の場合のみ有効です。                                                            |
| FaultOueue                         | 任意の有効なキュー名                                                                                                    | <connectorname><br/>/FAULTQUEUE</connectorname>                                    | コンポーネント<br>再始動 | このプロパティーは、<br>DeliveryTransport の値が<br>JMS の場合のみ<br>有効です。                                                 |
| jms.FactoryClassName               | CxCommon.Messaging.jms<br>.IBMMQSeriesFactory、<br>CxCommon.Messaging<br>.jms.SonicMQFactory、<br>または<br>任意の Java クラス名 | CxCommon.Messaging.<br>jms.IBMMQSeriesFactory                                      | コンポーネント<br>再始動 | このプロパティーは、<br>DeliveryTransport の値が<br>JMS の場合のみ<br>有効です。                                                 |

表 *10.* 標準構成プロパティーの要約 *(*続き*)*

| プロパティー名                       | 指定可能な値                                                                                                 | デフォルト値                        | 更新メソッド         | 注                                                                                                    |
|-------------------------------|----------------------------------------------------------------------------------------------------|-------------------------------|----------------|----------------------------------------------------------------------------------------------------|
| jms.ListenerConcurrency       | 1 から 32767                                                                                             | 1                             | コンポーネント<br>再始動 | このプロパティーは、<br>jms.TransportOptimized の<br>値が true の場合のみ<br>有効です。                                         |
|                               | jms.MessageBrokerName   jms.FactoryClassName の<br>値が IBM の場合は、<br>crossworlds.queue.manager<br>を使用します。 | crossworlds.queue.<br>manager | コンポーネント<br>再始動 | このプロパティーは、<br>DeliveryTransport の値が<br>JMS の場合のみ有効です。                                                    |
| jms.NumConcurrent<br>Requests | 正整数                                                                                                    | 10                            | コンポーネント<br>再始動 | このプロパティーは、<br>DeliveryTransport の値が<br>JMS の場合のみ有効です。                                                    |
| jms.Password                  | 任意の有効なパスワード                                                                                            |                               | コンポーネント<br>再始動 | このプロパティーは、<br>DeliveryTransport の値が<br>JMS の場合のみ有効です。                                                    |
| jms.TransportOptimized        | true または false                                                                                         | false                         | コンポーネント<br>再始動 | このプロパティーは、<br>DeliveryTransport の値が<br>JMS で、<br>BrokerType の値が<br>ICS の場合のみ有効です。                        |
| ims.UserName                  | 任意の有効な名前                                                                                               |                               | コンポーネント<br>再始動 | このプロパティーは、<br>DeliveryTransport の値が<br>JMSの場合のみ有効です。                                                     |
| JvmMaxHeapSize                | ヒープ・サイズ (メガバイ<br>ト単位)                                                                                  | 128m                          | コンポーネント<br>再始動 | このプロパティーは、<br>RepositoryDirectory の値が<br><remote> に設定され、<br/>BrokerType の値が<br/>ICS の場合のみ有効です。</remote>  |
| JvmMaxNativeStackSize         | スタックのサイズ (キロバ<br>イト単位)                                                                                 | 128k                          | コンポーネント<br>再始動 | このプロパティーは、<br>RepositoryDirectory の値が<br><remote> に設定され、<br/>BrokerType の値が ICS の<br/>場合のみ有効です。</remote> |
| JvmMinHeapSize                | ヒープ・サイズ (メガバイ<br>ト単位)                                                                                  | 1 <sub>m</sub>                | コンポーネント<br>再始動 | このプロパティーは、<br>RepositoryDirectory の値が<br><remote> に設定され、<br/>BrokerType の値が ICS の<br/>場合のみ有効です。</remote> |
| ListenerConcurrency           | 1 から 100                                                                                               | $\mathbf{1}$                  | コンポーネント<br>再始動 | このプロパティーは、<br>DeliveryTransport の値が<br>MQ の場合のみ有効です。                                                     |
| Locale                        | これは、サポートされる<br>ロケールの一部です。<br>en_US, ja_JP, ko_KR,<br>zh_CN、zh_TW、fr_FR、<br>de_DE、it_IT、es_ES、<br>pt BR | en_US                         | コンポーネント<br>再始動 |                                                                                                    |
| LogAtInterchangeEnd           | true または false                                                                                         | false                         | コンポーネント<br>再始動 | このプロパティーは、<br>RepositoryDirectory の値が<br><remote> に設定され、<br/>BrokerType の値が ICS の<br/>場合のみ有効です。</remote> |

表 *10.* 標準構成プロパティーの要約 *(*続き*)*

| プロパティー名                    | 指定可能な値                                                                           | デフォルト値                                            | 更新メソッド                                                        | 注                                                                                                    |
|----------------------------|----------------------------------------------------------------------------------|---------------------------------------------------|---------------------------------------------------------------|----------------------------------------------------------------------------------------------------|
| <b>MaxEventCapacity</b>    | 1 から 2147483647                                                                  | 2147483647                                        | 動的                                                            | このプロパティーは、<br>RepositoryDirectory の値が<br><remote> に設定され、<br/>BrokerType の値が ICS の<br/>場合のみ有効です。</remote>             |
| MessageFileName            | 有効なファイル名                                                                         | InterchangeSystem.txt                             | コンポーネント<br>再始動                                                |                                                                                                    |
| MonitorQueue               | 任意の有効なキュー名                                                                       | <connectorname><br/>/MONITORQUEUE</connectorname> | コンポーネント<br>再始動                                                | このプロパティーは、<br>DuplicateEventElimination<br>の値が true で、<br>ContainerManagedEvents $\mathcal{K}$<br>値がない場合にのみ<br>有効です。 |
| <b>OADAutoRestartAgent</b> | true または false                                                                   | false                                             | 動的                                                            | このプロパティーは、<br>RepositoryDirectory の値が<br><remote> に設定され、<br/>BrokerType の値が ICS の<br/>場合のみ有効です。</remote>             |
| OADMaxNumRetry             | 正整数                                                                              | 1000                                              | 動的                                                            | このプロパティーは、<br>RepositoryDirectory の値が<br><remote> に設定され、<br/>BrokerType の値が ICS の<br/>場合のみ有効です。</remote>             |
| OADRetryTimeInterval       | 正整数<br>(単位: 分)                                                                   | 10                                                | 動的                                                            | このプロパティーは、<br>RepositoryDirectory の値が<br><remote> に設定され、<br/>BrokerType の値が ICS の<br/>場合のみ有効です。</remote>             |
| PollEndTime                | HH = $0$ から 23<br>$MM = 0$ から 59                                                 | HH: MM                                            | コンポーネント<br>再始動                                                |                                                                                                    |
| PollFrequency              | 正整数<br>(単位: ミリ秒)                                                                 | 10000                                             | ブローカーが<br>ICS の場合は<br>動的。<br>そうでない<br>場合は、<br>コンポーネント<br>再始動。 |                                                                                                    |
| PollQuantity               | 1 から 500                                                                         | $\mathbf{1}$                                      | エージェント<br>再始動                                                 | このプロパティーは、<br>ContainerManagedEvents<br>の値が JMS の場合のみ<br>有効です。                                                       |
| PollStartTime              | HH = $0$ から 23<br>$MM = 0$ から 59                                                 | HH: MM                                            | コンポーネント<br>再始動                                                |                                                                                                    |
| RepositoryDirectory        | ブローカーが ICS の<br>場合は <remote>。<br/>それ以外の場合は任意の<br/>有効なローカル・<br/>ディレクトリー。</remote> | ICS の場合、値は<br><remote>に<br/>設定されます。</remote>      | エージェント<br>再始動                                                 |                                                                                                    |
| RequestQueue               | 有効な JMS キュー名                                                                     | <connectorname><br/>/REQUESTQUEUE</connectorname> | コンポーネント<br>再始動                                                | このプロパティーは、<br>DeliveryTransport の値が<br>JMS の場合のみ<br>有効です。                                                            |

表 *10.* 標準構成プロパティーの要約 *(*続き*)*

| プロパティー名                                                | 指定可能な値                                  | デフォルト値                                                             | 更新メソッド                                       | 注                                                                                                    |
|--------------------------------------------------------|-----------------------------------------|--------------------------------------------------------------------|----------------------------------------------|----------------------------------------------------------------------------------------------------|
| ResponseQueue                                          | 有効な JMS キュー名                            | <connectorname><br/>/RESPONSEQUEUE</connectorname>                 | コンポーネント<br>再始動                               | このプロパティーは、<br>DeliveryTransport の値が<br>JMS の場合のみ<br>有効です。                                                                                                    |
| RestartRetryCount                                      | 0 から 99                                 | 3                                                                  | ICS の場合は<br>動的、<br>その他の場合は<br>コンポーネント<br>再始動 |                                                                                                    |
| RestartRetryInterval                                   | 1 から 2147483647<br>までの値 (分単位)           | $\mathbf{1}$                                                       | ICS の場合は<br>動的、<br>その他の場合は<br>コンポーネント<br>再始動 |                                                                                                    |
| RHF2MessageDomain                                      | mrm または xml                             | $m$ rm                                                             | コンポーネント<br>再始動                               | このプロパティーは、<br>DeliveryTransport の値が<br>JMS で、<br>WireFormat の値が<br>CwXML の場合のみ<br>有効です。                                                                                                    |
| SourceQueue                                            | 任意の有効な WebSphere<br>MQ キュー名             | <connectorname><br/>/SOURCEQUEUE</connectorname>                   | エージェント<br>再始動                                | このプロパティーは、<br>ContainerManagedEvents<br>の値が JMS の場合のみ<br>有効です。                                                                                                    |
| SynchronousRequest<br>Queue                            | 任意の有効なキュー名                              | <connectorname><br/>/SYNCHRONOUSREQUEST<br/>QUEUE</connectorname>  | コンポーネント<br>再始動                               | このプロパティーは、<br>DeliveryTransport の値が<br>JMS の場合のみ<br>有効です。                                                                                                    |
| SynchronousRequest<br>Timeout                          | 0 から任意の数<br>(ミリ秒)                       | $\Theta$                                                           | コンポーネント<br>再始動                               | このプロパティーは、<br>DeliveryTransport の値が<br>JMS の場合のみ<br>有効です。                                                                                                    |
| SynchronousResponse<br>Oueue                           | 任意の有効なキュー名                              | <connectorname><br/>/SYNCHRONOUSRESPONSE<br/>QUEUE</connectorname> | コンポーネント<br>再始動                               | このプロパティーは、<br>DeliveryTransport の値が<br>JMS の場合のみ<br>有効です。                                                                                                    |
| TivoliMonitorTransaction true または false<br>Performance |                                         | false                                                              | コンポーネント<br>再始動                               |                                                                                                    |
| WireFormat                                             | CwXML または CwBO                          | CwXML                                                              | エージェント<br>再始動                                | RepositoryDirectory の<br>値が <remote> に<br/>設定されていない場合、<br/>このプロパティーの値は、<br/>CwXML で<br/>なければなりません。<br/>RepositoryDirectory の<br/>値が <remote> に<br/>設定されている場合、<br/>値は CwBO で<br/>なければなりません。</remote></remote> |
| Timeout                                                | WsifSynchronousRequest   0 から任意の数 (ミリ秒) | $\Theta$                                                           | コンポーネント<br>再始動                               | BrokerType の値が<br>ICS の場合、この<br>プロパティーは無効です。                                                                                                    |

表 *10.* 標準構成プロパティーの要約 *(*続き*)*

| プロパティー名                             | 指定可能な値 | デフォルト値 | 更新メソッド        | 注                                                 |
|-------------------------------------|--------|--------|---------------|---------------------------------------------------|
| XMLNameSpaceFormat   short または long |        | short  | エージェント<br>再始動 | BrokerType の値が<br>ICS の場合、この<br>プロパティーは<br>「無効です。 |

# 標準プロパティー

このセクションでは、標準コネクター構成プロパティーについて説明します。

## **AdapterHelpName**

AdapterHelpName プロパティーは、コネクター固有の全般ヘルプ・ファイルがある ディレクトリーの名前です。ディレクトリーは、<*ProductDir*>¥bin¥Data¥App¥Help 内に配置される必要があり、少なくとも言語ディレクトリー enu\_usa が含まれてい なければなりません。ロケールに応じて、その他のディレクトリーが含まれること があります。

デフォルト値は、テンプレート名が有効であればテンプレート名、有効でなければ ブランクです。

# **AdminInQueue**

AdminInQueue プロパティーは、統合ブローカーがコネクターへ管理メッセージを送 信するときに使用するキューを指定します。

デフォルト値は <*CONNECTORNAME*>/ADMININQUEUE です。

## **AdminOutQueue**

AdminOutQueue プロパティーは、コネクターが統合ブローカーへ管理メッセージを 送信するときに使用するキューを指定します。

デフォルト値は <*CONNECTORNAME*>/ADMINOUTQUEUE です。

# **AgentConnections**

AgentConnections プロパティーは、ORB (オブジェクト・リクエスト・ブローカー) が初期化するときに開かれる ORB 接続の数を制御します。

このプロパティーのデフォルト値は 1 です。

### **AgentTraceLevel**

AgentTraceLevel プロパティーは、アプリケーション固有のコンポーネントのトレー ス・メッセージのレベルを設定します。コネクターは、設定されたトレース・レベ ル以下の該当するトレース・メッセージをすべてデリバリーします。

デフォルト値は 0 です。

# **ApplicationName**

ApplicationName プロパティーは、コネクター・アプリケーションの名前を一意的に 識別します。この名前は、システム管理者が統合環境をモニターするために使用し ます。コネクターを実行する前に、このプロパティーに値を指定する必要がありま す。

デフォルトではコネクターの名前です。

## **BiDi.Application**

BiDi.Application プロパティーは、このアダプターがサポートする任意のビジネス・ オブジェクトの形式で、外部アプリケーションからアダプターに入ってくるデータ の双方向フォーマットを指定します。このプロパティーは、アプリケーション・デ ータの双方向属性を定義します。これらの属性は以下のとおりです。

- v テキストのタイプ: 暗黙または可視 (I または V)
- v テキストの方向: 左から右または右から左 (L または R)
- v 対称スワッピング: オンまたはオフ (Y または N)
- v 成形 (アラビア語): オンまたはオフ (S または N)
- v 数字成形 (アラビア語): ヒンディ語、コンテキスト、または名詞 (H、C、または N)

このプロパティーは、BiDi.Transformation プロパティーの値が true に設定されてい る場合のみ有効です。

デフォルト値は ILYNN (暗黙、左から右、オン、オフ、名詞) です。

### **BiDi.Broker**

BiDi.Broker プロパティーは、サポートされる任意のビジネス・オブジェクトの形式 で、アダプターから統合ブローカーに送信されるデータの双方向フォーマットを指 定します。データの双方向属性を定義します。属性は、前述の BiDi.Application の下にリストされています。

このプロパティーは、BiDi.Transformation プロパティーの値が true に設定されてい る場合のみ有効です。BrokerType プロパティーが ICS の場合、プロパティー値は 読み取り専用です。

デフォルト値は ILYNN (暗黙、左から右、オン、オフ、名詞) です。

### **BiDi.Metadata**

BiDi.Metadata プロパティーは、メタデータの双方向フォーマットまたは属性を定義 します。メタデータは、外部アプリケーションへのリンクを確立および保守するた めに、コネクターが使用します。属性の設定は、双方向機能を使用する各アダプタ ーに固有です。アダプターが双方向処理をサポートする場合、詳細についてはアダ プター固有のプロパティーに関するセクションを参照してください。

このプロパティーは、BiDi.Transformation プロパティーの値が true に設定されてい る場合のみ有効です。

デフォルト値は ILYNN (暗黙、左から右、オン、オフ、名詞) です。

# **BiDi.Transformation**

BiDi.Transformation プロパティーは、システムが実行時に双方向変換を実行するか どうかを定義します。

プロパティー値が true に設定されている場合、BiDi.Application、BiDi.Broker、お よび BiDi.Metadata プロパティーが使用可能です。プロパティー値が false に設定 されている場合は、それらは非表示になります。

デフォルト値は false です。

### **BrokerType**

BrokerType プロパティーは、使用している統合ブローカーのタイプを識別します。 値は ICS です。

### **CharacterEncoding**

CharacterEncoding プロパティーは、文字 (アルファベットの文字、数値表現、句読 記号など) から数値へのマッピングに使用する文字コード・セットを指定します。

注**:** Java ベースのコネクターでは、このプロパティーは使用しません。C++ ベース のコネクターでは、このプロパティーに ascii7 という値が使用されていま す。

デフォルトでは、サポートされる文字エンコードの一部のみが表示されます。サポ ートされる他の値をリストに追加するには、製品ディレクトリー (<*ProductDir*>) に ある ¥Data¥Std¥stdConnProps.xml ファイルを手動で変更する必要があります。詳細 については、本書の付録『Connector Configurator Express』を参照してください。

# **ConcurrentEventTriggeredFlows**

ConcurrentEventTriggeredFlows プロパティーは、コネクターがイベントのデリバリー 時に並行処理できるビジネス・オブジェクトの数を決定します。この属性の値を、 並行してマップおよびデリバリーされるビジネス・オブジェクトの数に設定しま す。例えば、このプロパティーの値を 5 に設定すると、5 個のビジネス・オブジェ クトが並行して処理されます。

このプロパティーを 1 よりも大きい値に設定すると、ソース・アプリケーションの コネクターが、複数のイベント・ビジネス・オブジェクトを同時にマップして、複 数のコラボレーション・インスタンスにそれらのビジネス・オブジェクトを同時に デリバリーすることができます。これにより、統合ブローカーへのビジネス・オブ ジェクトのデリバリーにかかる時間、特にビジネス・オブジェクトが複雑なマップ を使用している場合のデリバリー時間が短縮されます。ビジネス・オブジェクトの コラボレーションに到達する速度を増大させると、システム全体のパフォーマンス を向上させることができます。

ソース・アプリケーションから宛先アプリケーションまでのフロー全体に並行処理 を実装するには、以下のプロパティーを構成する必要があります。

- v Maximum number of concurrent events プロパティーの値を増加して、複数のス レッドを使用できるようにコラボレーションを構成する必要があります。
- 宛先アプリケーションのアプリケーション固有コンポーネントを、複数の要求を 並行して処理できるように構成する必要があります。

ConcurrentEventTriggeredFlows プロパティーは、順次に実行される単一スレッド処理 であるコネクターのポーリングでは無効です。

このプロパティーは、RepositoryDirectory プロパティーの値が <REMOTE> に設定 されている場合のみ有効です。

デフォルト値は 1 です。

## **ContainerManagedEvents**

ContainerManagedEvents プロパティーにより、JMS イベント・ストアを使用する JMS 対応コネクターが、保証付きイベント・デリバリーを提供できるようになりま す。保証付きイベント・デリバリーでは、イベントはソース・キューから除去さ れ、1 つの JMS トランザクションとして宛先キューに配置されます。

このプロパティーを JMS に設定した場合には、保証付きイベント・デリバリーを使 用できるように次のプロパティーも設定する必要があります。

- PollQuantity =  $1 \nleftrightarrow 500$
- SourceQueue = /SOURCEQUEUE

また、MimeType および DHClass (データ・ハンドラー・クラス) プロパティーを設 定したデータ・ハンドラーも構成する必要があります。DataHandlerConfigMOName (オプションのメタオブジェクト名) を追加することもできます。これらのプロパテ ィーの値を設定するには、Connector Configurator Express の「データ・ハンドラ ー」タブを使用します。

これらのプロパティーはアダプター固有ですが、以下に値の例をいくつか示しま す。

- MimeType =  $text{text*}$
- v DHClass = com.crossworlds.DataHandlers.text.xml
- DataHandlerConfigMOName = MO\_DataHandler\_Default

「データ・ハンドラー」 タブのこれらの値のフィールドは、 ContainerManagedEvents プロパティーを JMS という値に設定した場合にのみ表示さ れます。

注**:** ContainerManagedEvents を JMS に設定した場合、コネクターはその pollForEvents() メソッドを呼び出さなくなるため、そのメソッドの機能は使用で きなくなります。

ContainerManagedEvents プロパティーは、DeliveryTransport プロパティーの値が JMS に設定されている場合のみ有効です。

デフォルト値はありません。

# **ControllerEventSequencing**

ControllerEventSequencing プロパティーは、コネクター・コントローラーでイベント 順序付けを使用可能にします。

このプロパティーは、RepositoryDirectory プロパティーの値が <REMOTE> に設定 されている場合 (BrokerType は ICS) のみ有効です。

デフォルト値は true です。

### **ControllerStoreAndForwardMode**

ControllerStoreAndForwardMode プロパティーは、宛先側のアプリケーション固有の コンポーネントが使用不可であることをコネクター・コントローラーが検出した場 合に、コネクター・コントローラーが実行する動作を設定します。

このプロパティーを true に設定した場合、イベントが InterChange Server Express (ICS) に到達したときに宛先側のアプリケーション固有のコンポーネントが使用不可 であれば、コネクター・コントローラーはそのアプリケーション固有のコンポーネ ントへの要求をブロックします。アプリケーション固有のコンポーネントが作動可 能になると、コネクター・コントローラーはアプリケーション固有のコンポーネン トにその要求を転送します。

ただし、コネクター・コントローラーが宛先側のアプリケーション固有のコンポー ネントにサービス呼び出し要求を転送した後でこのコンポーネントが使用不可にな った場合、コネクター・コントローラーはその要求を失敗させます。

このプロパティーを false に設定した場合、コネクター・コントローラーは、宛先 側のアプリケーション固有のコンポーネントが使用不可であることを検出すると、 ただちにすべてのサービス呼び出し要求を失敗させます。

このプロパティーは、RepositoryDirectory プロパティーの値が <REMOTE> に設定 されている場合 (BrokerType プロパティーの値が ICS) のみ有効です。

デフォルト値は true です。

# **ControllerTraceLevel**

ControllerTraceLevel プロパティーは、コネクター・コントローラーのトレース・メ ッセージのレベルを設定します。

このプロパティーは、RepositoryDirectory プロパティーの値が <REMOTE> に設定 されている場合のみ有効です。

デフォルト値は 0 です。

### **DeliveryQueue**

DeliveryQueue プロパティーは、コネクターから統合ブローカーへビジネス・オブジ ェクトが送信されるときに使用されるキューです。

このプロパティーは、DeliveryTransport プロパティーの値が JMS に設定されている 場合のみ有効です。

デフォルト値は <*CONNECTORNAME*>/DELIVERYQUEUE です。

# **DeliveryTransport**

DeliveryTransport プロパティーは、イベントのデリバリーのためのトランスポート 機構を指定します。Java Messaging Service の場合、値は JMS です。

- v RepositoryDirectory プロパティーの値が <REMOTE> に設定されている場合、 DeliveryTransport プロパティーの値には IDL または JMS を指定することがで き、デフォルトは IDL です。
- RepositoryDirectory プロパティーの値がローカル・ディレクトリーの場合、値に 使用できるのは JMS のみです。

RepositoryDirectory プロパティーの値が IDL である場合、コネクターは、CORBA IIOP を使用してサービス呼び出し要求と管理メッセージを送信します。

デフォルト値は JMS です。

#### **JMS**

JMS トランスポート機構は、Java Messaging Service (JMS) を使用した、コネクタ ーとクライアント・コネクター・フレームワークとの間の通信を可能にします。

JMS をデリバリー・トランスポートとして選択した場合は、

jms.MessageBrokerName、jms.FactoryClassName 、jms.Password、jms.UserName な どの追加の JMS プロパティーが Connector Configurator Express 内にリストされま す。jms.MessageBrokerName と jms.FactoryClassName は、このトランスポートの 必須プロパティーです。

InterChange Server Espress (ICS) が統合ブローカーである場合、以下の環境では、 コネクターに JMS トランスポート機構を使用すると、メモリー制限が発生するこ ともあります。

この環境では、WebSphere MQ クライアント内でメモリーが使用されるため、(サー バー側の) コネクター・コントローラーと (クライアント側の) コネクターの両方を 始動するのは困難な場合があります。ご使用のシステムのプロセス・ヒープ・サイ ズが 768MB 未満である場合には、次の変数およびプロパティーを設定してくださ い。

v CWSharedEnv.sh スクリプト内で LDR\_CNTRL 環境変数を設定する。

このスクリプトは、製品ディレクトリー (*<ProductDir>*) の下の ¥bin ディレクト リーにあります。テキスト・エディターを使用して、CWSharedEnv.sh スクリプト の最初の行として次の行を追加します。

export LDR\_CNTRL=MAXDATA=0x30000000

この行は、ヒープ・メモリーの使用量を最大 768 MB (3 セグメント \* 256 MB) に制限します。プロセス・メモリーがこの制限値を超えると、ページ・スワッピ ングが発生し、システムのパフォーマンスに悪影響を与える場合があります。

v IPCCBaseAddress プロパティーの値を 11 または 12 に設定する。このプロパテ ィーの詳細については、「*WebSphere Business Integration Server Express* インス トール・ガイド *(Windows* 版*)*」、「*WebSphere Business Integration Server Express* インストール・ガイド *(Linux* 版*)*」、または「*WebSphere Business Integration Server Express* インストール・ガイド *(i5/OS* 版*)*」を参照してください。

# **DuplicateEventElimination**

このプロパティーの値が true の場合は、JMS 対応コネクターで重複イベントをデ リバリー・キューに配信しないようにできます。この機能を使用するには、コネク ター開発時に、コネクターに対し、アプリケーション固有のコード内でビジネス・ オブジェクトの ObjectEventId 属性として一意のイベント ID が設定されている必 要があります。

注**:** このプロパティーの値が true の場合、保証付きイベント・デリバリーを提供 するには、MonitorQueue プロパティーを使用可能にする必要があります。

デフォルト値は false です。

## **EnableOidForFlowMonitoring**

このプロパティーの値が true の場合、アダプター・ランタイムは、着信 ObjectEventID にフロー・モニターの外部キーのマークを付けます。

このプロパティーは、BrokerType プロパティーが ICS に設定されている場合のみ 有効です。

デフォルト値は false です。

### **FaultQueue**

コネクターでメッセージを処理中にエラーが発生すると、コネクターは、そのメッ セージ (および状況標識と問題説明) を FaultQueue プロパティーで指定されている キューに移動します。

デフォルト値は <*CONNECTORNAME*>/FAULTQUEUE です。

# **jms.FactoryClassName**

jms.FactoryClassName プロパティーは、JMS プロバイダーのためにインスタンスを 生成するクラス名を指定します。DeliveryTransport プロパティーの値が JMS に設定 されている場合、このプロパティーを設定する必要があります。

デフォルト値は CxCommon.Messaging.jms.IBMMQSeriesFactory です。

### **jms.ListenerConcurrency**

jms.ListenerConcurrency プロパティーは、JMS コントローラーの並行リスナーの数 を指定します。コントローラー内部で、並行してメッセージを取り出して処理する スレッドの数を指定します。

このプロパティーは、jms.OptimizedTransport プロパティーの値が true の場合のみ 有効です。

デフォルト値は 1 です。

# **jms.MessageBrokerName**

jms.MessageBrokerName は、JMS プロバイダーのために使用するブローカー名を指 定します。JMS をデリバリー・トランスポート機構として (DeliveryTransport プロパ ティーで) 指定する場合、このコネクター・プロパティーを設定する必要がありま す。

リモート・メッセージ・ブローカーに接続した場合、このプロパティーでは以下の 値を指定する必要があります。

*QueueMgrName*:*Channel*:*HostName*:*PortNumber*

ここで、以下のように説明されます。

*QueueMgrName* は、キュー・マネージャー名です。 *Channel* は、クライアントが使用するチャネルです。 *HostName* は、キュー・マネージャーの配置先のマシン名です。 *PortNumber* は、キュー・マネージャーが listen に使用するポートの番号です。

例えば、次のように指定します。 jms.MessageBrokerName = WBIMB.Queue.Manager:CHANNEL1:RemoteMachine:1456

デフォルト値は crossworlds.queue.manager です。ローカル・メッセージ・ブロー カーに接続する場合は、デフォルト値を使用します。

# **jms.NumConcurrentRequests**

jms.NumConcurrentRequests プロパティーは、コネクターに対して同時に送信するこ とができる並行サービス呼び出し要求の数 (最大値) を指定します。この最大値に達 した場合、新規のサービス呼び出しはブロックされ、処理を続行するには他のいず れかの要求が完了するのを待機する必要があります。

デフォルト値は 10 です。

### **jms.Password**

jms.Password プロパティーは、プロバイダーのためのパスワードを指定します。こ のプロパティーの値はオプションです。

デフォルト値はありません。

### **jms.TransportOptimized**

jms.TransportOptimized プロパティーは、WIP (処理中の作業) が最適化されるかど うかを決定します。WIP を最適化するには、WebSphere MQ プロバイダーが必要で す。最適化された WIP が作動するためには、メッセージング・プロバイダーが以 下の操作を実行できなければなりません。

- 1. メッセージをキューから削除せずに読み取る。
- 2. メッセージ全体を受信側のメモリー空間に転送することなく、固有の ID を使用 してメッセージを削除する。
- 3. 固有の ID を使用してメッセージを読み取る (リカバリーのために必要)。
- 4. 読み取られなかったイベントが現れるポイントを追跡する。

JMS API は、上記の条件 2 および 4 を満たさないため、最適化された WIP には 使用できませんが、MQ Java API は 4 つの条件をすべて満たすため、最適化され た WIP には必要です。

このプロパティーは、DeliveryTransport の値が JMS で、BrokerType の値が ICS の 場合のみ有効です。

デフォルト値は false です。

### **jms.UserName**

jms.UserName プロパティーは、JMS プロバイダーのユーザー名を指定します。こ のプロパティーの値はオプションです。

デフォルト値はありません。

### **JvmMaxHeapSize**

JvmMaxHeapSize プロパティーは、エージェントの最大ヒープ・サイズ (メガバイト 単位) を指定します。

このプロパティーは、RepositoryDirectory プロパティーの値が <REMOTE> に設定 されている場合のみ有効です。

デフォルト値は 128M です。

# **JvmMaxNativeStackSize**

JvmMaxNativeStackSize プロパティーは、エージェントの最大ネイティブ・スタッ ク・サイズ (キロバイト単位) を指定します。

このプロパティーは、RepositoryDirectory プロパティーの値が <REMOTE> に設定 されている場合のみ有効です。

デフォルト値は 128K です。

### **JvmMinHeapSize**

JvmMinHeapSize プロパティーは、エージェントの最小ヒープ・サイズ (メガバイト 単位) を指定します。

このプロパティーは、RepositoryDirectory プロパティーの値が <REMOTE> に設定 されている場合のみ有効です。

デフォルト値は 1M です。

### **ListenerConcurrency**

ListenerConcurrency プロパティーは、統合ブローカーとして ICS を使用する場合の WebSphere MQ Listener でのマルチスレッド化をサポートしています。このプロパ ティーにより、データベースへの複数イベントの書き込み操作をバッチ処理できる ので、システム・パフォーマンスが向上します。

このプロパティーは、MQ トランスポートを使用するコネクターのみで有効です。 DeliveryTransport プロパティーの値には MQ を設定してください。

デフォルト値は 1 です。

### **Locale**

Locale プロパティーは、言語コード、国または地域、および、希望する場合には、 関連した文字コード・セットを指定します。このプロパティーの値は、データの照 合やソート順、日付と時刻の形式、通貨規格で使用される記号などの国/地域別情報 を決定します。

ロケール名は、次の書式で指定します。

*ll\_TT.codeset*

ここで、以下のように説明されます。 *ll* は、2 文字の言語コード (小文字を使用) です。 *TT* は、2 文字の国または地域コード (大文字を使用) です。 *codeset* は、関連文字コード・セットの名前です (オプションの場合があります)。

デフォルトでは、サポートされるロケールの一部のみがリストされます。サポート される他の値をリストに追加するには、<*ProductDir*>¥bin ディレクトリーにある ¥Data¥Std¥stdConnProps.xml ファイルを変更します。詳細については、本書の付録 『Connector Configurator Express』を参照してください。

コネクターが国際化に対応していない場合、このプロパティーの有効な値は en US のみです。特定のコネクターがグローバル化に対応しているかどうかを判別するに は、そのアダプターのユーザーズ・ガイドを参照してください。

デフォルト値は en\_US です。

### **LogAtInterchangeEnd**

LogAtInterchangeEnd プロパティーは、統合ブローカーのログ宛先にエラーを記録す るかどうかを指定します。

ログ宛先にログを記録すると、E メール通知もオンになります。これにより、エラ ーまたは致命的エラーが発生すると、InterchangeSystem.cfg ファイルで MESSAGE\_RECIPIENT の値として指定された宛先に対する E メール・メッセージ が生成されます。例えば、LogAtInterChangeEnd の値を true に設定した場合にコネ クターからアプリケーションへの接続が失われると、指定されたメッセージ宛先 に、E メール・メッセージが送信されます。

このプロパティーは、RepositoryDirectory プロパティーの値が <REMOTE> に設定 されている場合 (BrokerType の値が ICS) のみ有効です。

デフォルト値は false です。

## **MaxEventCapacity**

MaxEventCapacity プロパティーは、コントローラー・バッファー内のイベントの最 大数を指定します。このプロパティーは、フロー制御機能によって使用されます。

このプロパティーは、RepositoryDirectory プロパティーの値が <REMOTE> に設定 されている場合 (BrokerType の値が ICS) のみ有効です。

値は 1 から 2147483647 の間の正整数です。

デフォルト値は 2147483647 です。

### **MessageFileName**

MessageFileName プロパティーは、コネクター・メッセージ・ファイルの名前を指 定します。メッセージ・ファイルの標準位置は、製品ディレクトリーの ¥connectors¥messages です。メッセージ・ファイルが標準位置に格納されていない場 合は、メッセージ・ファイル名を絶対パスで指定します。

コネクター・メッセージ・ファイルが存在しない場合は、コネクターは InterchangeSystem.txt をメッセージ・ファイルとして使用します。このファイル は、製品ディレクトリーに格納されています。

注**:** コネクター独自のメッセージ・ファイルがあるかどうかを判別するには、該当 するアダプターのユーザーズ・ガイドを参照してください。

デフォルト値は InterchangeSystem.txt です。

## **MonitorQueue**

MonitorQueue プロパティーは、コネクターが重複イベントをモニターするために使 用する論理キューを指定します。

このプロパティーは、DeliveryTransport プロパティーの値が JMS で、 DuplicateEventElimination の値が true の場合のみ有効です。

デフォルト値は <*CONNECTORNAME*>/MONITORQUEUE です。

## **OADAutoRestartAgent**

OADAutoRestartAgent プロパティーは、コネクターが自動再始動およびリモート再 始動機能を使用するかどうかを指定します。この機能では、WebSphere MQ により 起動される Object Activation Daemon (OAD) を使用して、異常シャットダウン後に コネクターを再始動したり、System Monitor からリモート・コネクターを始動した りします。

自動再始動機能およびリモート再始動機能を使用可能にするには、このプロパティ ーを true に設定する必要があります。WebSphere MQ によりトリガーされる OAD 機能の構成方法については、「*WebSphere Business Integration Server Express* インストール・ガイド *(Windows* 版*)*」、「*WebSphere Business Integration Server Express* インストール・ガイド *(Linux* 版*)*」、または「*WebSphere Business Integration Server Express* インストール・ガイド *(i5/OS* 版*)*」を参照してください。

このプロパティーは、RepositoryDirectory プロパティーの値が <REMOTE> に設定 されている場合 (BrokerType の値が ICS) のみ有効です。

デフォルト値は false です。

# **OADMaxNumRetry**

OADMaxNumRetry プロパティーは、異常シャットダウンの後で WebSphere MQ に よりトリガーされる Object Activation Daemon (OAD) がコネクターの再始動を自動 的に試行する回数の最大数を指定します。このプロパティーを有効にするために は、OADAutoRestartAgent プロパティーを true に設定する必要があります。

このプロパティーは、RepositoryDirectory プロパティーの値が <REMOTE> に設定 されている場合 (BrokerType の値が ICS) のみ有効です。

デフォルト値は 1000 です。

# **OADRetryTimeInterval**

OADRetryTimeInterval プロパティーは、WebSphere MQ によりトリガーされる Object Activation Daemon (OAD) の再試行時間間隔の分数を指定します。コネクタ ー・エージェントがこの再試行時間間隔内に再始動しない場合は、コネクター・コ ントローラーはコネクター・エージェントを再び再始動するように OAD に要求し ます。OAD はこの再試行プロセスを OADMaxNumRetry プロパティーで指定され た回数だけ繰り返します。このプロパティーを有効にするためには、 OADAutoRestartAgent プロパティーを true に設定する必要があります。

このプロパティーは、RepositoryDirectory プロパティーの値が <REMOTE> に設定 されている場合 (BrokerType の値が ICS) のみ有効です。

デフォルト値は 10 です。

# **PollEndTime**

PollEndTime プロパティーは、イベント・キューのポーリングを停止する時刻を指 定します。形式は *HH:MM* です。ここで、*HH* は 0 から 23 時を表し、*MM* は 0 から 59 分を表します。

このプロパティーには必ず有効な値を指定してください。デフォルト値は、値を含 まない HH:MM であるため、この値は必ず変更する必要があります。

アダプター・ランタイムが以下のことを検出した場合、

- v PollStartTime が設定されて、PollEndTime が設定されていない、または
- v PollEndTime が設定されて、PollStartTime が設定されていない

PollFrequency プロパティーに構成された値を使用してポーリングします。

### **PollFrequency**

PollFrequency プロパティーは、あるポーリング・アクションの終了から次のポーリ ング・アクションの開始までの時間をミリ秒単位で指定します。これはポーリン グ・アクション間の間隔ではありません。この論理を次に説明します。

- v ポーリングし、PollQuantity プロパティーの値により指定される数のオブジェクト を取得します。
- v これらのオブジェクトを処理します。一部のコネクターでは、これは個別のスレ ッドで部分的に実行されます。これにより、次のポーリング・アクションまで処 理が非同期に実行されます。
- v PollFrequency プロパティーで指定された間隔にわたって遅延します。
- v このサイクルを繰り返します。

このプロパティーでは、以下の値が有効です。

- ポーリング・アクション間のミリ秒数 (正整数)。
- v ワード no。コネクターはポーリングを実行しません。このワードは小文字で入力 します。
- v ワード key。コネクターは、コネクターのコマンド・プロンプト・ウィンドウで 文字 p が入力されたときにのみポーリングを実行します。このワードは小文字で 入力します。

デフォルト値は 10000 です。

重要**:** 一部のコネクターでは、このプロパティーの使用が制限されています。この ようなコネクターが存在する場合には、アダプターのインストールと構成に 関する章で制約事項が説明されています。

### **PollQuantity**

PollQuantity プロパティーは、コネクターがアプリケーションからポーリングする項 目の数を指定します。アダプターにコネクター固有のポーリング数設定プロパティ ーがある場合、標準プロパティーの値は、このコネクター固有のプロパティーの設 定値によりオーバーライドされます。

このプロパティーは、DeliveryTransport プロパティーの値が JMS で、 ContainerManagedEvents プロパティーに値がある場合のみ有効です。

E メール・メッセージもイベントと見なされます。コネクターは、E メールに関す るポーリングを受けたときには次のように動作します。

- v 一度ポーリングされると、コネクターはメッセージの本文を検出し、それを添付 ファイルとして読み取ります。本文の MIME タイプにはデータ・ハンドラーが 指定されていないので、コネクターはメッセージを無視します。
- v コネクターは BO の最初の添付を処理します。この MIME タイプには対応する データ・ハンドラーがあるので、コネクターはビジネス・オブジェクトを Visual Test Connector に送信します。
- v 二度目にポーリングされると、コネクターは 2 番目の BO 添付ファイルを処理 します。この MIME タイプには対応するデータ・ハンドラーがあるので、コネ クターはビジネス・オブジェクトを Visual Test Connector に送信します。
- v それが受け入れられると、3 番目の BO 添付ファイルが送信されます。

# **PollStartTime**

PollStartTime プロパティーは、イベント・キューのポーリングを開始する時刻を指 定します。形式は *HH:MM* です。ここで、*HH* は 0 から 23 時を表し、*MM* は 0 から 59 分を表します。

このプロパティーには必ず有効な値を指定してください。デフォルト値は、値を含 まない HH:MM であるため、この値は必ず変更する必要があります。

アダプター・ランタイムが以下のことを検出した場合、

- v PollStartTime が設定されて、PollEndTime が設定されていない、または
- v PollEndTime が設定されて、PollStartTime が設定されていない

PollFrequency プロパティーに構成された値を使用してポーリングします。

### **RepositoryDirectory**

RepositoryDirectory プロパティーは、コネクターが XML スキーマ文書を読み取る リポジトリーの場所です。この XML スキーマ文書には、ビジネス・オブジェクト 定義のメタデータが含まれています。

統合ブローカーが ICS の場合は、この値を <REMOTE> に設定する必要がありま す。これは、コネクターが InterChange Server Express リポジトリーからこの情報を 取得するためです。

統合ブローカーが WebSphere Message Broker または WAS の場合は、この値はデ フォルトで *<ProductDir>*¥repository に設定されます。ただし、これには任意の有効 なディレクトリー名を設定することができます。

### **RequestQueue**

RequestQueue プロパティーは、統合ブローカーが、ビジネス・オブジェクトをコネ クターに送信するときに使用されるキューを指定します。

このプロパティーは、DeliveryTransport プロパティーの値が JMS の場合のみ有効で す。

デフォルト値は <*CONNECTORNAME*>/REQUESTQUEUE です。

### **ResponseQueue**

ResponseQueue プロパティーは、JMS 応答キューを指定します。JMS 応答キュー は、応答メッセージをコネクター・フレームワークから統合ブローカーへデリバリ ーします。統合ブローカーが InterChange Server Express (ICS) の場合、サーバーは 要求を送信し、JMS 応答キューの応答メッセージを待ちます。

このプロパティーは、DeliveryTransport プロパティーの値が JMS の場合のみ有効で す。

デフォルト値は <*CONNECTORNAME*>/RESPONSEQUEUE です。

### **RestartRetryCount**

RestartRetryCount プロパティーは、コネクターによるコネクター自体の再始動の試 行回数を指定します。このプロパティーを並列に接続されたコネクターに対して使 用する場合、コネクターのマスター側のアプリケーション固有のコンポーネントが クライアント側のアプリケーション固有のコンポーネントの再始動を試行する回数 が指定されます。

デフォルト値は 3 です。
#### **RestartRetryInterval**

RestartRetryInterval プロパティーは、コネクターによるコネクター自体の再始動の試 行間隔を分単位で指定します。このプロパティーを並列にリンクされたコネクター に対して使用する場合、コネクターのマスター側のアプリケーション固有のコンポ ーネントがクライアント側のアプリケーション固有のコンポーネントの再始動を試 行する間隔が指定されます。

プロパティーに使用可能な値の範囲は 1 から 2147483647 です。

デフォルト値は 1 です。

#### **RHF2MessageDomain**

RHF2MessageDomain プロパティーを使用すると、JMS ヘッダーにあるフィール ド・ドメイン名の値を構成できます。JMS トランスポートを介してデータを WebSphere Message Broker に送信するときに、アダプター・フレームワークにより JMS ヘッダー情報、ドメイン名、および固定値 mrm が書き込まれます。構成可能 ドメイン名によって、WebSphere Message Broker がメッセージ・データを処理する 方法を追跡できます。

ヘッダーの例を示します。

<mcd><Msd>mrm</Msd><Set>3</Set><Type> Retek\_POPhyDesc</Type><Fmt>CwXML</Fmt></mcd>

BrokerType の値が ICS の場合、このプロパティーは無効です。また、このプロパ ティーは、DeliveryTransport プロパティーの値が JMS で、WireFormat プロパティー の値が CwXML の場合のみ有効です。

可能な値は、mrm および xml です。デフォルト値は mrm です。

### **SourceQueue**

SourceQueue プロパティーは、JMS イベント・ストアを使用する JMS 対応コネク ターでの保証付きイベント・デリバリーをサポートするコネクター・フレームワー クに、JMS ソース・キューを指定します。詳細については、 52 [ページの](#page-61-0) 『[ContainerManagedEvents](#page-61-0)』を参照してください。

このプロパティーは、DeliveryTransport の値が JMS で、ContainerManagedEvents の 値が指定されている場合のみ有効です。

デフォルト値は <*CONNECTORNAME*>/SOURCEQUEUE です。

#### **SynchronousRequestQueue**

SynchronousRequestQueue プロパティーは、同期応答を要求する要求メッセージをコ ネクター・フレームワークからブローカーに配信します。このキューは、コネクタ ーが同期実行を使用する場合にのみ必要です。同期実行の場合、コネクター・フレ ームワークは、同期要求キューにメッセージを送信し、同期応答キューでブローカ ーからの応答を待機します。コネクターに送信される応答メッセージには、元のメ ッセージの ID を指定する相関 ID が含まれています。

このプロパティーは、DeliveryTransport の値が JMS の場合のみ有効です。

デフォルト値は <*CONNECTORNAME*>/SYNCHRONOUSREQUESTQUEUE です。

### **SynchronousRequestTimeout**

SynchronousRequestTimeout プロパティーは、コネクターが同期要求への応答を待機 する時間をミリ秒単位で指定します。コネクターは、指定された時間内に応答を受 信できなかった場合、元の同期要求メッセージ (およびエラー・メッセージ) を障害 キューに移動します。

このプロパティーは、DeliveryTransport の値が JMS の場合のみ有効です。

デフォルト値は 0 です。

#### **SynchronousResponseQueue**

SynchronousResponseQueue プロパティーは、同期要求に対する応答メッセージを、 ブローカーからコネクター・フレームワークにデリバリーします。このキューは、 コネクターが同期実行を使用する場合にのみ必要です。

このプロパティーは、DeliveryTransport の値が JMS の場合のみ有効です。

デフォルトは <*CONNECTORNAME*>/SYNCHRONOUSRESPONSEQUEUE です。

### **TivoliMonitorTransactionPerformance**

TivoliMonitorTransactionPerformance プロパティーは、IBM Tivoli Monitoring for Transaction Performance (ITMTP) を実行時に起動するかどうかを指定します。

デフォルト値は false です。

### **WireFormat**

WireFormat プロパティーは、トランスポートのメッセージ・フォーマットを指定し ます。

- RepositoryDirectory プロパティーの値がローカル・ディレクトリーの場合、値は CwXML です。
- RepositoryDirectory プロパティーの値がリモート・ディレクトリーの場合、値は CwBO です。

# 付録 **B. Connector Configurator Express**

この付録では、Connector Configurator Express を使用してアダプターの構成プロパ ティー値を設定する方法について説明します。

Connector Configurator Express を使用して次の作業を行います。

- コネクターを構成するためのコネクター固有のプロパティー・テンプレートを作 成する
- v 構成ファイルを作成する
- 構成ファイル内のプロパティーを設定する

この付録では、次のトピックについて説明します。

- v 『Connector Configurator Express の概要』
- v 67 [ページの『コネクター固有のプロパティー・テンプレートの作成』](#page-76-0)
- 70 [ページの『新規構成ファイルの作成』](#page-79-0)
- 74 [ページの『構成ファイル・プロパティーの設定』](#page-83-0)

### **Connector Configurator Express** の概要

Connector Configurator Express によって、InterChange Server Express 統合ブローカ ーで使用するアダプターのコネクター・コンポーネントを構成することができま す。

Connector Configurator Express を使用して次の作業を行います。

- v コネクターを構成するためのコネクター固有のプロパティー・テンプレートを作 成する。
- コネクター構成ファイルを作成する。インストールするコネクターごとに構成フ ァイルを 1 つ作成する必要があります。
- v 構成ファイル内のプロパティーを設定する。 場合によっては、コネクター・テンプレートでプロパティーに対して設定されて いるデフォルト値を変更する必要があります。また、サポートされるビジネス・ オブジェクト定義と、InterChange Server Express の場合はコラボレーションとと もに使用するマップを指定し、必要に応じてメッセージング、ロギング、トレー ス、およびデータ・ハンドラー・パラメーターを指定する必要があります。

コネクター構成プロパティーには、標準の構成プロパティー (すべてのコネクター がもつプロパティー) と、コネクター固有のプロパティー (特定のアプリケーション またはテクノロジーのためにコネクターで必要なプロパティー) とが含まれます。

標準プロパティーはすべてのコネクターにより使用されるので、標準プロパティー を最初から必要はありません。ファイルを作成すると、Connector Configurator Express により標準プロパティーがこの構成ファイルに挿入されます。ただし、 Connector Configurator Express で各標準プロパティーの値を設定する必要がありま す。

標準プロパティーの範囲は、ブローカーと構成によって異なる可能性があります。 特定のプロパティーに特定の値が設定されている場合にのみ使用できるプロパティ ーがあります。Connector Configurator Express の「標準のプロパティー」ウィンド ウには、特定の構成で設定可能なプロパティーが表示されます。

ただしコネクター固有プロパティーの場合は、最初にプロパティーを定義し、その 値を設定する必要があります。このため、特定のアダプターのコネクター固有プロ パティーのテンプレートを作成します。システム内で既にテンプレートが作成され ている場合には、作成されているテンプレートを使用します。システム内でまだテ ンプレートが作成されていない場合には、67 [ページの『新規テンプレートの作成』](#page-76-0) のステップに従い、テンプレートを新規に作成します。

## **Linux** でのコネクターの実行

Connector Configurator Express は、Windows 環境内でのみ実行されます。Linux 環 境でコネクターを実行する場合は、Windows で Connector Configurator Express を 使用して構成ファイルを変更し、このファイルを Linux 環境へコピーします。

Connector Configurator Express 内のいくつかのプロパティーはディレクトリー・パ スを使用します。このパスは、Windows のディレクトリー・パスの規則がデフォル トになっています。Linux 環境で構成ファイルを使用する場合、これらのパスの Linux の規則に対応するように、ディレクトリー・パスを修正する必要がありま す。正しいオペレーティング・システム規則が拡張検証に使用されるように、ツー ルバー・ドロップ・リストでターゲット・オペレーティング・システムを選択しま す。

### **Connector Configurator Express** の始動

以下の 2 種類のモードで Connector Configurator Express を開始および実行できま す。

- スタンドアロン・モードで個別に実行
- System Manager から

## スタンドアロン・モードでの **Configurator** の実行

どのブローカーを実行している場合にも、System Manager を実行せずに Connector Configurator Express を実行し、コネクター構成ファイルを編集できます。

これを行うには、以下のステップを実行します。

- v 「スタート」**>**「すべてのプログラム」から、「**IBM WebSphere Business Integration Express**」**>**「**Toolset Express**」**>**「開発」**>**「**Connector Configurator Express**」をクリックします。
- v 「ファイル」**>**「新規」**>**「コネクター構成」を選択します。
- **「システム接続: Integration Broker**」の隣のプルダウン・メニューをクリックし て、ICS を選択します。

Connector Configurator Express を個別に実行して構成ファイルを生成してから、 System Manager に接続してこの構成ファイルを System Manager プロジェクトに保 存することもできます (73 [ページの『構成ファイルの完成』を](#page-82-0)参照)。

# <span id="page-76-0"></span>**System Manager** からの **Configurator** の実行

System Manager から Connector Configurator Express を実行できます。

Connector Configurator Express を実行するには、以下のステップを実行します。

- 1. System Manager を開きます。
- 2. 「System Manager」ウィンドウで、「統合コンポーネント・ライブラリー」アイ コンを展開し、「コネクター」を強調表示します。
- 3. System Manager メニュー・バーから、「ツール」**>**「**Connector Configurator Express**」をクリックします。「Connector Configurator Express」ウィンドウが開 き、「新規コネクター」ダイアログ・ボックスが表示されます。
- 4. 「システム接続**: Integration Broker**」の隣のプルダウン・メニューをクリックし て、ICS を選択します。

既存の構成ファイルを編集するには、以下のステップを実行します。

- v 「System Manager」ウィンドウの「コネクター」フォルダーでいずれかの構成フ ァイルを選択し、右クリックします。Connector Configurator Express が開き、こ の構成ファイルの統合ブローカー・タイプおよびファイル名が上部に表示されま す。
- v Connector Configurator Express で「ファイル」**>**「開く」を選択します。プロジェ クトまたはプロジェクトが保管されているディレクトリーからコネクター構成フ ァイルを選択します。
- v 「標準のプロパティー」タブをクリックし、この構成ファイルに含まれているプ ロパティーを確認します。

# コネクター固有のプロパティー・テンプレートの作成

コネクターの構成ファイルを作成するには、コネクター固有プロパティーのテンプ レートとシステム提供の標準プロパティーが必要です。

コネクター固有プロパティーのテンプレートを新規に作成するか、または既存のコ ネクター定義をテンプレートとして使用します。

- v テンプレートの新規作成については、『新規テンプレートの作成』を参照してく ださい。
- v 既存のファイルを使用する場合には、既存のテンプレートを変更し、新しい名前 でこのテンプレートを保管します。既存のテンプレートは ¥ProductDir¥bin¥Data¥App ディレクトリーにあります。

## 新規テンプレートの作成

このセクションでは、テンプレートでプロパティーを作成し、プロパティーの一般 特性および値を定義し、プロパティー間の依存関係を指定する方法について説明し ます。次にそのテンプレートを保管し、新規コネクター構成ファイルを作成するた めのベースとして使用します。

Connector Configurator Express でテンプレートを作成するには、以下のステップを 実行します。

- 1. 「ファイル」**>**「新規」**>**「コネクター固有プロパティー・テンプレート」をクリ ックします。
- 2. 「コネクター固有プロパティー・テンプレート」 ダイアログ・ボックスが表示 されます。
	- v 「新規テンプレート名を入力してください」の下の「名前」フィールドに、新 規テンプレートの名前を入力します。テンプレートから新規構成ファイルを作 成するためのダイアログ・ボックスを開くと、この名前が再度表示されます。
	- v テンプレートに含まれているコネクター固有のプロパティー定義を調べるに は、「テンプレート名」表示でそのテンプレートの名前を選択します。そのテ ンプレートに含まれているプロパティー定義のリストが「テンプレートのプレ ビュー」表示に表示されます。
- 3. テンプレートを作成するときには、ご使用のコネクターに必要なプロパティー定 義に類似したプロパティー定義が含まれている既存のテンプレートを使用できま す。ご使用のコネクターで使用するコネクター固有のプロパティーが表示される テンプレートが見つからない場合は、自分で作成する必要があります。
	- v 既存のテンプレートを変更する場合には、「変更する既存のテンプレートを選 択してください**:** 検索テンプレート」の下の「テンプレート名」テーブルのリ ストから、テンプレート名を選択します。
	- v このテーブルには、現在使用可能なすべてのテンプレートの名前が表示されま す。テンプレートを検索することもできます。

#### 一般特性の指定

「次へ」をクリックしてテンプレートを選択すると、「プロパティー**:** コネクター 固有プロパティー・テンプレート」ダイアログ・ボックスが表示されます。このダ イアログ・ボックスには、定義済みプロパティーの「一般」特性のタブと「値」の 制限のタブがあります。「一般」表示には以下のフィールドがあります。

v 一般**:**

- プロパティー・タイプ プロパティー・サブタイプ 更新されたメソッド 説明
- フラグ 標準フラグ
- v カスタム・フラグ フラグ

「プロパティー・タイプ」がストリングの場合、「プロパティー・サブタイプ」を 選択できます。これは、構成ファイルの保管時に構文検査を提供するオプションの 値です。デフォルトはブランク・スペースで、プロパティーのサブタイプが指定さ れていないことを意味します。

プロパティーの一般特性の選択を終えたら、「値」タブをクリックします。

#### 値の指定

「値」タブを使用すると、プロパティーの最大長、最大複数値、デフォルト値、ま たは値の範囲を設定できます。編集可能な値も許可されます。これを行うには、以 下のステップを実行します。

- 1. 「値」タブをクリックします。「一般」のパネルに代わって「値」の表示パネル が表示されます。
- 2. 「プロパティーを編集」表示でプロパティーの名前を選択します。
- 3. 「最大長」および「最大複数値」のフィールドに値を入力します。

新規プロパティー値を作成するには、以下のステップを実行します。

- 1. 「値」列見出しの左側の正方形を右マウス・ボタンでクリックします。
- 2. ポップアップ・メニューから「追加」を選択して、「プロパティー値」ダイアロ グ・ボックスを表示します。このダイアログ・ボックスではプロパティーのタイ プに応じて、値だけを入力できる場合と、値と範囲の両方を入力できる場合があ ります。
- 3. 新規プロパティー値を入力し、「OK」をクリックします。右側の「値」パネル に値が表示されます。

「値」パネルには、3 つの列からなるテーブルが表示されます。

「値」の列には、「プロパティー値」ダイアログ・ボックスで入力した値と、以前 に作成した値が表示されます。

「デフォルト値」の列では、値のいずれかをデフォルトとして指定することができ ます。

「値の範囲」の列には、「プロパティー値」ダイアログ・ボックスで入力した範囲 が表示されます。

値が作成されて、グリッドに表示されると、そのテーブルの表示内から編集できる ようになります。

テーブルにある既存の値の変更を行うには、その行の行番号をクリックして行全体 を選択します。次に「値」フィールドを右マウス・ボタンでクリックし、「値の編 集 **(Edit Value)**」をクリックします。

#### 依存関係の設定

「一般」タブと「値」タブで変更を行ったら、「次へ」をクリックします。「依存 関係**:** コネクター固有プロパティー・テンプレート」ダイアログ・ボックスが表示 されます。

依存プロパティーは、別のプロパティーの値が特定の条件に合致する場合にのみ、 テンプレートに組み込まれて、構成ファイルで使用されるプロパティーです。例え ば、テンプレートに PollQuantity が表示されるのは、トランスポート機構が JMS であり、DuplicateEventElimination が True に設定されている場合のみです。 プロパティーを依存プロパティーとして指定し、依存する条件を設定するには、以 下のステップを実行します。

- 1. 「使用可能なプロパティー」表示で、依存プロパティーとして指定するプロパテ ィーを選択します。
- 2. 「プロパティーを選択」フィールドで、ドロップダウン・メニューを使用して、 条件値を持たせるプロパティーを選択します。
- 3. 「条件演算子」フィールドで以下のいずれかを選択します。

<span id="page-79-0"></span>== (等しい)

!= (等しくない)

> (より大)

< (より小)

>= (より大か等しい)

<= (より小か等しい)

- 4. 「条件値」フィールドで、依存プロパティーをテンプレートに組み込むために必 要な値を入力します。
- 5. 「使用可能なプロパティー」表示で依存プロパティーを強調表示させて矢印をク リックし、「依存プロパティー」表示に移動させます。
- 6. 「完了」をクリックします。Connector Configurator Express により、XML 文書 として入力した情報が、Connector Configurator Express がインストールされてい る ¥bin ディレクトリーの ¥data¥app の下に保管されます。

#### パス名の設定

パス名の設定の一般的な規則のいくつかを以下に示します。

- v Windows および Linux でのファイル名の最大長は 255 文字です。
- v Windows では、絶対パス名は [Drive:][Directory]¥filename の形式に従う必要があ ります。例えば、C:¥WebSphereAdapters¥bin¥Data¥Std¥StdConnProps.xml のように します。

Linux では、最初の文字は / でなければなりません。

v キュー名では、先頭または途中にスペースを使用することはできません。

# 新規構成ファイルの作成

構成ファイルを新規に作成するには、構成ファイルの名前を指定し、統合ブローカ ーを選択する必要があります。

ファイルの拡張検証のために、オペレーティング・システムも選択します。ツール バーには「ターゲット・システム」というドロップ・リストがあり、ここで、プロ パティーの拡張検証用のターゲット・オペレーティング・システムを選択できま す。選択可能なオプションは、「Windows」、「Linux」、および「i5/OS」、「その 他」 (Windows でも Linux でもない場合)、および「なし (拡張検証なし)」 (拡張 検証をオフに切り替え) です。始動時のデフォルトは「Windows」です。

Connector Configurator Express を開始するには、以下のステップを実行します。

- v 「System Manager」ウィンドウで、「ツール」メニューから「**Connector Configurator Express**」を選択します。Connector Configurator Express が開きま す。
- v スタンドアロン・モードで、Connector Configurator Express を起動します。

構成ファイルの拡張検証用のオペレーティング・システムを設定するには、以下の ステップを実行します。

- v メニュー・バーの「ターゲット・システム**:**」ドロップ・リストをプルダウンしま す。
- v 使用中のオペレーティング・システムを選択します。

次に、「ファイル」**>**「新規」**>**「コネクター構成」を選択します。「新規コネクタ ー」ウィンドウで、新規コネクターの名前を入力します。

また、統合ブローカーも選択する必要があります。選択したブローカーによって、 構成ファイルに記述されるプロパティーが決まります。ブローカーを選択するに は、以下のステップを実行します。

- v 「**Integration Broker**」フィールドで、ICS を選択します。
- この章で後述する説明に従って「新規コネクター」ウィンドウの残りのフィール ドに入力します。

### コネクター固有のテンプレートからの構成ファイルの作成

コネクター固有のテンプレートを作成すると、テンプレートを使用して構成ファイ ルを作成できます。

- 1. メニュー・バーの「ターゲット・システム**:**」ドロップ・リストを使用して、構 成ファイルの拡張検証用のオペレーティング・システムを設定します (前述の 『新規構成ファイルの作成』を参照してください)。
- 2. 「ファイル」**>**「新規」**>**「コネクター構成」をクリックします。
- 3. 以下のフィールドを含む「新規コネクター」ダイアログ・ボックスが表示されま す。
	- v 名前

コネクターの名前を入力します。名前では大文字と小文字が区別されます。入 力する名前は、システムにインストールされているコネクターのファイル名に 対応した一意の名前でなければなりません。

重要**:** Connector Configurator Express では、入力された名前のスペルはチェッ クされません。名前が正しいことを確認してください。

• システム接続

「ICS」をクリックします。

v コネクター固有プロパティー・テンプレートを選択 **(Select Connector-Specific Property Template)**

ご使用のコネクター用に設計したテンプレートの名前を入力します。「テンプ レート名」表示に、使用可能なテンプレートが表示されます。「テンプレート 名」表示で名前を選択すると、「プロパティー・テンプレートのプレビュー」 表示に、そのテンプレートで定義されているコネクター固有のプロパティーが 表示されます。

使用するテンプレートを選択し、「**OK**」をクリックします。

4. 構成しているコネクターの構成画面が表示されます。タイトル・バーに統合ブロ ーカーとコネクターの名前が表示されます。ここですべてのフィールドに値を入 力して定義を完了するか、ファイルを保管して後でフィールドに値を入力するか を選択できます。

- 5. ファイルを保管するには、「ファイル」**>**「保管」**>**「ファイルに」をクリックす るか、「ファイル」**>**「保管」**>**「プロジェクトに」をクリックします。プロジェ クトに保管するには、System Manager が実行中でなければなりません。ファイ ルとして保管する場合は、「ファイル・コネクターを保管」ダイアログ・ボック スが表示されます。\*.cfg をファイル・タイプとして選択し、「ファイル名」フ ィールド内に名前が正しいスペル (大文字と小文字の区別を含む) で表示されて いることを確認してから、ファイルを保管するディレクトリーにナビゲートし、 「保管」をクリックします。Connector Configurator Express のメッセージ・パネ ルの状況表示に、構成ファイルが正常に作成されたことが示されます。
	- 重要**:** ここで設定するディレクトリー・パスおよび名前は、コネクターの始動フ ァイルで指定するコネクター構成ファイルのパスおよび名前に一致してい る必要があります。
- 6. この章で後述する手順に従って、「Connector Configurator Express」ウィンドウ の各タブにあるフィールドに値を入力し、コネクター定義を完了します。

### 既存ファイルの使用

使用可能な既存ファイルは、以下の 1 つまたは複数の形式になります。

- v コネクター定義ファイルは、特定のコネクターのプロパティーと、適用可能なデ フォルト値がリストされたテキスト・ファイルです。コネクターの配布パッケー ジの ¥repository ディレクトリー内には、このようなファイルが格納されている ことがあります (通常、このファイルの拡張子は .txt です。例えば、XML コネ クターの場合は CN\_XML.txt です)。
- ICS リポジトリー・ファイル。コネクターの以前の ICS インプリメンテーション で使用した定義は、そのコネクターの構成で使用されたリポジトリー・ファイル で使用可能になります。そのようなファイルの拡張子は、通常 .in または .out です。
- v コネクターの以前の構成ファイル。 これらのファイルの拡張子は、通常 \*.cfg です。

これらのいずれのファイル・ソースにも、コネクターのコネクター固有プロパティ ーのほとんど、あるいはすべてが含まれますが、この章内の後で説明するように、 コネクター構成ファイルは、ファイルを開いて、プロパティーを設定しない限り完 成しません。

既存ファイルを使用してコネクターを構成するには、Connector Configurator Express でそのファイルを開き、構成を修正し、そのファイルを再度保管する必要がありま す。

以下のステップを実行して、ディレクトリーから \*.txt、\*.cfg、または \*.in ファイ ルを開きます。

- 1. Connector Configurator Express 内で、「ファイル」**>**「開く」**>**「ファイルから」 をクリックします。
- 2. 「ファイル・コネクターを開く」ダイアログ・ボックス内で、以下のいずれかの ファイル・タイプを選択して、使用可能なファイルを調べます。
	- 構成 (\*.cfg)
	- v ICS リポジトリー (\*.in、\*.out)

<span id="page-82-0"></span>ICS 環境でのコネクターの構成にリポジトリー・ファイルが使用された場合に は、このオプションを選択します。リポジトリー・ファイルに複数のコネクタ ー定義が含まれている場合は、ファイルを開くとすべての定義が表示されま す。

v すべてのファイル (\*.\*)

コネクターのアダプター・パッケージに \*.txt ファイルが付属していた場 合、または別の拡張子で定義ファイルが使用可能である場合は、このオプショ ンを選択します。

3. ディレクトリー表示内で、適切なコネクター定義ファイルへ移動し、ファイルを 選択し、「開く」をクリックします。

System Manager プロジェクトからコネクター構成を開くには、以下のステップを実 行します。

- 1. System Manager を始動します。System Manager が開始されている場合にのみ、 構成を System Manager から開いたり、System Manager に保管したりできま す。
- 2. Connector Configurator Express を始動します。
- 3. 「ファイル」**>**「開く」**>**「プロジェクトから」をクリックします。

## 構成ファイルの完成

構成ファイルを開くか、プロジェクトからコネクターを開くと、「Connector Configurator Express」ウィンドウに構成画面が表示されます。この画面には、現在 の属性と値が表示されます。

構成画面のタイトルには、ファイル内で指定された統合ブローカーとコネクターの 名前が表示されます。正しいブローカーが設定されていることを確認してくださ い。正しいブローカーが設定されていない場合、コネクターを構成する前にブロー カー値を変更してください。これを行うには、以下のステップを実行します。

- 1. 「標準のプロパティー」タブで、BrokerType プロパティーの値フィールドを選 択します。ドロップダウン・メニューで、値 ICS を選択します。
- 2. 選択したブローカーに関連付けられているコネクター・プロパティーが「標準の プロパティー」タブに表示されます。表に、「プロパティー名」、「値」、「タ イプ」、「サブタイプ」 (「タイプ」がストリングである場合)、「説明」、およ び 「更新メソッド」が表示されます。
- 3. ここでファイルを保管するか、または 77 [ページの『サポートされるビジネス・](#page-86-0) [オブジェクト定義の指定』の](#page-86-0)説明に従い残りの構成フィールドに値を入力するこ とができます。
- 4. 構成が完了したら、「ファイル」**>**「保管」**>**「プロジェクトに」を選択するか、 または「ファイル」**>**「保管」**>**「ファイルに」を選択します。

ファイルに保管する場合は、\*.cfg を拡張子として選択し、ファイルの正しい格 納場所を選択して、「保管」をクリックします。

複数のコネクター構成を開いている場合、構成をすべてファイルに保管するには 「すべてファイルに保管」を選択し、コネクター構成をすべて System Manager プロジェクトに保管するには「すべてプロジェクトに保管」をクリックします。

<span id="page-83-0"></span>構成ファイルを作成する前に、プロパティーの拡張検証用のターゲット・オペレ ーティング・システムを選択することができる「ターゲット・システム」ドロッ プ・リストを使用します。

Connector Configurator Express では、ファイルを保管する前に、必須の標準プロ パティーすべてに値が設定されているかどうかが確認されます。必須の標準プロ パティーに値が設定されていない場合、Connector Configurator Express は、検証 が失敗したというメッセージを表示します。構成ファイルを保管するには、その プロパティーの値を指定する必要があります。

「ターゲット・システム」ドロップ・リストから「Windows」、「Linux」、およ び「i5/OS」、または「その他」を選択することによって拡張検証機能を使用す る場合、システムはタイプだけでなくプロパティー・サブタイプを検証し、検証 に失敗した場合は警告メッセージを表示します。

### 構成ファイル・プロパティーの設定

新規のコネクター構成ファイルを作成して名前を付けるとき、または既存のコネク ター構成ファイルを開くときには、Connector Configurator Express によって構成画 面が表示されます。構成画面には、必要な構成値のカテゴリーに対応する複数のタ ブがあります。

Connector Configurator Express では、すべてのブローカーで実行されているコネク ターで、以下のカテゴリーのプロパティーに値が設定されている必要があります。

- 標準プロパティー
- v コネクター固有のプロパティー
- v サポートされるビジネス・オブジェクト
- v トレース/ログ・ファイルの値
- v データ・ハンドラー (保証付きイベント・デリバリーで JMS メッセージングを使 用するコネクターの場合に該当する)
- 注**:** JMS メッセージングを使用するコネクターの場合は、データをビジネス・オブ ジェクトに変換するデータ・ハンドラーの構成に関して追加のカテゴリーが表 示される場合があります。

InterChange Server Express で実行されているコネクターの場合、以下のプロパティ ーの値も設定されている必要があります。

- v 関連付けられたマップ
- v セキュリティー
- 重要**:** Connector Configurator Express では、英語文字セットまたは英語以外の文字 セットのいずれのプロパティー値も設定可能です。ただし、標準のプロパテ ィーおよびコネクター固有プロパティー、およびサポートされるビジネス・ オブジェクトの名前では、英語文字セットのみを使用する必要があります。

標準プロパティーとコネクター固有プロパティーの違いは、以下のとおりです。

v コネクターの標準プロパティーは、コネクターのアプリケーション固有のコンポ ーネントとブローカー・コンポーネントの両方によって共用されます。すべての

<span id="page-84-0"></span>コネクターが同じ標準プロパティーのセットを使用します。これらのプロパティ ーの説明は、各アダプター・ガイドの付録 A にあります。変更できるのはこれ らの値のすべてではなく一部のみです。

v アプリケーション固有のプロパティーは、コネクターのアプリケーション固有コ ンポーネント (アプリケーションと直接対話するコンポーネント) のみに適用され ます。各コネクターには、そのコネクターのアプリケーションだけで使用される アプリケーション固有のプロパティーがあります。これらのプロパティーには、 デフォルト値が用意されているものもあれば、そうでないものもあります。ま た、一部のデフォルト値は変更することができます。各アダプター・ガイドのイ ンストールおよび構成の章に、アプリケーション固有のプロパティーおよび推奨 値が記述されています。

「標準プロパティー」と「コネクター固有プロパティー」のフィールドは、どのフ ィールドが構成可能であるかを示すために色分けされています。

- v 背景がグレーのフィールドは、標準のプロパティーを表します。値を変更するこ とはできますが、名前の変更およびプロパティーの除去はできません。
- v 背景が白のフィールドは、アプリケーション固有のプロパティーを表します。こ れらのプロパティーは、アプリケーションまたはコネクターの特定のニーズによ って異なります。値の変更も、これらのプロパティーの除去も可能です。
- v 「値」フィールドは構成できます。
- プロパティーごとに「更新メソッド」フィールドが表示されます。これは、変更 された値をアクティブにするためにコンポーネントまたはエージェントの再始動 が必要かどうかを示します。この設定を構成することはできません。

## 標準コネクター・プロパティーの設定

標準のプロパティーの値を変更するには、以下の手順を実行します。

- 1. 値を設定するフィールド内でクリックします。
- 2. 値を入力するか、ドロップダウン・メニューが表示された場合にはメニューから 値を選択します。
	- 注**:** プロパティーの「タイプ」が「ストリング」である場合、「サブタイプ」列 にサブタイプ値が含まれている場合があります。このサブタイプは、プロパ ティーの拡張検証に使用されます。
- 3. 標準のプロパティーの値をすべて入力後、以下のいずれかを実行することができ ます。
	- v 変更内容を破棄し、元の値を保持したままで Connector Configurator Express を終了するには、「ファイル」**>**「終了」をクリックし (またはウィンドウを 閉じ)、変更内容を保管するかどうかを確認するプロンプトが出されたら「い いえ」をクリックします。
	- Connector Configurator Express 内の他のカテゴリーの値を入力するには、その カテゴリーのタブを選択します。「標準のプロパティー」(またはその他のカ テゴリー) で入力した値は、次のカテゴリーに移動しても保持されます。ウィ ンドウを閉じると、すべてのカテゴリーで入力した値を一括して保管するかま たは破棄するかを確認するプロンプトが出されます。
	- v 修正した値を保管するには、「ファイル」**>**「終了」をクリックし (またはウ ィンドウを閉じ)、変更内容を保管するかどうかを確認するプロンプトが出さ

れたら「はい」をクリックします。「ファイル」メニューまたはツールバーか ら「保管」**>**「ファイルに」をクリックする方法もあります。

特定の標準プロパティーに関する詳細を参照するには、「標準のプロパティー」タ ブ付きシート内のそのプロパティーの「説明」列内の項目を左マウス・ボタンでク リックします。全般ヘルプをインストール済みの場合は、右側に矢印ボタンが表示 されます。ボタンをクリックすると、「ヘルプ」ウィンドウが開き、標準プロパテ ィーの詳細が表示されます。

注**:** ホット・ボタンが表示されない場合、そのプロパティーについては全般ヘルプ が見つかっていません。

インストール済みの場合、全般ヘルプ・ファイルは <*ProductDir*>¥bin¥Data¥Std¥Help¥<*RegionalSetting*>¥ にあります。

### コネクター固有の構成プロパティーの設定

コネクター固有の構成プロパティーの場合、プロパティー名の追加または変更、値 の構成、プロパティーの削除、およびプロパティーの暗号化が可能です。プロパテ ィーのデフォルトの長さは 255 文字です。

- 1. グリッドの左上端の部分で右マウス・ボタンをクリックします。ポップアップ・ メニュー・バーが表示されます。プロパティーを追加するときは「追加」をクリ ックします。子プロパティーを追加するには、親の行番号で右マウス・ボタンを クリックし、「子を追加」をクリックします。
- 2. プロパティーまたは子プロパティーの値を入力します。
	- 注**:** プロパティーの「タイプ」が「ストリング」である場合、「サブタイプ」ド ロップ・リストからサブタイプを選択できます。このサブタイプは、プロパ ティーの拡張検証に使用されます。
- 3. プロパティーを暗号化するには、「暗号化」ボックスを選択します。
- 4. 特定のプロパティーに関する詳細を参照するには、そのプロパティーの「説明」 列内の項目を左マウス・ボタンでクリックします。全般ヘルプをインストール済 みの場合は、ホット・ボタンが表示されます。ホット・ボタンをクリックする と、「ヘルプ」ウィンドウが開き、標準プロパティーの詳細が表示されます。
	- 注**:** ホット・ボタンが表示されない場合、そのプロパティーについては全般ヘル プが見つかっていません。
- 5. 75 [ページの『標準コネクター・プロパティーの設定』の](#page-84-0)説明に従い、変更内容 を保管するかまたは破棄するかを選択します。

全般ヘルプ・ファイルがインストール済みで、AdapterHelpName プロパティーがブ ランクである場合、Connector Configurator Express は、 <*ProductDir*>¥bin¥Data¥App¥Help¥<*RegionalSetting*>¥ にあるアダプター固有の全般ヘ ルプ・ファイルを指します。それ以外の場合、Connector Configurator Express は、 <*ProductDir*>¥bin¥Data¥App¥Help¥<*AdapterHelpName*>¥<*RegionalSetting*>¥にあるアダ プター固有の全般ヘルプ・ファイルを指します。標準プロパティーについての付録 で説明されている AdapterHelpName プロパティーを参照してください。

<span id="page-86-0"></span>各プロパティーごとに表示される「更新メソッド」は、変更された値をアクティブ にするためにコンポーネントまたはエージェントの再始動が必要かどうかを示しま す。

重要**:** 事前設定のアプリケーション固有のコネクター・プロパティー名を変更する と、コネクターに障害が発生する可能性があります。コネクターをアプリケ ーションに接続したり正常に実行したりするために、特定のプロパティー名 が必要である場合があります。

#### コネクター・プロパティーの暗号化

「コネクター固有プロパティー」ウィンドウの「暗号化」チェック・ボックスにチ ェックマークを付けると、アプリケーション固有のプロパティーを暗号化すること ができます。値の暗号化を解除するには、「暗号化」チェック・ボックスをクリッ クしてチェックマークを外し、「検証」ダイアログ・ボックスに正しい値を入力 し、「**OK**」をクリックします。入力された値が正しい場合は、暗号化解除された値 が表示されます。

各プロパティーとそのデフォルト値のリストおよび説明は、各コネクターのアダプ ター・ユーザーズ・ガイドにあります。

プロパティーに複数の値がある場合には、プロパティーの最初の値に「暗号化」チ ェック・ボックスが表示されます。「暗号化」を選択すると、そのプロパティーの すべての値が暗号化されます。プロパティーの複数の値を暗号化解除するには、そ のプロパティーの最初の値の「暗号化」チェック・ボックスをクリックしてチェッ クマークを外してから、「検証」ダイアログ・ボックスで新規の値を入力します。 入力値が一致すれば、すべての複数値が暗号化解除されます。

#### 更新メソッド

標準プロパティーについての付録の『標準プロパティー値の概要』にある更新メソ ッドの説明を参照してください。

## サポートされるビジネス・オブジェクト定義の指定

コネクターで使用するビジネス・オブジェクトを指定するには、Connector Configurator Express の「サポートされているビジネス・オブジェクト」タブを使用 します。汎用ビジネス・オブジェクトと、アプリケーション固有のビジネス・オブ ジェクトの両方を指定する必要があり、またそれらのビジネス・オブジェクト間の マップの関連を指定することが必要です。

注**:** コネクターによっては、アプリケーションでイベント通知や (メタオブジェクト を使用した) 追加の構成を実行するために、特定のビジネス・オブジェクトをサ ポートされているものとして指定することが必要な場合もあります。

#### ご使用のブローカーが **InterChange Server Express** の場合

ビジネス・オブジェクト定義がコネクターでサポートされることを指定する場合 や、既存のビジネス・オブジェクト定義のサポート設定を変更する場合は、「サポ ートされているビジネス・オブジェクト」タブをクリックし、以下のフィールドを 使用してください。

ビジネス・オブジェクト名**:** ビジネス・オブジェクト定義がコネクターによってサ ポートされることを指定するには、System Manager を実行し、以下の手順を実行し ます。

- 1. 「ビジネス・オブジェクト名」リストで空のフィールドをクリックします。 System Manager プロジェクトに存在するすべてのビジネス・オブジェクト定義 を示すドロップ・リストが表示されます。
- 2. 追加するビジネス・オブジェクトをクリックします。
- 3. ビジネス・オブジェクトの「エージェント・サポート」(以下で説明) を設定しま す。
- 4. 「Connector Configurator Express」ウィンドウの「ファイル」メニューで、「プ ロジェクトに保管」をクリックします。追加したビジネス・オブジェクト定義に 指定されたサポートを含む、変更されたコネクター定義が、System Manager の ICL (Integration Component Library) プロジェクトに保管されます。

サポートされるリストからビジネス・オブジェクトを削除する場合は、以下の手順 を実行します。

- 1. ビジネス・オブジェクト・フィールドを選択するため、そのビジネス・オブジェ クトの左側の番号をクリックします。
- 2. 「Connector Configurator Express」ウィンドウの「編集」メニューから、「行を 削除」をクリックします。リスト表示からビジネス・オブジェクトが除去されま す。
- 3. 「ファイル」メニューから、「プロジェクトの保管」をクリックします。

サポートされるリストからビジネス・オブジェクトを削除すると、コネクター定義 が変更され、削除されたビジネス・オブジェクトはコネクターのこのインプリメン テーションで使用不可になります。コネクターのコードに影響したり、そのビジネ ス・オブジェクト定義そのものが System Manager から削除されることはありませ ん。

エージェント・サポート**:** ビジネス・オブジェクトがエージェント・サポートを備 えている場合、システムは、コネクター・エージェントを介してアプリケーション にデータを配布する際にそのビジネス・オブジェクトの使用を試みます。

一般に、コネクターのアプリケーション固有ビジネス・オブジェクトは、そのコネ クターのエージェントによってサポートされますが、汎用ビジネス・オブジェクト はサポートされません。

ビジネス・オブジェクトがコネクター・エージェントによってサポートされるよう 指定するには、「エージェント・サポート」ボックスにチェックマークを付けま す。「Connector Configurator Express」ウィンドウでは「エージェント・サポート」 の選択の妥当性は検査されません。

最大トランザクション・レベル**:** コネクターの最大トランザクション・レベルは、 そのコネクターがサポートする最大のトランザクション・レベルです。

ほとんどのコネクターの場合、選択可能な項目は「最大限の努力」のみです。

トランザクション・レベルの変更を有効にするには、サーバーを再始動する必要が あります。

## 関連付けられたマップ

各コネクターは、現在 InterChange Server Express でアクティブなビジネス・オブジ ェクト定義、およびそれらの関連付けられたマップのリストをサポートします。こ のリストは、「関連付けられたマップ」タブを選択すると表示されます。

ビジネス・オブジェクトのリストには、エージェントでサポートされるアプリケー ション固有のビジネス・オブジェクトと、コントローラーがサブスクライブ・コラ ボレーションに送信する、対応する汎用オブジェクトが含まれます。マップの関連 によって、アプリケーション固有のビジネス・オブジェクトを汎用ビジネス・オブ ジェクトに変換したり、汎用ビジネス・オブジェクトをアプリケーション固有のビ ジネス・オブジェクトに変換したりするときに、どのマップを使用するかが決定さ れます。

特定のソースおよび宛先ビジネス・オブジェクトについて一意的に定義されたマッ プを使用する場合、表示を開くと、マップは常にそれらの該当するビジネス・オブ ジェクトに関連付けられます。ユーザーがそれらを変更する必要はありません (変 更できません)。

サポートされるビジネス・オブジェクトで使用可能なマップが複数ある場合は、そ のビジネス・オブジェクトを、使用する必要のあるマップに明示的にバインドする ことが必要になります。

「関連付けられたマップ」タブには以下のフィールドが表示されます。

• ビジネス・オブジェクト名

これらは、「サポートされているビジネス・オブジェクト」タブで指定した、こ のコネクターでサポートされるビジネス・オブジェクトです。「サポートされて いるビジネス・オブジェクト」タブでビジネス・オブジェクトを追加指定した場 合、その内容は、「Connector Configurator Express」ウィンドウの「ファイル」メ ニューから「プロジェクトに保管」を選択して、変更を保管した後に、このリス トに反映されます。

• 関連付けられたマップ

この表示には、コネクターの、サポートされるビジネス・オブジェクトでの使用 のためにシステムにインストールされたすべてのマップが示されます。各マップ のソース・ビジネス・オブジェクトは、「ビジネス・オブジェクト名」表示でマ ップ名の左側に表示されます。

• 明示的バインディング

場合によっては、関連付けられたマップを明示的にバインドすることが必要にな ります。

明示的バインディングが必要なのは、特定のサポートされるビジネス・オブジェ クトに複数のマップが存在する場合のみです。InterChange Server Express は、ブ ート時、各コネクターでサポートされるそれぞれのビジネス・オブジェクトにマ ップを自動的にバインドしようとします。複数のマップでその入力データとして 同一のビジネス・オブジェクトが使用されている場合、サーバーは、他のマップ のスーパーセットである 1 つのマップを見つけて、バインドしようとします。

他のマップのスーパーセットであるマップがないと、サーバーは、ビジネス・オ ブジェクトを単一のマップにバインドすることができないため、バインディング を明示的に設定することが必要になります。

以下の手順を実行して、マップを明示的にバインドします。

- 1. 「明示的 **(Explicit)**」列で、バインドするマップのチェック・ボックスにチェ ックマークを付けます。
- 2. ビジネス・オブジェクトに関連付けるマップを選択します。
- 3. 「Connector Configurator Express」ウィンドウの「ファイル」メニューで、 「プロジェクトに保管」をクリックします。
- 4. プロジェクトを InterChange Server Express に配置します。
- 5. 変更を有効にするため、サーバーをリブートします。

### セキュリティー

Connector Configurator Express 内の「セキュリティー」タブを使用して、メッセー ジにさまざまなプライバシー・レベルを設定することができます。DeliveryTransport プロパティーが JMS に設定されている場合のみ、この機能を使用できます。

デフォルトでは、「プライバシー」はオフになっています。使用可能にするには、 「プライバシー」ボックスにチェック・マークを付けます。

「鍵ストア・ターゲット・システムの絶対パス名」は、以下の値です。

- Windows の場合: <ProductDir>¥connectors¥security¥<connectorname>.jks
- Linux および i5/OS の場合: /ProductDir/connectors/security/<connectorname>.jks

このパスおよびファイルは、コネクターを始動するシステム、すなわちターゲッ ト・システム上に存在していなければなりません。

ターゲット・システムが現在実行中のシステムである場合のみ、右側の「参照」ボ タンを使用できます。「プライバシー」が使用可能であり、メニュー・バーの「タ ーゲット・システム」が Windows に設定されている場合を除き、これはグレーア ウトされています。

「メッセージのプライバシー・レベル」は、3 つのメッセージ・カテゴリー (全メ ッセージ、全管理メッセージ、および全ビジネス・オブジェクト・メッセージ) で 以下のように設定されます。

- v ""。これがデフォルトです。メッセージ・カテゴリーにプライバシー・レベルが 設定されていない場合に使用します。
- none。デフォルトと同じではありません。メッセージ・カテゴリーにプライバシ ー・レベルなしと故意に設定する場合にこれを使用します。
- integrity
- privacy
- integrity\_plus\_privacy

「鍵の保守」機能によって、サーバーおよびアダプターの公開鍵を生成、インポー ト、およびエクスポートすることができます。

- v 「鍵の生成」を選択すると、鍵を生成する keytool のデフォルトを含む「鍵の生 成」ダイアログ・ボックスが表示されます。
- v 「セキュリティー」タブの「鍵ストア・ターゲット・システムの絶対パス名」で 入力した値が、鍵ストア値のデフォルトになります。
- v 「OK」を選択すると、記入項目が検証され、鍵証明書が生成され、「Connector Configurator Express」ログ・ウィンドウに出力が送られます。

証明書をアダプター鍵ストアにインポートする前に、サーバー鍵ストアからエクス ポートする必要があります。「アダプター公開鍵のエクスポート」を選択すると、 「アダプター公開鍵のエクスポート」ダイアログ・ボックスが表示されます。

v エクスポート証明書のデフォルトは、ファイル拡張子が <filename>.cer であるこ とを除き、鍵ストアと同じ値です。

「サーバー公開鍵のインポート」を選択すると、「サーバー公開鍵のインポート」 ダイアログ・ボックスが表示されます。

- v インポート証明書のデフォルトは、<*ProductDir*>¥bin¥ics.cer になります (システ ムにファイルが存在する場合)。
- インポート証明書関連はサーバー名でなければなりません。サーバーが登録され ていれば、ドロップ・リストからそれを選択することができます。

DeliveryTransport の値が IDL の場合のみ、「アダプター・アクセス制御」機能が使 用可能です。デフォルトでは、アダプターはゲスト ID を使用してログインしま す。「ゲスト **ID** の使用」ボックスにチェック・マークが付けられていない場合 は、「アダプター **ID**」および「アダプター・パスワード」フィールドが使用可能で す。

### トレース**/**ログ・ファイル値の設定

コネクター構成ファイルまたはコネクター定義ファイルを開くと、Connector Configurator Express は、そのファイルのログおよびトレースの値をデフォルト値と して使用します。Connector Configurator Express 内でこれらの値を変更できます。

ログとトレースの値を変更するには、以下の手順を実行します。

- 1. 「トレース**/**ログ・ファイル」タブをクリックします。
- 2. ログとトレースのどちらでも、以下のいずれかまたは両方へのメッセージの書き 込みを選択できます。
	- v コンソールに (STDOUT): ログ・メッセージまたはトレース・メッセージを STDOUT 表示に書き込みます。

注**:** STDOUT オプションは、Windows プラットフォームで実行しているコネ クターの「トレース**/**ログ・ファイル」タブでのみ使用できます。

• ファイルに: ログ・メッセージまたはトレース・メッセージを指定したファイ ルに書き込みます。ファイルを指定するには、ディレクトリー・ボタン (省略 符号) をクリックし、指定する格納場所に移動し、ファイル名を指定し、「保 管」をクリックします。ログ・メッセージまたはトレース・メッセージは、指 定した場所の指定したファイルに書き込まれます。

注**:** ログ・ファイルとトレース・ファイルはどちらも単純なテキスト・ファイ ルです。任意のファイル拡張子を使用してこれらのファイル名を設定でき ます。ただし、トレース・ファイルの場合、拡張子として .trc ではなく .trace を使用することをお勧めします。これは、システム内に存在する 可能性がある他のファイルとの混同を避けるためです。ログ・ファイルの 場合、通常使用されるファイル拡張子は .log および .txt です。

## データ・ハンドラー

データ・ハンドラー・セクションの構成が使用可能となるのは、DeliveryTransport の値に JMS を、また ContainerManagedEvents の値に JMS を指定した場合のみで す。すべてのアダプターでデータ・ハンドラーを使用できるわけではありません。

これらのプロパティーに使用する値については、『付録 A. コネクターの標準構成 プロパティー』の ContainerManagedEvents の下の説明を参照してください。

## 構成ファイルの保管

コネクターの構成が完了したら、コネクター構成ファイルを保管します。Connector Configurator Express では、構成中に選択したブローカー・モードでファイルを保管 します。Connector Configurator Express のタイトル・バーには、InterChange Server Express が現在使用しているブローカー・モードが常に表示されます。

ファイルは XML 文書として保管されます。XML 文書は次の 3 通りの方法で保管 できます。

- v System Manager から、統合コンポーネント・ライブラリーに \*.con 拡張子付き ファイルとして保管します。
- v 指定したディレクトリーに保管します。
- v スタンドアロン・モードで、ディレクトリー・フォルダーに \*.cfg 拡張子付きフ ァイルとして保管します。デフォルトでは、このファイルは ¥WebSphereAdapters¥bin¥Data¥App に保管されます。

System Manager でのプロジェクトの使用法、および配置の詳細については、「シス テム・インプリメンテーション・ガイド」を参照してください。

# 構成ファイルの変更

既存の構成ファイルの統合ブローカー設定を変更できます。これにより、他のブロ ーカーで使用する構成ファイルを新規に作成するときに、このファイルをテンプレ ートとして使用できます。

注**:** 統合ブローカーを切り替える場合には、ブローカー・モード・プロパティーと 同様に他の構成プロパティーも変更する必要があります。

既存の構成ファイルでのブローカーの選択を変更するには、以下の手順を実行しま す (オプション)。

- Connector Configurator Express で既存の構成ファイルを開きます。
- 「標準のプロパティー」タブを選択します。

v 「標準のプロパティー」タブの「**BrokerType**」フィールドで、ご使用のブローカ ーに合った値を選択します。現行値を変更すると、プロパティー・ウィンドウ内 の利用可能なタブおよびフィールド選択がただちに変更され、選択した新規ブロ ーカーに適したタブとフィールドのみが表示されます。

## 構成の完了

コネクターの構成ファイルを作成し、そのファイルを変更した後で、コネクターの 始動時にコネクターが構成ファイルの位置を特定できるかどうかを確認してくださ い。

これを行うには、コネクターが使用する始動ファイルを開き、コネクター構成ファ イルに使用されている格納場所とファイル名が、ファイルに対して指定した名前お よびファイルを格納したディレクトリーまたはパスと正確に一致しているかどうか を検証します。

## グローバル化環境における **Connector Configurator Express** の使用

Connector Configurator Express はグローバル化され、構成ファイルと統合ブローカ ー間の文字変換を処理できます。Connector Configurator Express では、ネイティブ なエンコード方式を使用しています。構成ファイルに書き込む場合は UTF-8 エンコ ード方式を使用します。

Connector Configurator Express は、以下の場所で英語以外の文字をサポートしま す。

- すべての値のフィールド
- v ログ・ファイルおよびトレース・ファイル・パス (「トレース**/**ログ・ファイル」 タブで指定)

CharacterEncoding および Locale 標準構成プロパティーのドロップ・リストに表 示されるのは、サポートされる値の一部のみです。ドロップ・リストに、サポート される他の値を追加するには、製品ディレクトリーの ¥Data¥Std¥stdConnProps.xml ファイルを手動で変更する必要があります。

例えば、Locale プロパティーの値のリストにロケール en\_GB を追加するには、 stdConnProps.xml ファイルを開き、以下に太字で示した行を追加してください。

```
<Property name="Locale"
isRequired="true"
updateMethod="component restart">
                <ValidType>String</ValidType>
            <ValidValues>
                                <Value>ja_JP</Value>
                                <Value>ko_KR</Value>
                                <Value>zh_CN</Value>
                                <Value>zh_TW</Value>
                                <Value>fr_FR</Value>
                                <Value>de_DE</Value>
                                <Value>it_IT</Value>
                                <Value>es_ES</Value>
                                <Value>pt_BR</Value>
                                <Value>en_US</Value>
```

```
<Value>en_GB</Value>
```
<DefaultValue>en\_US</DefaultValue> </ValidValues> </Property>

# <span id="page-94-0"></span>**Lotus Domino** ビジネス・オブジェクト属性

この付録では、DominoDocument ビジネス・オブジェクト、DominoItem 子ビジネ ス・オブジェクト、および DominoItemValue 子ビジネス・オブジェクトの属性の定 義を示します。

# **DominoDocument** ビジネス・オブジェクト属性

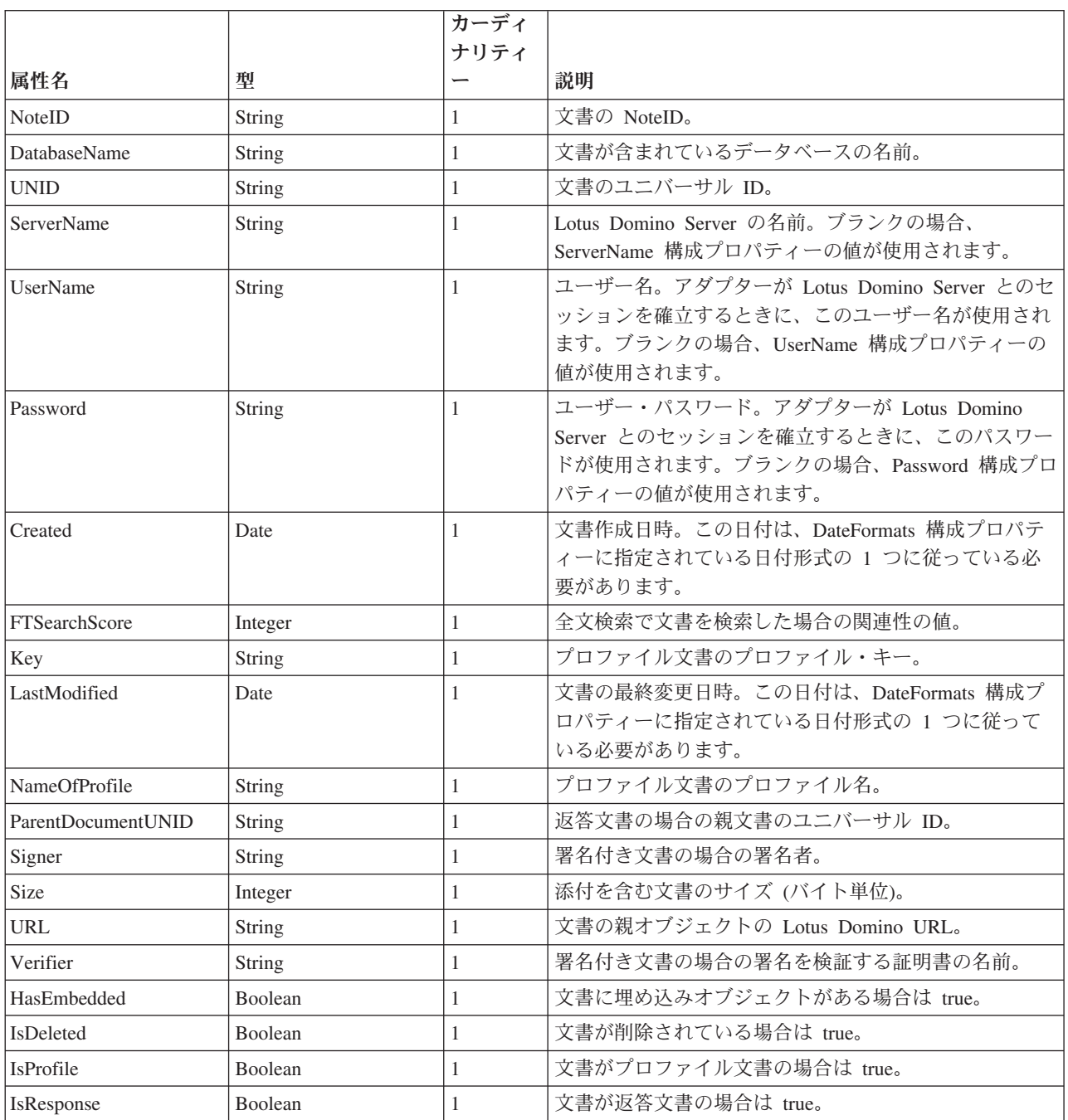

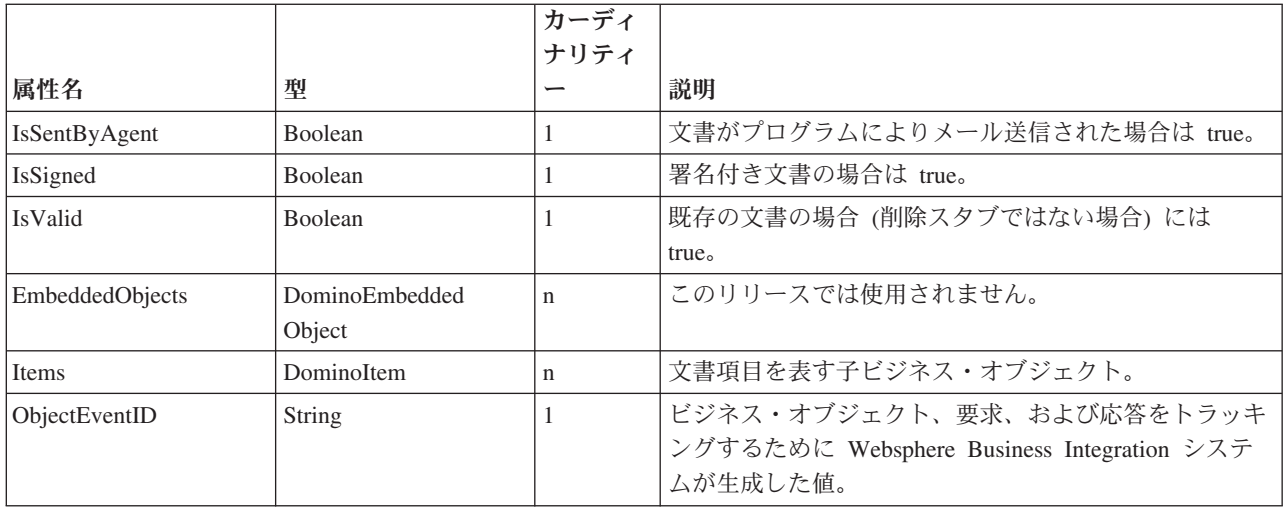

# **DominoItem** ビジネス・オブジェクト属性

DominoItem は、DominoDocument ビジネス・オブジェクトの子です。

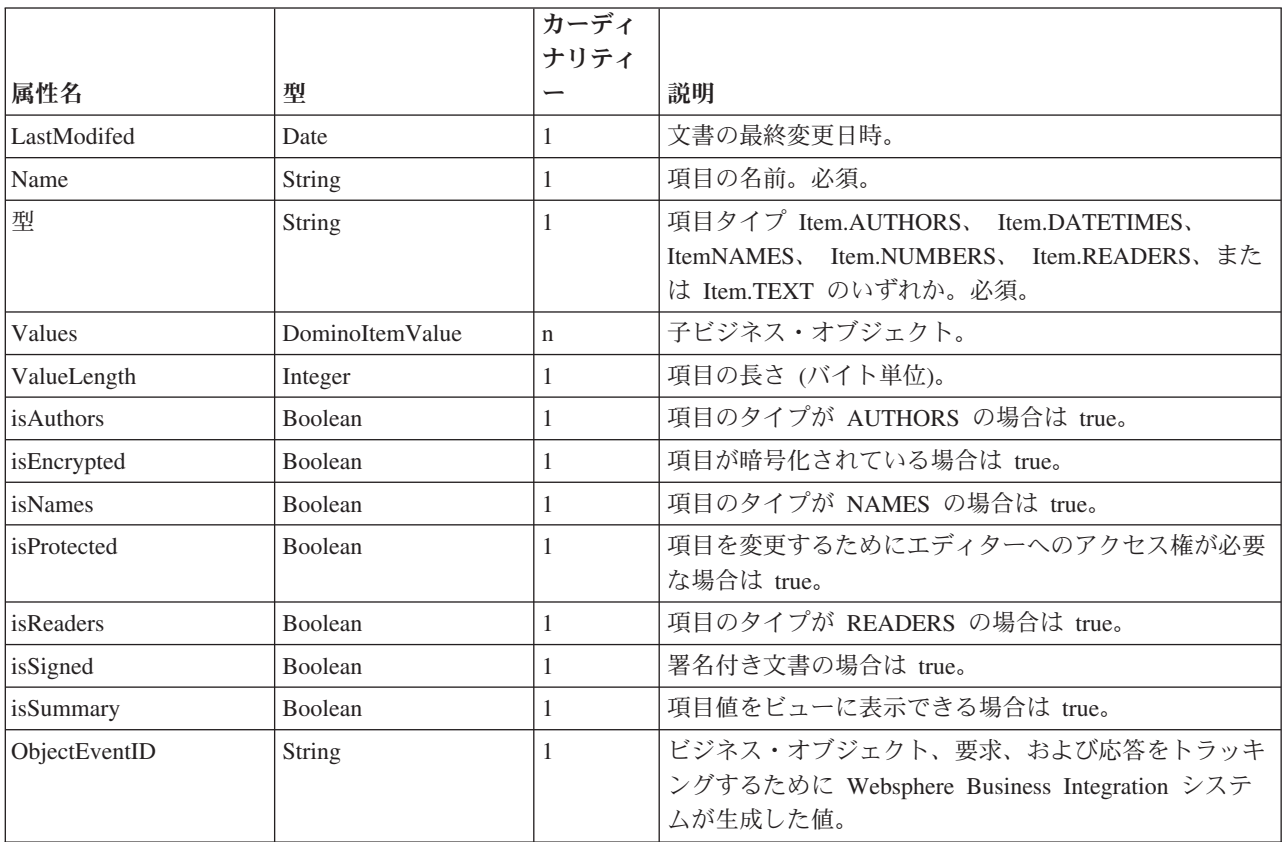

# **DominoItemValue** ビジネス・オブジェクト属性

DominoItemValue は、DominoItem ビジネス・オブジェクトの子です。

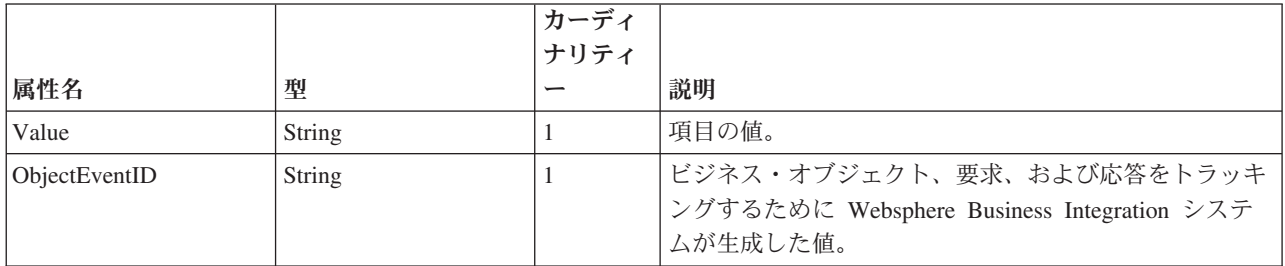

# 索引

日本語, 数字, 英字, 特殊文字の 順に配列されています。なお, 濁 音と半濁音は清音と同等に扱われ ています。

# [ア行]

[アーカイブ・ビュー](#page-12-0) 3 [アーキテクチャー、アダプター](#page-10-0) 1 [アダプター、構成](#page-26-0) 17 [アダプターのアーキテクチャー](#page-10-0) 1 [アダプターのインストール](#page-16-0) 7 [アダプターの構成](#page-16-0) 7 [アダプターの使用方法](#page-10-0) 1 [アダプター・フレームワーク、定義](#page-10-0) 1 [アプリケーション固有の構成プロパティー](#page-27-0) [18](#page-27-0) [アプリケーション固有のコンポーネント](#page-11-0) [2](#page-11-0) [イベント、モニター対象として選択](#page-25-0) 16 [イベント状況、イベント表での](#page-42-0) 33 [イベント状況、検討](#page-42-0) 33 [イベント処理、ステップ](#page-12-0) 3 [イベント表](#page-11-0) 2 [イベント状況](#page-42-0) 33 [イベント表、構成](#page-24-0) 15 [イベント表、コピー](#page-23-0) 14 イベント表、[Lotus Domino Server](#page-22-0) にコピ  $-13$  $-13$ [イベント表の構成](#page-24-0) 15 [イベント表ファイル](#page-22-0) 13 [イベント・タイプ](#page-25-0) 16 [イベント・ビュー](#page-12-0) 3 [イベント・リスナー](#page-11-0) [2, 3](#page-12-0) [イベント・リスナー、](#page-22-0)Lotus Domino Server [にコピー](#page-22-0) 13 [インストール、アダプターの](#page-16-0) 7 [インストール、概要](#page-16-0) 7 [インストールのステップ](#page-16-0) 7 [エラー、報告](#page-42-0) 33 [エラー処理](#page-42-0) 33 [エラー・メッセージ](#page-42-0) 33 [エラー・メッセージ、ロギング](#page-42-0) 33 [オペレーティング・システム、サポートさ](#page-17-0) [れる](#page-17-0) 8

# [カ行]

[カーディナリティー、ビジネス・オブジェ](#page-37-0) [始動スクリプト、変更](#page-26-0) 17 [クト内の](#page-37-0) 28

概要、アダプターの [紹介、アダプターの](#page-10-0) 1 [規則、表記上の](#page-6-0) v [構成](#page-25-0) 16 [アダプター](#page-26-0) 17 [イベント表](#page-24-0) 15 [イベント・タイプ](#page-25-0) 16 [コネクター](#page-26-0) 17 [モニターするデータベース](#page-25-0) 16 Create [イベント](#page-25-0) 16 [DIIOP 12](#page-21-0) [HTTP 12](#page-21-0) [IIOP 12](#page-21-0) [Lotus Domino Internet Interoperability](#page-21-0) [Protocol 12](#page-21-0) [Lotus Domino Server](#page-21-0) 上の [Java/Javascript/COM 12](#page-21-0) [Lotus Domino Server](#page-21-0) の [ApplicationUserName 12](#page-21-0) [NOTES.INI 12](#page-21-0) Update [イベント](#page-25-0) 16 [構成、アダプターの](#page-16-0) 7 [構成ビュー](#page-12-0) 3 [構成プロパティー](#page-27-0) 18 [ApplicationPassword 19](#page-28-0) [DocumentBOName 19](#page-28-0) [DominoServerName 19](#page-28-0) [EventDBName 19](#page-28-0) [ForceDelete 19](#page-28-0) [ForceSave 19](#page-28-0) [InDoubtEvents 19](#page-28-0) [MakeResponse 19](#page-28-0) [構成プロパティー、アプリケーション固有](#page-27-0) の [18](#page-27-0) [構成プロパティー、標準](#page-27-0) 18 [コネクター、構成](#page-26-0) 17 コネクター、動作方法 [コネクターの動作方法](#page-12-0) 3 [コネクター・ コンポーネント](#page-11-0) 2 [コネクター・アーキテクチャー](#page-11-0) 2 [コネクター・フレームワーク](#page-11-0) 2 [フレームワーク、コネクター](#page-11-0) 2 [コピー、イベント表](#page-23-0) 14 [コンポーネント、アプリケーション固有の](#page-11-0)  $\mathcal{L}$ 

# [サ行]

[サポートされる動詞](#page-38-0) 29

状況情報 状況、イベント [イベント状況](#page-12-0) 3 [使用のシナリオ](#page-10-0) 1 [使用例](#page-10-0) 1 [処理、イベント](#page-12-0) 3 [処理、要求](#page-13-0) 4 [選択、データベース](#page-25-0) 16 [属性、ビジネス・オブジェクトの](#page-36-0) 2[7, 85](#page-94-0)

# [タ行]

[データベース、選択](#page-25-0) 16 ディレクトリー、[Lotus Domino Server](#page-22-0) 上 の [13](#page-22-0) [動詞、サポートされる](#page-38-0) 29 [トラブルシューティング](#page-42-0) 33 [トレース](#page-48-0) 39 [トレース・メッセージ](#page-48-0) 39 [トレース・レベル、定義](#page-48-0) 39

# [ハ行]

ビジネス・ オブジェクト [属性](#page-94-0) 85 [DominoDocument 28](#page-37-0) [DominoItem 28](#page-37-0) [DominoItemValue 28](#page-37-0) [ビジネス・オブジェクト、子](#page-37-0) 28 [ビジネス・オブジェクト、処理](#page-11-0) 2 [ビジネス・オブジェクト、生成](#page-40-0) 31 [ビジネス・オブジェクト、説明](#page-36-0) 27 [ビジネス・オブジェクト、](#page-36-0)Lotus Domino [アダプター用](#page-36-0) 27 [ビジネス・オブジェクト構造](#page-36-0) 27 ビジネス・オブジェクト・ハンドラー [ハンドラー、ビジネス・オブジェクト](#page-11-0)  $\mathfrak{Z}$ ビュー [アーカイブ、イベント表での](#page-12-0) 3 [イベント、イベント表での](#page-12-0) 3 [構成、イベント表での](#page-12-0) 3 [ビュー、イベント表](#page-11-0) 2 [ビュー、イベント表のデータの](#page-11-0) 2 [表記上の規則](#page-6-0) v [ファイル、イベント表の](#page-22-0) 13 [ファイル、イベント表のためにコピー](#page-23-0) 14 ファイル、[Lotus Domino Server](#page-22-0) にコピー [される](#page-22-0) 13 ファイル、[Lotus Domino Server](#page-22-0) にコピー [する](#page-22-0) 13

ファイルのコピー、[Lotus Domino Server](#page-22-0)  $\sim$ の 13 [プロパティー、構成](#page-27-0) 18 [プロパティー、構成、アプリケーション固](#page-27-0) [有の](#page-27-0) 18

# [マ行]

[メタデータ、定義](#page-36-0) 27 [メッセージ、エラー](#page-42-0) 33 [メッセージ、トレース](#page-48-0) 39

[ヤ行] [要求の処理、ステップ](#page-13-0) 4

# **A**

[ApplicationPassword 19](#page-28-0) [ApplicationUserName](#page-21-0)、Lotus Domino Server [で構成](#page-21-0) 12

# **C**

Create [イベント](#page-25-0) 16

# **D**

Delete [イベント](#page-25-0) 16 Delete [イベント、構成](#page-25-0) 16 [DocumentBOName 19](#page-28-0) DominoDocument [ビジネス・オブジェクト](#page-37-0) [28](#page-37-0) [DominoItem 28](#page-37-0) [DominoItemValue 28](#page-37-0) [DominoServerName 19](#page-28-0)

**E**

[EventDBName 19](#page-28-0)

## **F**

[ForceDelete 19](#page-28-0) [ForceSave 19](#page-28-0)

# **H**

HTTP[、構成](#page-21-0) 12

#### **I**

IIOP[、構成](#page-21-0) 12 [InDoubtEvents 19](#page-28-0) [InDoubtEvents](#page-29-0)、値 20 [Internet Interoperatibility Protocol](#page-21-0)、構成 [12](#page-21-0)

# **J**

Java [ランタイム、必要なバージョン](#page-17-0) 8 [Java/Javascript/COM](#page-21-0) の構成 12 JRE[、必要なバージョン](#page-17-0) 8

## **L**

[Lotus Domino Administrator](#page-20-0)、変更を加え る [11](#page-20-0) [Lotus Domino API 16](#page-25-0) [Lotus Domino Objects for Java 16](#page-25-0) [Lotus Domino Server](#page-20-0)、アダプターの構成 [11](#page-20-0) [Lotus Domino Server](#page-17-0)、インストール 8 [Lotus Domino Server](#page-22-0)、コピーするファイ ル [13](#page-22-0) [Lotus Domino Server](#page-17-0)、サポートされるバ [ージョン](#page-17-0) 8 [Lotus Domino Server](#page-20-0)、変更 11 Lotus Domino [項目タイプ、サポートされ](#page-37-0) る [28](#page-37-0) [Lotus Domino](#page-10-0)、バージョン 1

# **M**

[MakeResponse 19](#page-28-0)

# **N**

[NCSO.jar 16](#page-25-0) NCSO.jar[、および始動スクリプト](#page-26-0) 17 [NOTES.INI](#page-21-0) の構成 12

# **P**

[ProductDir](#page-7-0)、定義 vi

# **U**

Update [イベント](#page-25-0) 16

## **W**

WBIA[、インストール](#page-18-0) 9 [WebSphere Business Integration Adapters](#page-18-0)、 [インストール](#page-18-0) 9

# 特記事項

本書は米国 IBM が提供する製品およびサービスについて作成したものです。本書 に記載の製品、サービス、または機能が日本においては提供されていない場合があ ります。日本で利用可能な製品、サービス、および機能については、日本 IBM の 営業担当員にお尋ねください。本書で IBM 製品、プログラム、またはサービスに 言及していても、その IBM 製品、プログラム、またはサービスのみが使用可能で あることを意味するものではありません。これらに代えて、IBM の知的所有権を侵 害することのない、機能的に同等の製品、プログラム、またはサービスを使用する ことができます。ただし、IBM 以外の製品とプログラムの操作またはサービスの評 価および検証は、お客様の責任で行っていただきます。IBM は、本書に記載されて いる内容に関して特許権 (特許出願中のものを含む) を保有している場合がありま す。本書の提供は、お客様にこれらの特許権について実施権を許諾することを意味 するものではありません。実施権についてのお問い合わせは、書面にて下記宛先に お送りください。

〒*106-0032* 東京都港区六本木 *3-2-31 IBM World Trade Asia Corporation Licensing*

以下の保証は、国または地域の法律に沿わない場合は、適用されません。IBM およ びその直接または間接の子会社は、本書を特定物として現存するままの状態で提供 し、商品性の保証、特定目的適合性の保証および法律上の瑕疵担保責任を含むすべ ての明示もしくは黙示の保証責任を負わないものとします。国または地域によって は、法律の強行規定により、保証責任の制限が禁じられる場合、強行規定の制限を 受けるものとします。この情報には、技術的に不適切な記述や誤植を含む場合があ ります。本書は定期的に見直され、必要な変更は本書の次版に組み込まれます。 IBM は予告なしに、随時、この文書に記載されている製品またはプログラムに対し て、改良または変更を行うことがあります。本書において IBM 以外の Web サイト に言及している場合がありますが、便宜のため記載しただけであり、決してそれら の Web サイトを推奨するものではありません。それらの Web サイトにある資料 は、この IBM 製品の資料の一部ではありません。それらの Web サイトは、お客様 の責任でご使用ください。IBM は、お客様が提供するいかなる情報も、お客様に対 してなんら義務も負うことのない、自ら適切と信ずる方法で、使用もしくは配布す ることができるものとします。本プログラムのライセンス保持者で、(i) 独自に作成 したプログラムとその他のプログラム(本プログラムを含む)との間での情報交 換、および (ii) 交換された情報の相互利用を可能にすることを目的として、本プロ グラムに関する情報を必要とする方は、下記に連絡してください。

*IBM Corporation*

*577 Airport Blvd., Suite 800 Burlingame, CA 94010 U.S.A*

本プログラムに関する上記の情報は、適切な使用条件の下で使用することができま すが、有償の場合もあります。本書で説明されているライセンス・プログラムまた はその他のライセンス資料は、IBM 所定のプログラム契約の契約条項、IBM プログ ラムのご使用条件、またはそれと同等の条項に基づいて、IBM より提供されます。 この文書に含まれるいかなるパフォーマンス・データも、管理環境下で決定された ものです。そのため、他の操作環境で得られた結果は、異なる可能性があります。 一部の測定が、開発レベルのシステムで行われた可能性がありますが、その測定値 が、一般に利用可能なシステムのものと同じである保証はありません。さらに、一 部の測定値が、推定値である可能性があります。実際の結果は、異なる可能性があ ります。お客様は、お客様の特定の環境に適したデータを確かめる必要がありま す。IBM 以外の製品に関する情報は、その製品の供給者、出版物、もしくはその他 の公に利用可能なソースから入手したものです。IBM は、それらの製品のテストは 行っておりません。したがって、他社製品に関する実行性、互換性、またはその他 の要求については確証できません。IBM 以外の製品の性能に関する質問は、それら の製品の供給者にお願いします。IBM の将来の方向または意向に関する記述につい ては、予告なしに変更または撤回される場合があり、単に目標を示しているもので す。本書には、日常の業務処理で用いられるデータや報告書の例が含まれていま す。より具体性を与えるために、それらの例には、個人、企業、ブランド、あるい は製品などの名前が含まれている場合があります。これらの名称はすべて架空のも のであり、名称や住所が類似する企業が実在しているとしても、それは偶然にすぎ ません。著作権使用許諾: 本書には、様々なオペレーティング・プラットフォームで のプログラミング手法を例示するサンプル・アプリケーション・プログラムがソー ス言語で掲載されています。お客様は、サンプル・プログラムが書かれているオペ レーティング・プラットフォームのアプリケーション・プログラミング・インター フェースに準拠したアプリケーション・プログラムの開発、使用、販売、配布を目 的として、いかなる形式においても、IBM に対価を支払うことなくこれを複製し、 改変し、配布することができます。このサンプル・プログラムは、あらゆる条件下 における完全なテストを経ていません。従って IBM は、これらのサンプル・プロ グラムについて信頼性、利便性もしくは機能性があることをほのめかしたり、保証 することはできません。この情報をソフトコピーでご覧になっている場合は、写真 やカラーの図表は表示されない場合があります。

# プログラミング・インターフェース情報

プログラミング・インターフェース情報は、プログラムを使用してアプリケーショ ン・ソフトウェアを作成する際に役立ちます。汎用プログラミング・インターフェ ースにより、お客様はこのプログラム・ツール・サービスを含むアプリケーショ ン・ソフトウェアを書くことができます。ただし、この情報には、診断、修正、お よび調整情報が含まれている場合があります。診断、修正、調整情報は、お客様の アプリケーション・ソフトウェアのデバッグ支援のために提供されています。

警告**:** 診断、修正、調整情報は、変更される場合がありますので、プログラミン グ・インターフェースとしては使用しないでください。

## 商標

以下は、IBM Corporation の商標です。 IBM IBM ロゴ AIX **CICS** CrossWorlds D<sub>B2</sub> DB2 Universal Database IMS Informix i5/OS iSeries Lotus Lotus Domino Lotus Notes MQIntegrator MQSeries MVS OS/400 Passport Advantage SupportPac WebSphere z/OS Microsoft、Windows、Windows NT および Windows ロゴは、Microsoft Corporation の米国およびその他の国における商標です。MMX および Pentium は、Intel Corporation の米国およびその他の国における商標です。Java およびすべての Java 関連の商標およびロゴは、Sun Microsystems, Inc. の米国およびその他の国における 商標または登録商標です。Linux は、Linus Torvalds の米国およびその他の国におけ

WebSphere Business Integration Server Express および Express Plus には、Eclipse Project (http://www.eclipse.org) により開発されたソフトウェアが含まれています。

る商標です。他の会社名、製品名およびサービス名等はそれぞれ各社の商標です。

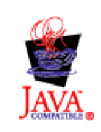

WebSphere Business Integration Server Express バージョン 4.4 および WebSphere Business Integration Server Express Plus バージョン 4.4

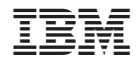

Printed in Japan